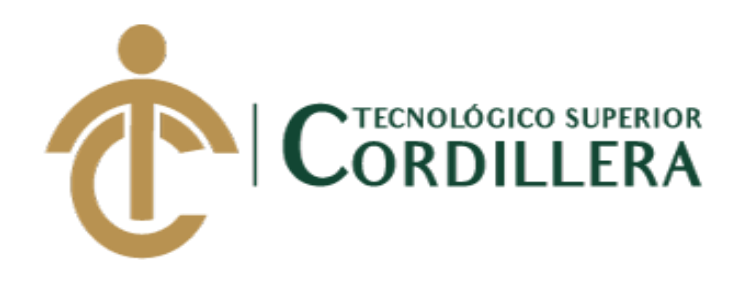

# **CARRERA DE ANÁLISIS DE SISTEMAS**

# **DESARROLLO E IMPLEMENTACIÓN DE UN SISTEMA WEB PARA PROCESOS ADMINISTRATIVOS DE CAJA DE AHORRO Y CRÉDITO EN LA COOPERATIVA DE CAMIONETAS "9 DE AGOSTO" UBICADA EN EL DISTRITO METROPOLITANO DE QUITO.**

**Trabajo de Titulación previo a la obtención del título de Tecnólogo** 

**en Análisis de Sistemas**

**AUTOR: Cabrera Llumiguano Pablo Daniel**

**TUTOR: Ing. Heredia Mayorga Hugo Patricio**

**Quito, 2018**

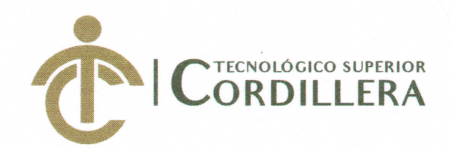

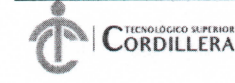

**FORMULARIO 005** Unidad de Titulación ACTA DE APROBACIÓN FINAL DE PROYECTOS

## ACTA DE APROBACIÓN DEL PROYECTO DE GRADO

Quito, 18 de Diciembre de 2018.

El equipo asesor del Trabajo de Titulación del Sr. (Srta.) (Sra.) CABRERA LLUMIGUANO PABLO DAÑIEL de la Carrera de Análisis de Sistemas cuyo tema de investigación fue: "DESARROLLO E IMPLEMENTACIÓN DE UN SISTEMA WEB PARA PROCESOS ADMINISTRATIVOS DE CAJA DE AHORRO Y CRÉDITO EN LA COOPERATIVA DE CAMIONETAS "9 DE AGOSTO" UBICADA EN EL D.M.Q. ABRIL-SEPTIEMBRE 2018." una vez considerados los objetivos del estudio, coherencia entre los temas y metodologías desarrolladas; adecuación de la redacción, sintaxis, ortografía y puntuación con las normas vigentes sobre la presentación del escrito, resuelve: APROBAR el proyecto de grado, certificando que cumple con todos los requisitos exigidos por la Institución.

**HEREDIA MAYORGA HUGO PATRICIO** Tutor del Provecto **HEREDIA MAYORGA HUGO PATRICIO.** DIRECC Cirector de Carrera Análisis de Sistemas

UU. PADILLA CEVALLOS JAIME MAURICIO Lector del Proyecto

INSTITUTO TECNOLÓGICO SUPERIOR ERA" CONSEJO DE CARRERA CORONEL ORDONEZ JOHMMY PATRICIO ... Delegado Unidad de Titulación Análisis de Sistemas

**CAMPUS 1 - MATRIZ** 

**CAMPUS 2 - LOGROÑO** 

**CAMPUS 3 - BRACAMOROS** 

**CAMPUS 4 - BRASIL** 

**CAMPUS 5- YACUAMBI I** 

**CAMPUS 6 - YACUAMBI II** 

Av. de la Prensa N45-268 y Logroño<br>Teléf.: 2255460 / 2269900 instituto@cordillera.edu.ec<br>www.cordillera.edu.ec<br>Quito - Ecuador Calle Logroño Oe 2-84 y<br>Av. de la Prensa (esq.)<br>Edif. Cordillera<br>Teléf.: 2430443 / Fax:<br>2433649

Bracamoros N15-163<br>y Yacuambi (esq.)<br>Teléf.: 2262041

Av. Brasil N46-45 y amoraے<br>Teléf.: 2246036

Yacuambi<br>Oe2-36 y Bracamoros.<br>Teléf.: 2249994

Yacuambi 0e1-122 y Bracamoros.<br>Teléf.: 2249994

Î

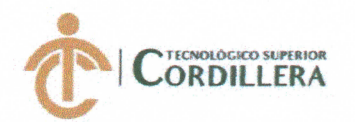

## DECLARATORIA DE AUTORÍA

Yo, Pablo Daniel Cabrera Llumiguano, declaro bajo juramento que la investigación es absolutamente original, auténtica, es de mi autoría, que se han citado las fuentes correspondientes y que en su ejecución se respetaron las disposiciones legales que protegen los derechos de autor vigentes. Las ideas, doctrinas, resultados y conclusiones a los que he llegado son de mi absoluta responsabilidad

Pablo Daniel Cabrera Llumiguano C.C: 1722508239

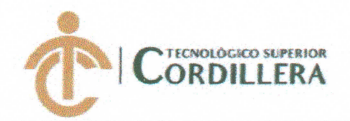

**LICENCIA DE USO NO COMERCIAL** 

Yo, Pablo Daniel Cabrera Llumiguano portador de la cédula de ciudadanía signada con el No. 1722508239 de conformidad con lo establecido en el Artículo 110 del Código de Economía Social de los Conocimientos, la Creatividad y la Innovación (INGENIOS) que dice: "En el caso de las obras creadas en centros educativos, universidades, escuelas politécnicas, institutos superiores técnicos, tecnológicos, pedagógicos, de artes y los conservatorios superiores, e institutos públicos de investigación como resultado de su actividad académica o de investigación tales como trabajos de titulación, proyectos de investigación o innovación, artículos académicos, u otros análogos, sin perjuicio de que pueda existir relación de dependencia, la titularidad\*de los derechos patrimoniales corresponderá a los autores. Sin embargo, el establecimiento tendrá una licencia gratuita, intransferible y no exclusiva para el uso no comercial de la obra con fines académicos. Sin perjuicio de los derechos reconocidos en el párrafo precedente, el establecimiento podrá realizar un uso comercial de la obra previa autorización a los titulares y notificación a los autores en caso de que se traten de distintas personas. En cuyo caso corresponderá a los autores un porcentaje no inferior al cuarenta por ciento de los beneficios económicos resultantes de esta explotación. El mismo beneficio se aplicará a los autores que hayan transferido sus derechos a instituciones de educación superior o centros educativos.", otorgo licencia gratuita, intransferible y no exclusiva para el uso no comercial del proyecto denominado Desarrollo e Implementación de un Sistema web para Procesos Administrativos de Caja de Ahorro y Crédito en la Cooperativa de Camionetas "9 de Agosto" ubicada en el D.M.Q con fines académicos al Instituto Tecnológico Superior Cordillera.

Pablo Daniel Cabrera Llumiguano C.C: 1722508239

Quito, 17 de diciembre del 2018

<span id="page-4-0"></span>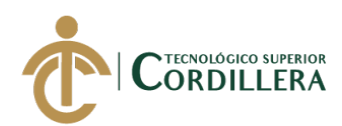

## **AGRADECIMIENTO**

Agradezco al Instituto Tecnológico Superior Cordillera por el valioso aporte profesional, técnico y humano brindado en el transcurso de este semestre en favor de la culminación de esta retadora carrera que después de mucho sacrifico voy a culminar.

Me siento muy agradecido con mis profesores por haberme brindado sus conocimientos, por la paciencia y confianza que pusieron en mi para formarme como una buena persona y un excelente futuro profesional.

A mis amigos que estuvieron conmigo en el transcurso de la carrera y a mi familia por el apoyo brindado todo este tiempo.

<span id="page-5-0"></span>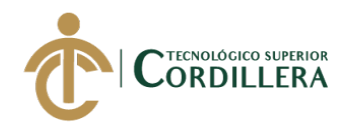

## **DEDICATORIA**

Primeramente, a Dios por haberme dado la fuerza para culminar mi carrera.

A mi padre Mario y a mi madre Marianita por haber confiado en mí durante el transcurso de mi carrera y por todo el apoyo que recibí de parte de ellos.

A mis hermanos Alba, Diana y José que estuvieron conmigo y nunca dejaron que decaiga en esta etapa de mi vida.

A Verónica Guevara quien fue una persona fundamental para mí, por el empuje, confianza y aliento que recibí por parte de ella para poder culminar la carrera.

A mis amigos quienes jamás dudaron de mí en que podría lograr mi meta y siempre estuvieron apoyándome con palabras de aliento.

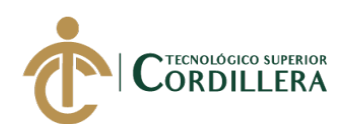

# ÍNDICE GENERAL

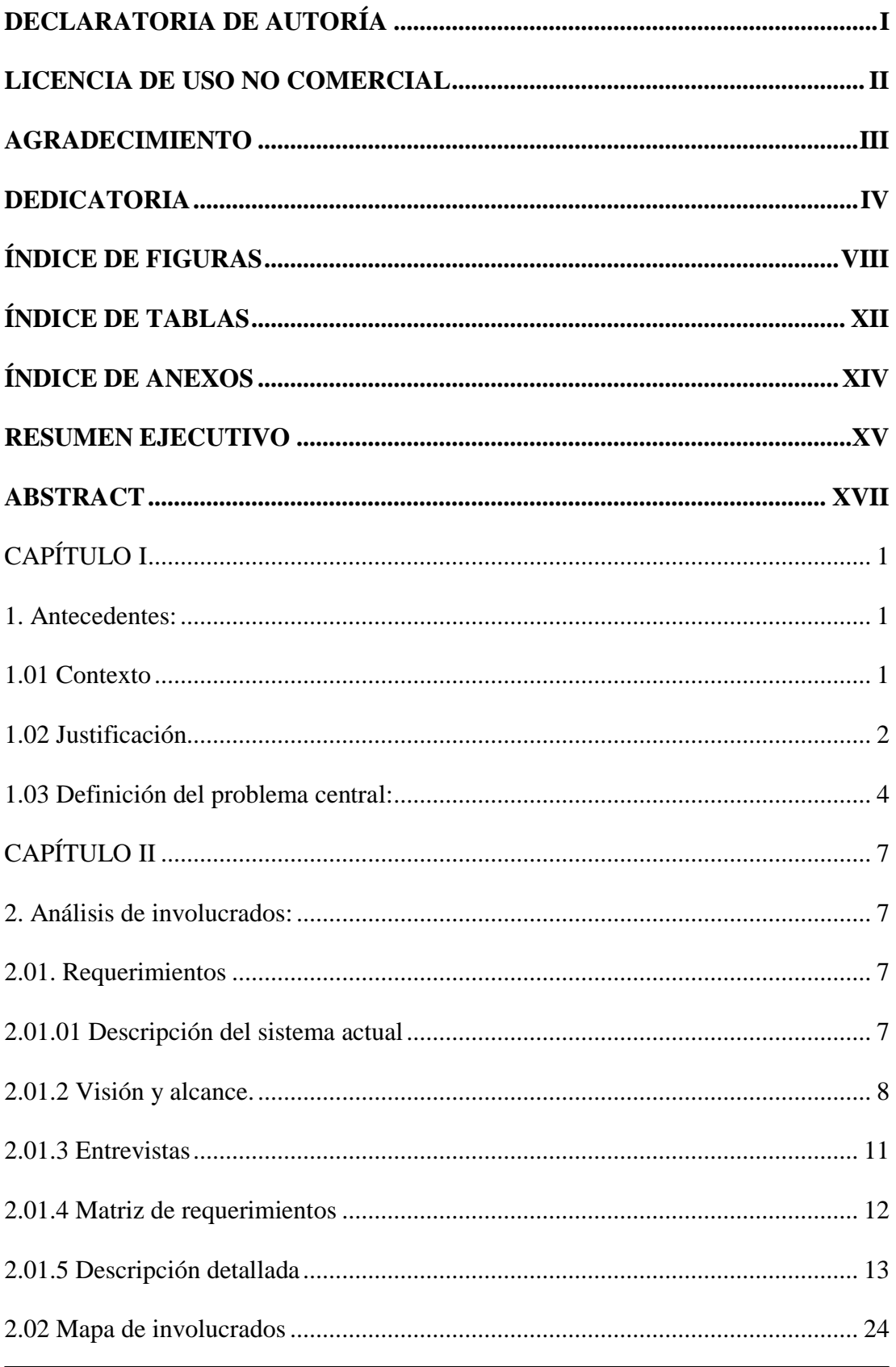

DESARROLLO E IMPLEMENTACIÓN DE UN SISTEMA WEB PARA PROCESOS ADMINISTRATIVOS DE CAJA DE AHORRO Y CRÉDITO EN LA COOPERATIVA DE CAMIONETAS "9 DE AGOSTO" UBICADA EN EL D.M.Q.

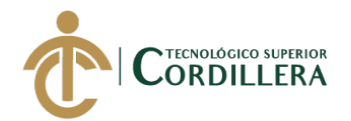

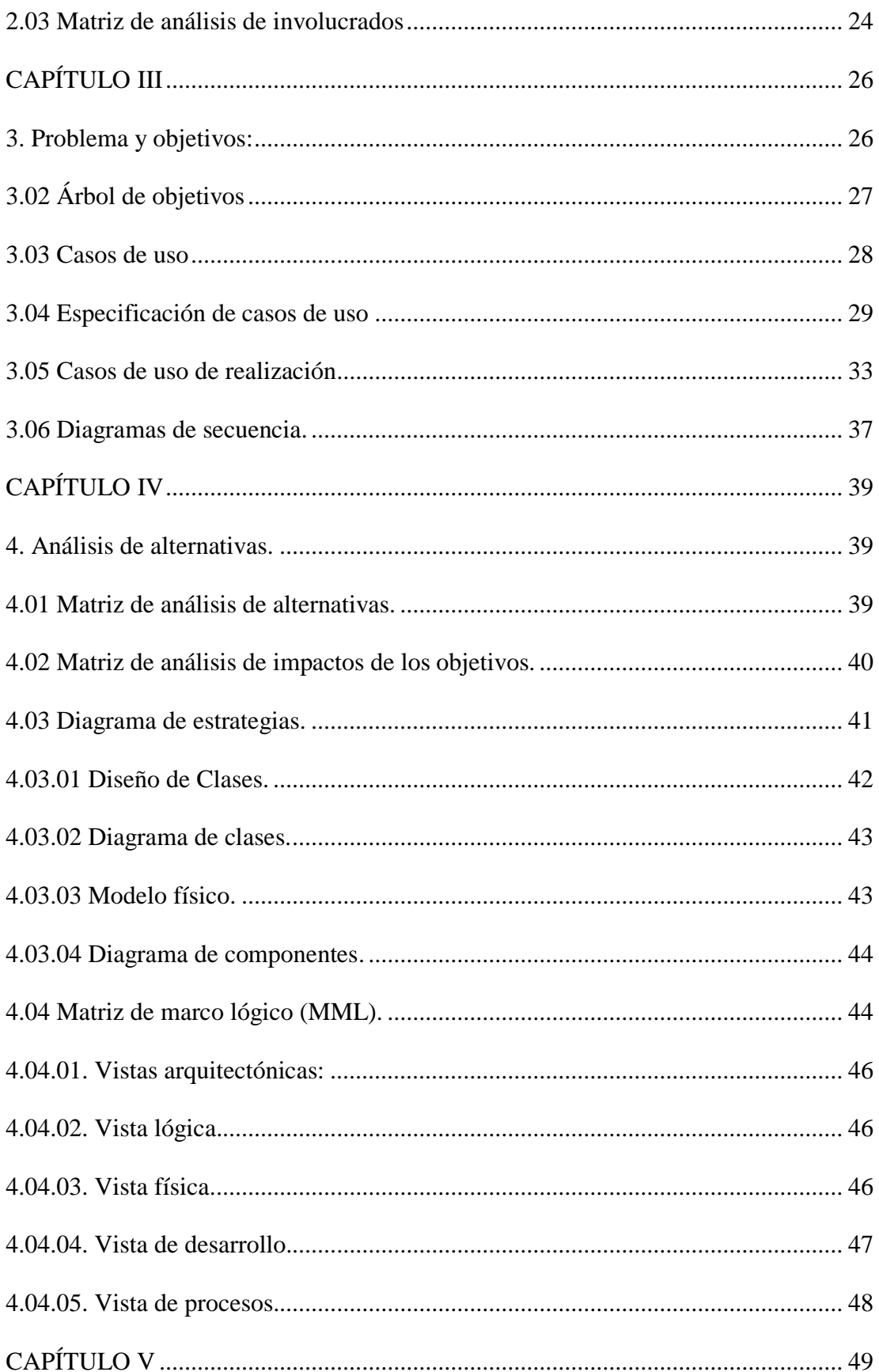

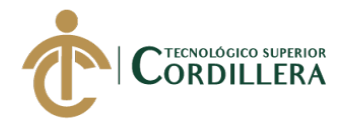

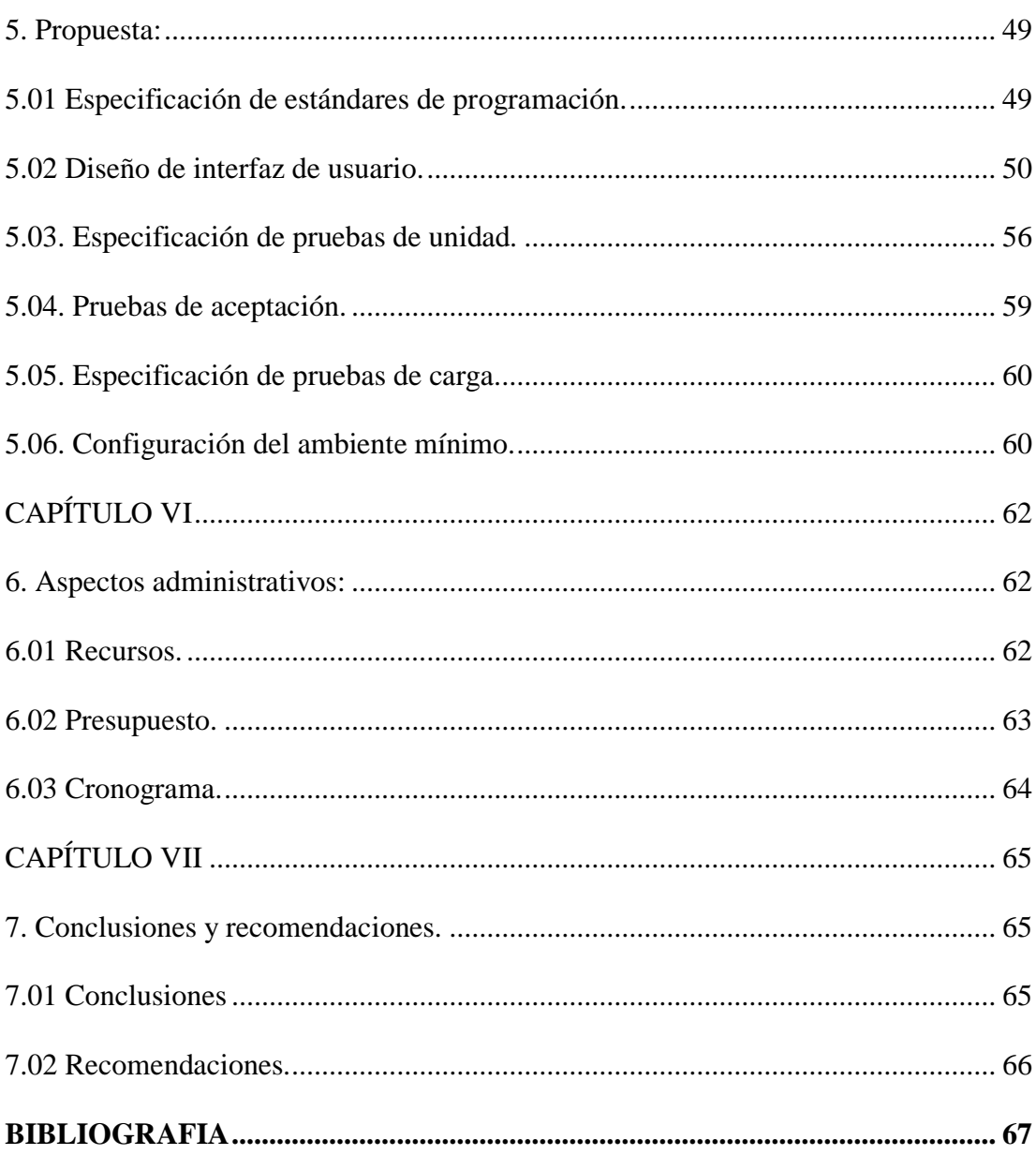

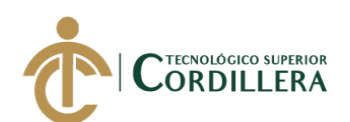

# **ÍNDICE DE FIGURAS**

<span id="page-9-0"></span>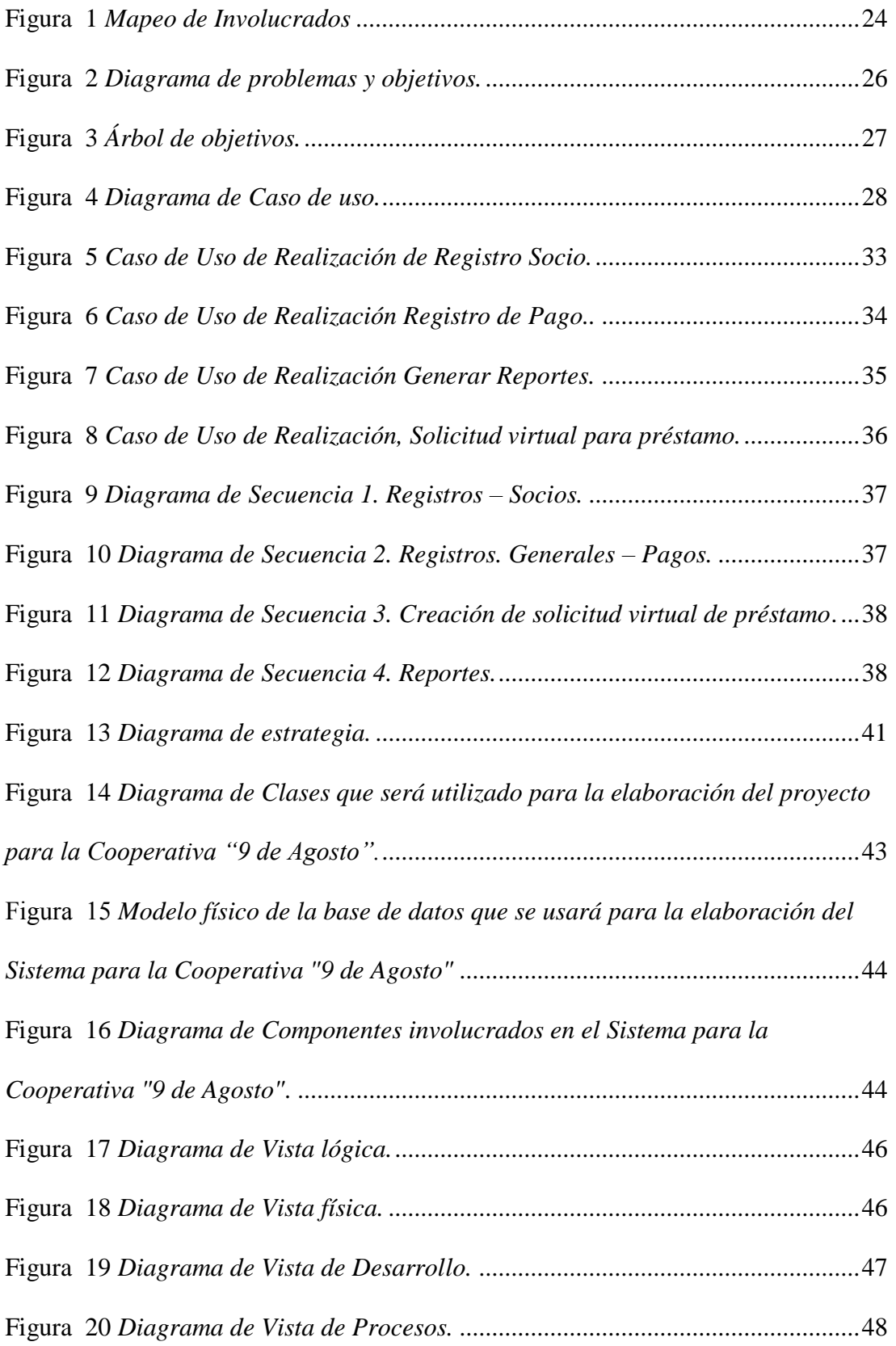

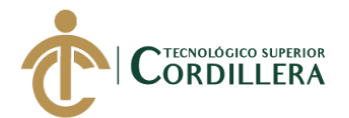

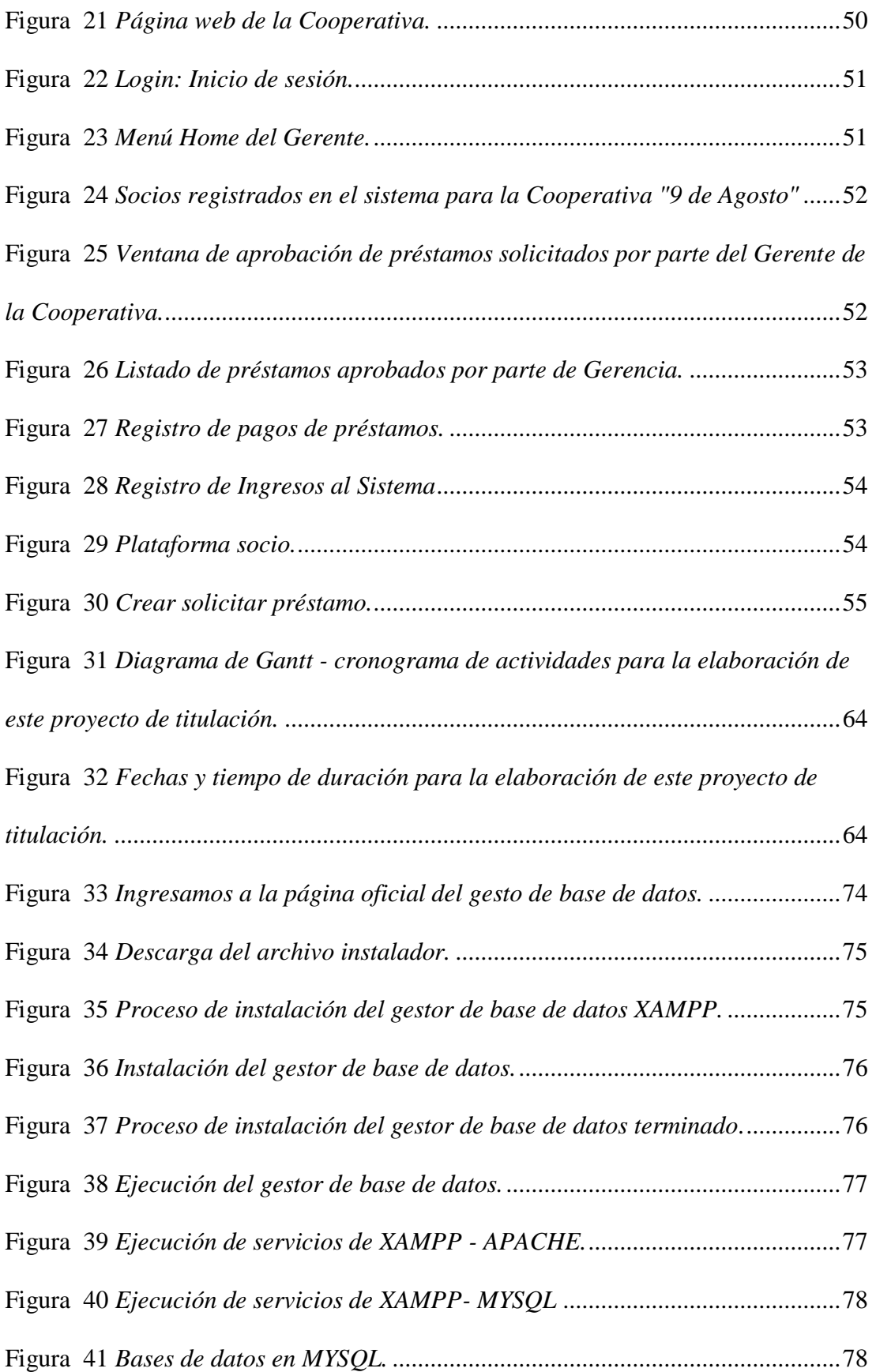

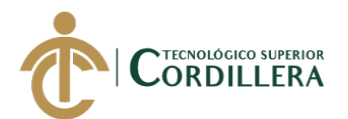

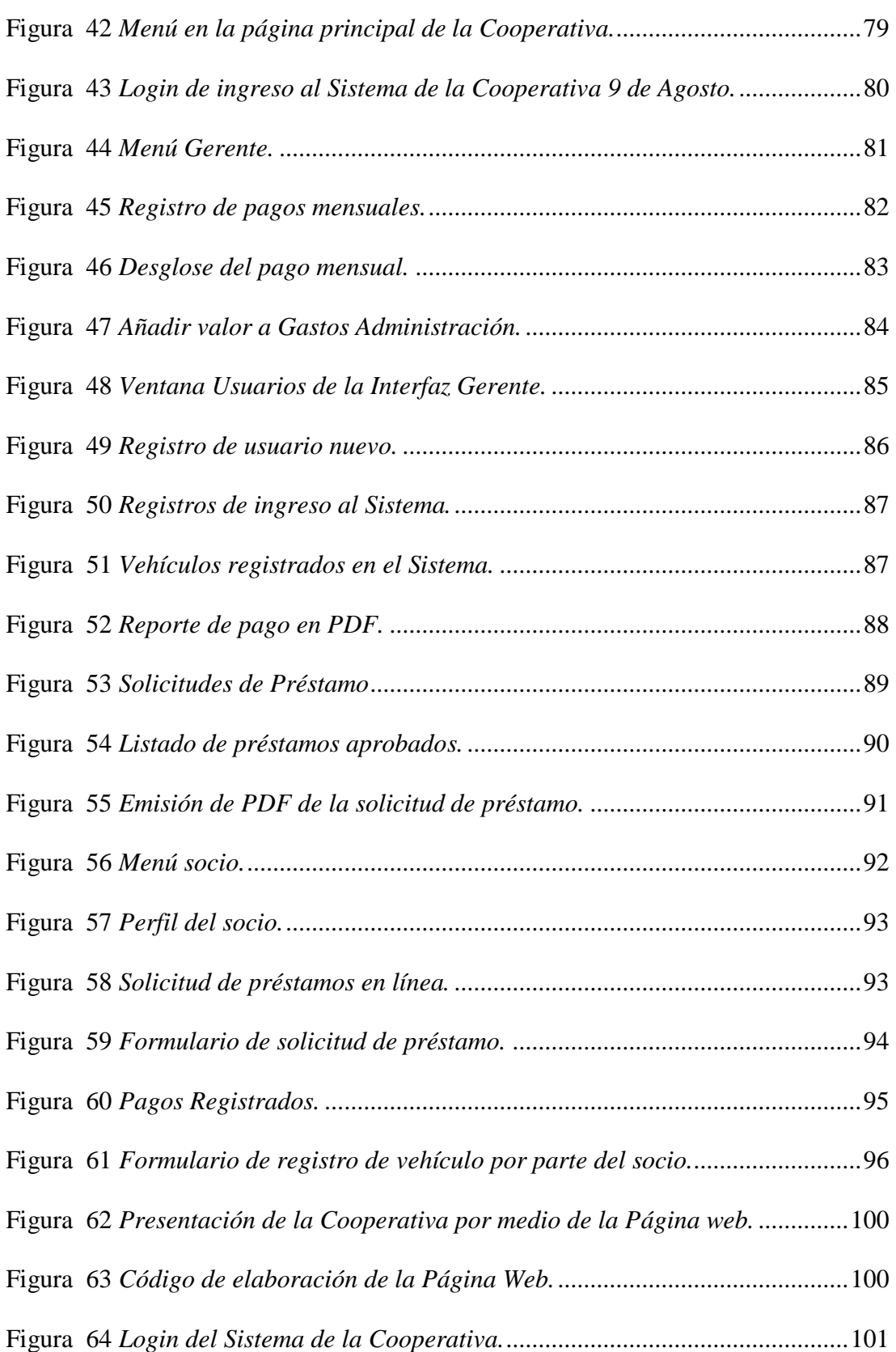

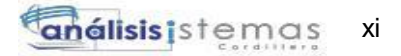

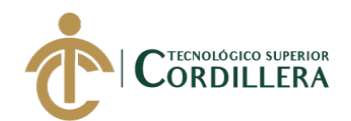

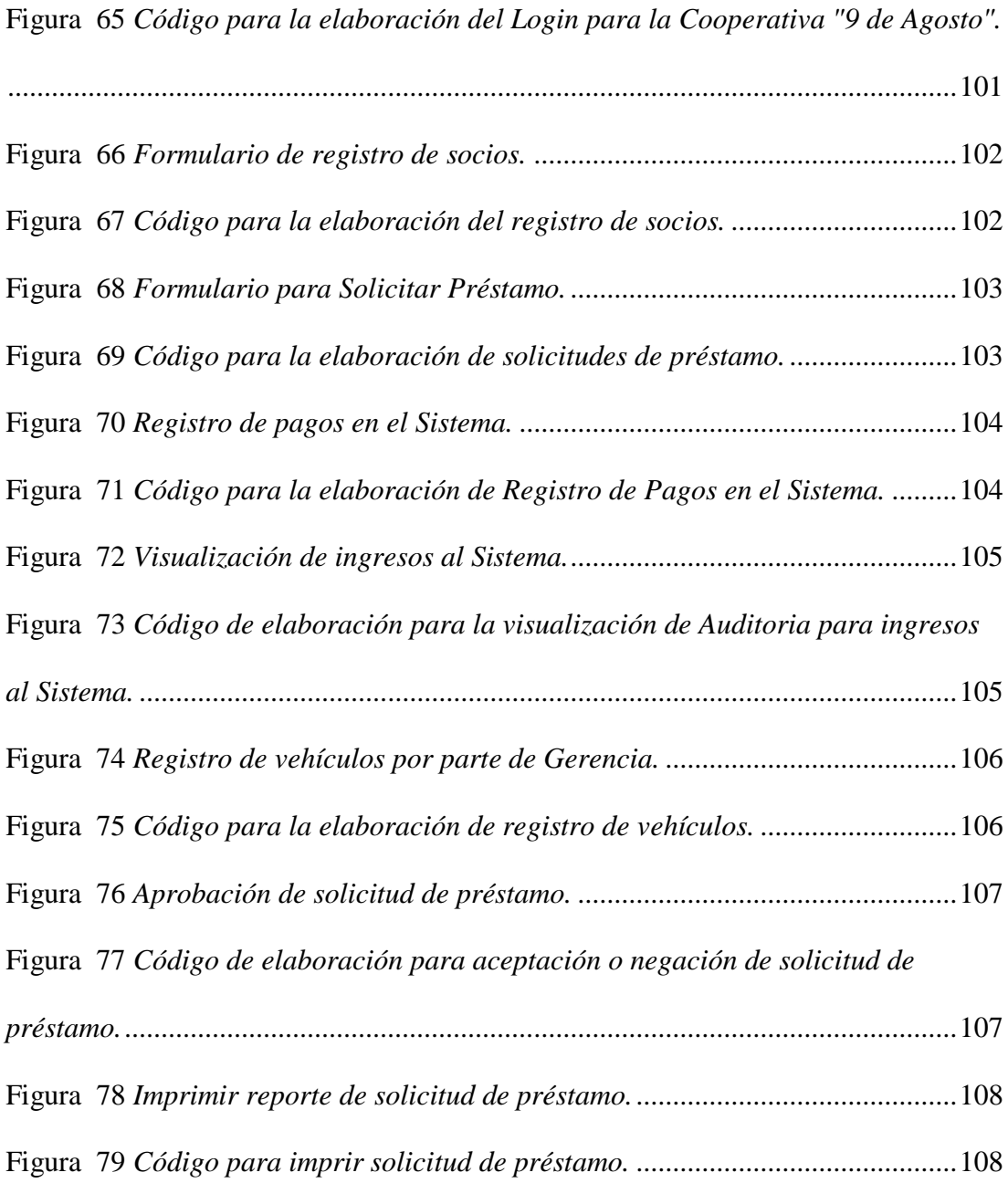

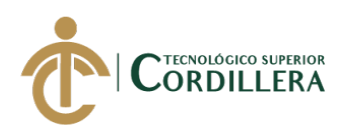

# **ÍNDICE DE TABLAS**

<span id="page-13-0"></span>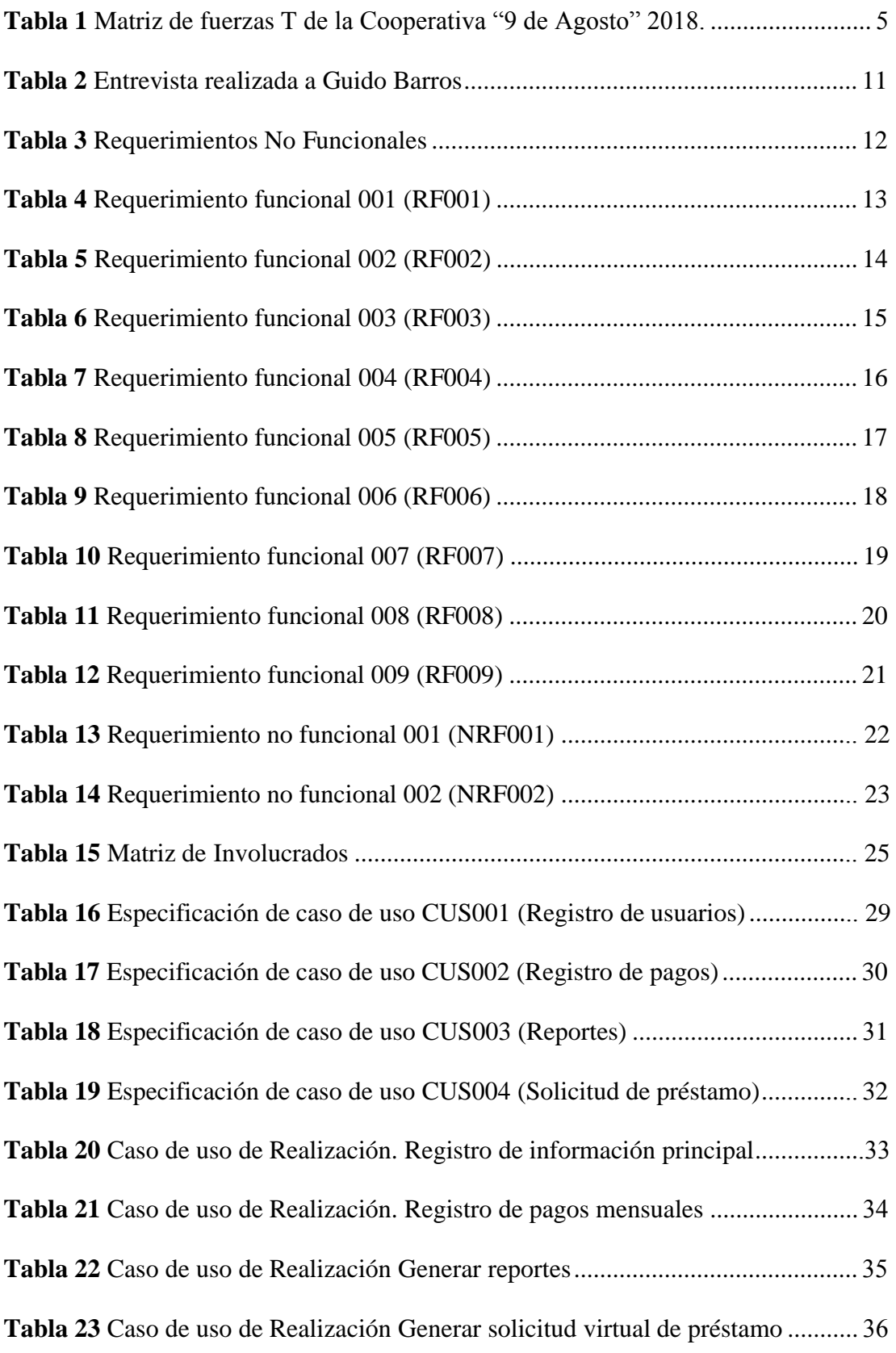

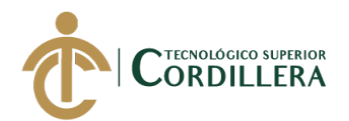

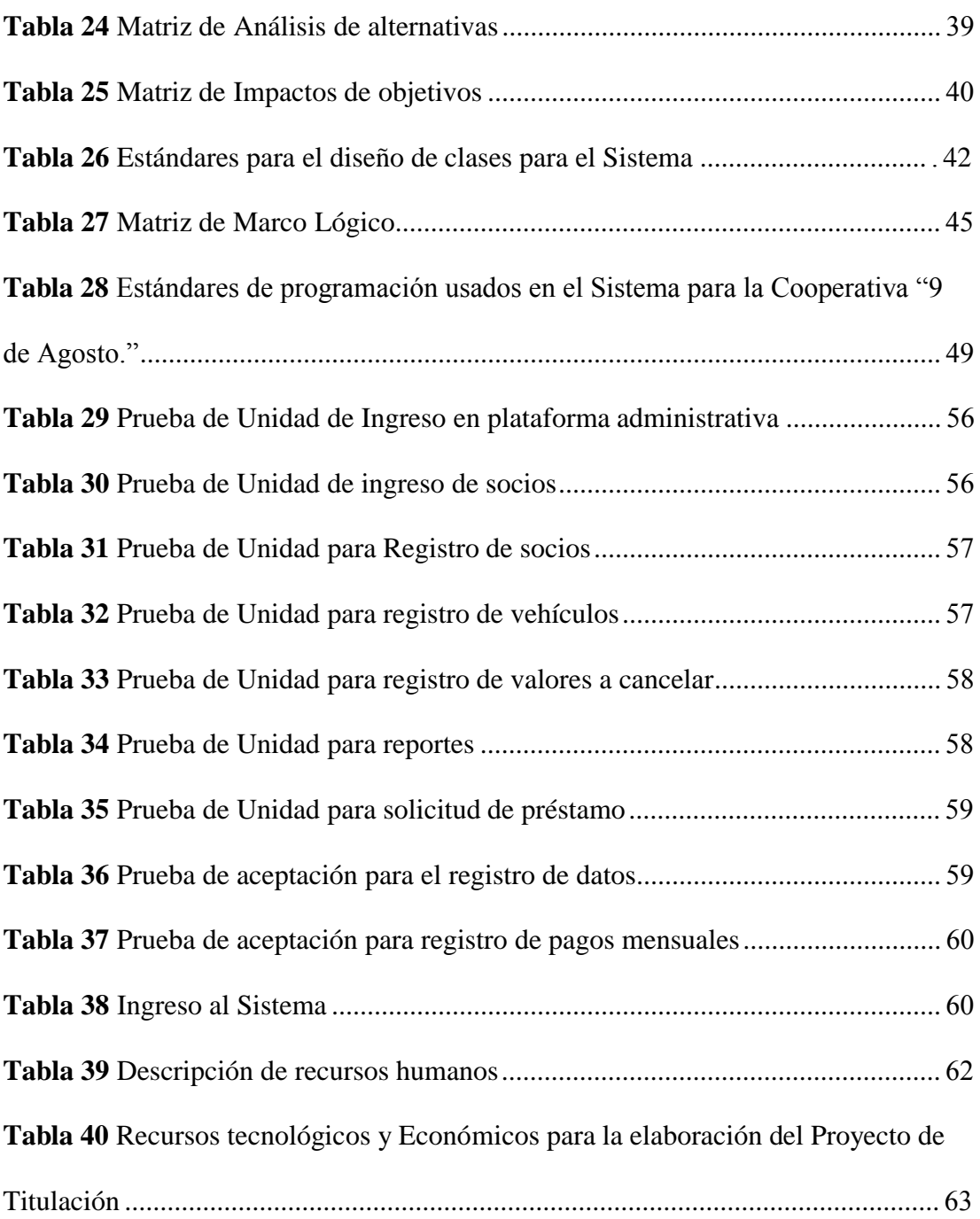

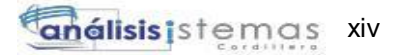

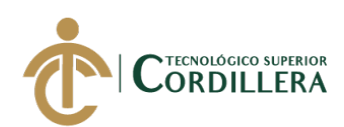

# **ÍNDICE DE ANEXOS**

<span id="page-15-0"></span>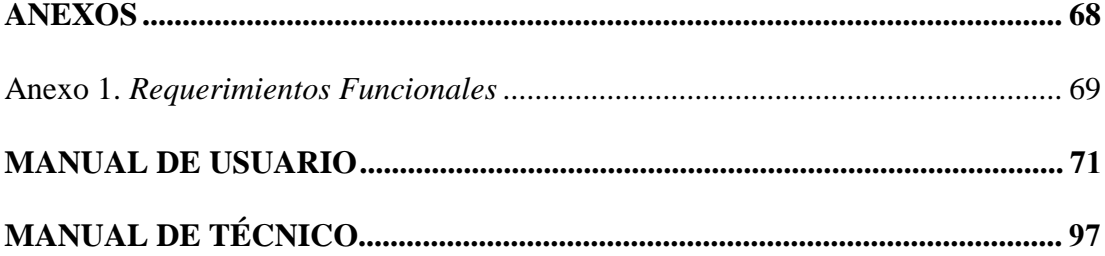

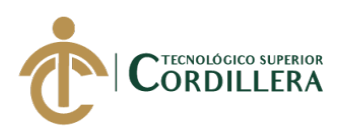

## **RESUMEN EJECUTIVO**

<span id="page-16-0"></span>La elaboración del proyecto de titulación para la Cooperativa "9 de Agosto" ubicada en el norte del Distrito Metropolitano de Quito en la Parroquia de Calderón, con el objetivo mejorar los procesos de información que se manejan y evitar así perdida de información que pueden ser perjudiciales para mencionada Institución, tales como registro de socios, pagos mensuales y pagos de préstamos que son procesos primordiales para la realización del Sistema.

En el capítulo I de la documentación hablaremos sobre los antecedentes y los motivos por los cuales se llevó al desarrollo del Sistema.

En el capítulo II se puede apreciar la situación actual del manejo de la información en la Cooperativa con las personas involucradas con el manejo de dichos datos y el levantamiento de requerimientos necesarios para el desarrollo del proyecto mostrando así una apreciación más clara de lo que se desea desarrollar.

En el capítulo III encontraremos la descripción de la problemática y la cuales serían los objetivos estratégicos para el desarrollo del software, diagramas de casos de uso con su detallada especificación.

En el capítulo IV podemos encontrar cómo afectará la creación del proyecto en diferentes aspectos, también estándares de diseño, diagramas de clases, modelos físicos, diagramas de componentes, diagramas de estrategias, vistas lógicas, vistas físicas vistas de desarrollo y de procesos.

En el capítulo V se puede apreciar cuáles serán los estándares de programación del proyecto, diseño de las interfaces de usuario y cómo será su funcionamiento.

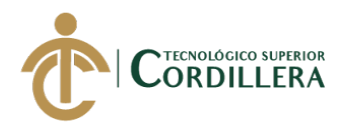

En el capítulo VI se habla directamente sobre los aspectos administrativos como el presupuesto utilizado para la elaboración de este proyecto.

En el capítulo VII damos a conocer cuáles son las conclusiones de haber aportado con ayuda de mejora a la problemática de la empresa y recomendaciones para el buen manejo de la información.

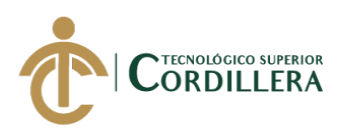

## **ABSTRACT**

<span id="page-18-0"></span>The preparation of the titling project for the Cooperativa "9 de Agosto" located in the north of the Metropolitan District of Quito in the Parish of Calderón, with the aim of improving the information processes that are handled and thus avoid loss of information that may be harmful for said Institution, such as member registration, monthly payments and loan payments that are fundamental processes for the realization of the System.

In chapter I of the documentation we will talk about the background and the reasons why the System was developed.

In chapter II you can see the current situation of information management in the Cooperative with the people involved in the management of such data and the requirements necessary for the development of the project, thus showing a clearer appreciation of what is desired. develop.

In chapter III we will find the description of the problem and which would be the strategic objectives for the development of the software, diagrams of use cases with its detailed specification.

In chapter IV we can find how the creation of the project will affect different aspects, also design standards, class diagrams, physical models, component diagrams, strategy diagrams, logical views, physical views, development views and processes.

In chapter V you can see what the project programming standards will be, the design of the user interfaces and how they will work.

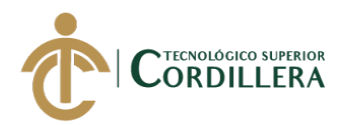

Chapter VI talks directly about administrative aspects such as the budget used to prepare this project.

In chapter VII we present the conclusions of having contributed with the help of improvement to the problems of the company and recommendations for the good management of the information.

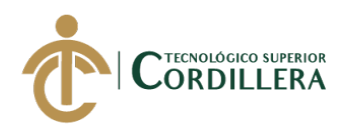

# **CAPÍTULO I**

#### **1. Antecedentes:**

#### **1.01 Contexto**

Según el Registro de Organizaciones de la Economía Popular y Solidaria las cooperativas de transporte abarcan el 54,7% del sector cooperativo; es decir éste sector de la economía presenta un gran protagonismo en el dinamismo de la productividad del país. (ROEPS, 2014)

En el artículo 101 de la Ley de Economía Popular y Solidaria se menciona que "las Cajas de Ahorro se forman por voluntad y aportes de sus socios, personas naturales, que destinan una parte del producto de su trabajo a un patrimonio colectivo, en calidad de ahorros y que sirve para la concesión de préstamos a sus miembros, que son residentes y realizan sus actividades productivas o de servicios, en el territorio de operación de esas organizaciones". (IEPS, 2012, pág. 29)

Sin embargo, para Ríos Miriam (2015) en su tesis "El desarrollo comunitario y la Caja de Ahorro y Crédito San Agustín del Cajas" determina que la dinámica y la evolución que ahora está teniendo las cajas de ahorro dentro del contexto de la economía popular y solidaria es importante tener el acceso a los créditos, es por ello que la Cooperativa "9 de agosto" dentro de su constitución está alineada a la concesión de créditos que busca brindar a sus socios una salida a las necesidades más apremiantes. (Ríos, 2015)

En el artículo 103 de la misma Ley se cita que "las cajas de ahorro fijarán sus propios mecanismos de auto control social, incluyendo la solución de conflictos,

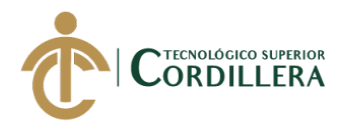

mediante la aplicación de los métodos alternativos, previstos en la Ley de Arbitraje y Mediación". (IEPS, 2012, pág. 30)

Bajo este criterio Legal, la Cooperativa de Transporte "9 de Agosto", cuenta con una Caja de Ahorro y en donde los socios pueden involucrarse y poner en marcha una cultura de ahorro, además les permite acceder a créditos de consumo, a través de la captación y acumulación de sus propios ahorros, créditos que además están destinados a cubrir gastos por manteamiento de sus unidades de transporte.

Teniendo en cuenta que la implementación de un sistema informático en la Cooperativa debe ser de tal funcionalidad para cumplir los procesos que se desean realizar y que cubra con los requerimientos que en estos procesos se requiere.

#### **1.02 Justificación**

Para el presente proyecto de titulación 2018 se va a analizar la situación de la Cooperativa de Camionetas "9 de agosto" ubicada en la parroquia de Calderón, ofrece servicio de transporte urbano en un horario comprendido de las 7:00am a 19:00pm.

La Cooperativa cuenta con 104 socios registrados, que la convierte en la pionera dentro del sector, genera ingresos por un monto aproximado de \$5100.00 dólares mensuales, valor que corresponde al aporte de \$50.00 dólares realizado por cada socio, con el fin de sustentar las actividades administrativas de forma permanente.

Con el objetivo de otorgar préstamos a los socios, se ha establecido el mecanismo de caja de ahorro y crédito; los socios de la Cooperativa para poder

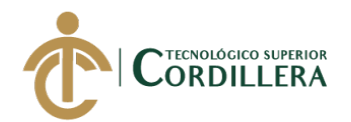

acceder a dichos préstamos deben presentar ciertos requisitos que son analizados por parte del Gerente para posteriormente ser aprobado, el monto máximo de crédito a otorgar es de \$500.00 dólares sin intereses, pagaderos hasta en 6 meses, esto con el objetivo de mantener un equilibrio económico adecuado.

La Cooperativa de Transporte "9 de Agosto" dentro del sector administrativo ha venido utilizando métodos tradicionales de gestión de datos y organización de documentos, ya que los documentos físicos no tienen respaldo de forma digital, y no se lleva un archivo ordenado y cronológico de los documentos, lo cual muestra una seria necesidad de la organización.

El desarrollo de este proyecto "Sistematización de los procesos administrativos de la caja de ahorro y crédito" será de gran ayuda tanto como para los socios y para la parte administrativa enfocada principalmente en el Gerente, logrando así automatizar procesos que se manejaban manualmente en lo que se refiere a cobros de mensualidades, préstamos y solicitudes de crédito.

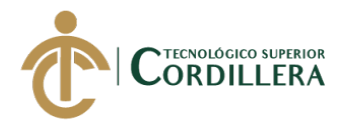

#### **1.03 Definición del problema central:**

La Cooperativa de Camionetas "9 de Agosto" ubicada en la parroquia de Calderón norte de Quito, siendo una de sus principales funciones, prestar servicios de transporte de carga en camionetas.

Se ha visto en la necesidad de contar con una herramienta tecnológica que le permita automatizar y manejar procesos manuales de la caja de ahorro y crédito logrando así reducción de tiempo de espera para la solicitud de estos procesos.

Tales como:

- Registro de cobros mensuales, y verificación de los mismos.
- Solicitud de crédito por parte de los socios.
- Registro de cobros de préstamos, y verificación de los mismos.
- Obtención de los datos personales de los socios y de sus vehículos.
- Reportes de pagos mensuales realizados.
- Reporte de pagos por préstamos realizados.

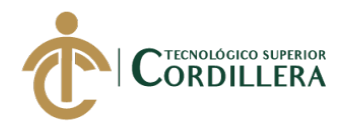

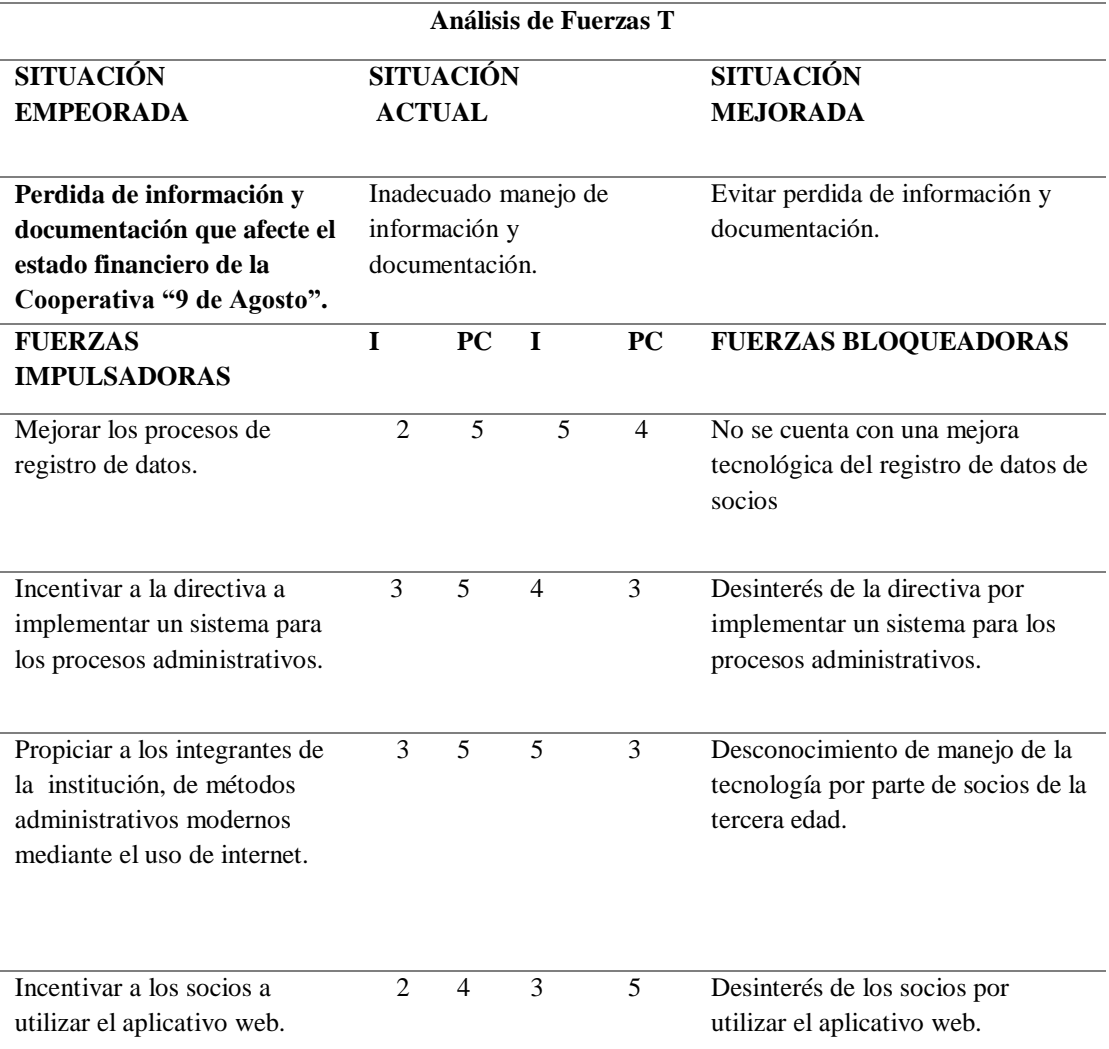

*Matriz de fuerzas T de la Cooperativa "9 de Agosto" 2018* 

*Nota: I Intensidad PC Potencial de cambio 1: Bajo 2: Medio bajo 3: Medio 4: Medio Alto 5: Alto*

#### **Análisis de la Matriz de Fuerzas**

Una vez realizado en análisis de fuerzas de la matriz podemos dar a conocer la intensidad y el potencial de cambio de las fuerzas impulsadoras y bloqueadoras, colectivamente con las actividades que se realiza se ha obtenido que la situación actual no agrave.

FI 1: Mejorar los procesos de registro de datos.

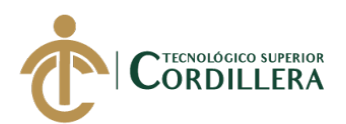

I=2: Se encuentra en escala de valor dos, a causa de que los procesos de información de los socios deben ser claros y no presentarse de forma desordenada.

PC=5: Se encuentra en escala de valor cinco debido a que se realiza un persistente seguimiento de los procesos financieros en la institución.

FI 2: Incentivar a la directiva a implementar un sistema para los procesos

administrativos.

I=3: Se carece de un sistema que ayude con los procesos administrativos

PC=5: El potencial de cambio al usar un sistema que ayude con la administración de datos sería de gran ayuda a la Cooperativa.

FI 3: Propiciar a los integrantes de la institución de métodos administrativos modernos mediante el uso de internet

I=3: Sin el uso adecuado de las herramientas tecnológicas que facilite la

coordinación de los datos, efectuarían una actividad con poca eficacia y no aportaría a la Cooperativa.

PC=5: Optimar los procedimientos que beneficien y apoyen a la Gerencia de la Cooperativa.

FI 4: Incentivar a los socios a utilizar el aplicativo web.

I=2: Se encuentra en escala de valor tres, porque una gran parte de socios son de la tercera edad y desconocen el uso de un computador.

PC=4: Se encuentra en escala de valor cuatro, ya que con la ayuda de un aplicativo web tanto los socios como la Cooperativa podrían llevar la información de manera legible y entendible.

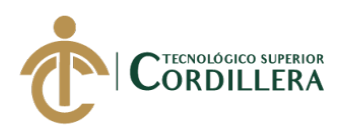

## **CAPÍTULO II**

#### **2. Análisis de involucrados:**

#### **2.01. Requerimientos**

#### **2.01.01 Descripción del sistema actual**

La Cooperativa "9 de agosto" no cuenta con un sistema que ayude al control administrativo de la caja de ahorro y crédito, tampoco con alguna plataforma que le ayude al socio a crear una solicitud de préstamo de manera rápida y eficiente ya que se viene trabajando de la siguiente manera: el socio imprime una solicitud con sus datos personales y la información sobre dicho préstamo a solicitar, después es entregado personalmente al Gerente de la Cooperativa el cual evalúa, analiza y revisa que dicho socio solicitante no cuente con préstamos en proceso para luego hacer la aceptación de la solicitud y entrega del dinero.

Para los pagos ya sean estos, pagos mensuales o pagos por préstamo se realiza de la siguiente manera: el socio se acerca a pagar personalmente a la oficina del Gerente su cuota obligatoria que es denominada como pago mensual o ticket a su vez también de préstamo vigente, luego de la cancelación el Gerente entrega al socio un documento que es la constancia del pago que acaba de realizar dicho socio llamado comprobante de ingresos, el cual consta con los datos personales del socio y la cantidad cancelada con el mes correspondiente a dicha cancelación, el documento entregado al socio es el original el cual es respaldo de haber cancelado y el Gerente adquiere la copia de dicho documento para constancia y respaldo de pagos realizados por parte de los socios, dichos documentos son almacenados en carpetas de la Gerencia.

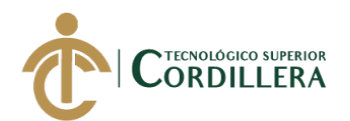

El manejo de los datos personales de cada socio ya sean estos también de sus unidades pertenecientes a la Cooperativa se lo tiene en hojas de Excel, teniendo en cuenta que la mayoría de la información no se encuentra actualizada provocando así un problema con la manipulación de la información y generando contrariedad al hacer uso de la misma.

Tanto así que la Cooperativa "9 de agosto" intenta mejorar la parte de listado de socios, registro de pagos de cada socio, solicitudes de préstamos realizadas, para así tener un control óptimo de reportes y documentación con mejor organización evitando así perdida de información valiosa para la institución.

#### **2.01.2 Visión y alcance.**

#### **Visión:**

Mejorar los procesos de registro y pagos de la Cooperativa con el fin de disminuir tiempos y evitar perdida de información teniendo así un control adecuado de los procesos.

También elaborar la solicitud de préstamo en línea, para así con ello optimizar tiempos de espera que se empleaba para dicha solicitud, logrando así una aceptación por parte de los socios.

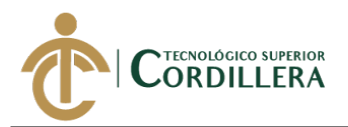

#### **Alcance:**

El Gerente de la Cooperativa "9 de Agosto", proporciona información para conocer la necesidad de automatizar procesos que se usan a diario.

Contar con un registro de pagos mensuales correcto, manteniendo así un control de la información práctico para así agilitar procesos.

Para el sistema contaremos con los siguientes módulos.

#### **Módulo de seguridad**

Se tendrá el acceso al sistema, en el cual se deberá ingresar mediante un usuario y contraseña que serán validadas para saber qué tipo de permisos tiene la persona a ingresar lo cual solo encontraremos Gerente y Socio.

#### **Módulo de mantenimiento**

Se gestionará los mantenimientos con opciones distintas de controlar y administrar dichos datos, pudiendo así crear, modificar, eliminar, guardar y buscar.

#### **Módulo de registro**

Se registrará tanto la información completa de los socios, pagos y préstamos vigentes de dichos socios, usada únicamente por el Representante Legal de la Cooperativa (Gerente).

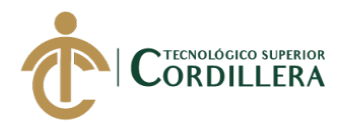

### **Módulo reportes**

La visualización de reportes correspondiente a los movimientos de pagos realizados sean estos pagos mensuales o pagos de préstamos con información del socio y la cantidad cancelada.

El registro de socios pertenecientes a la Cooperativa, tanto para nómina o individual con toda la información del socio.

La solicitud de préstamos realizada por parte del socio en la plataforma.

Todos los reportes serán presentados en formato PDF.

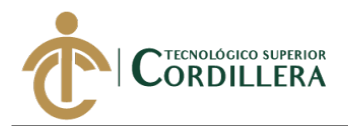

### **2.01.3 Entrevistas**

En la entrevista al Gerente de la Cooperativa "9 de Agosto" éstas fueron las

preguntas realizadas.

#### **Tabla 2**

*Entrevista realizada a Guido Barros (GERENTE DE LA COOPERATIVA)*

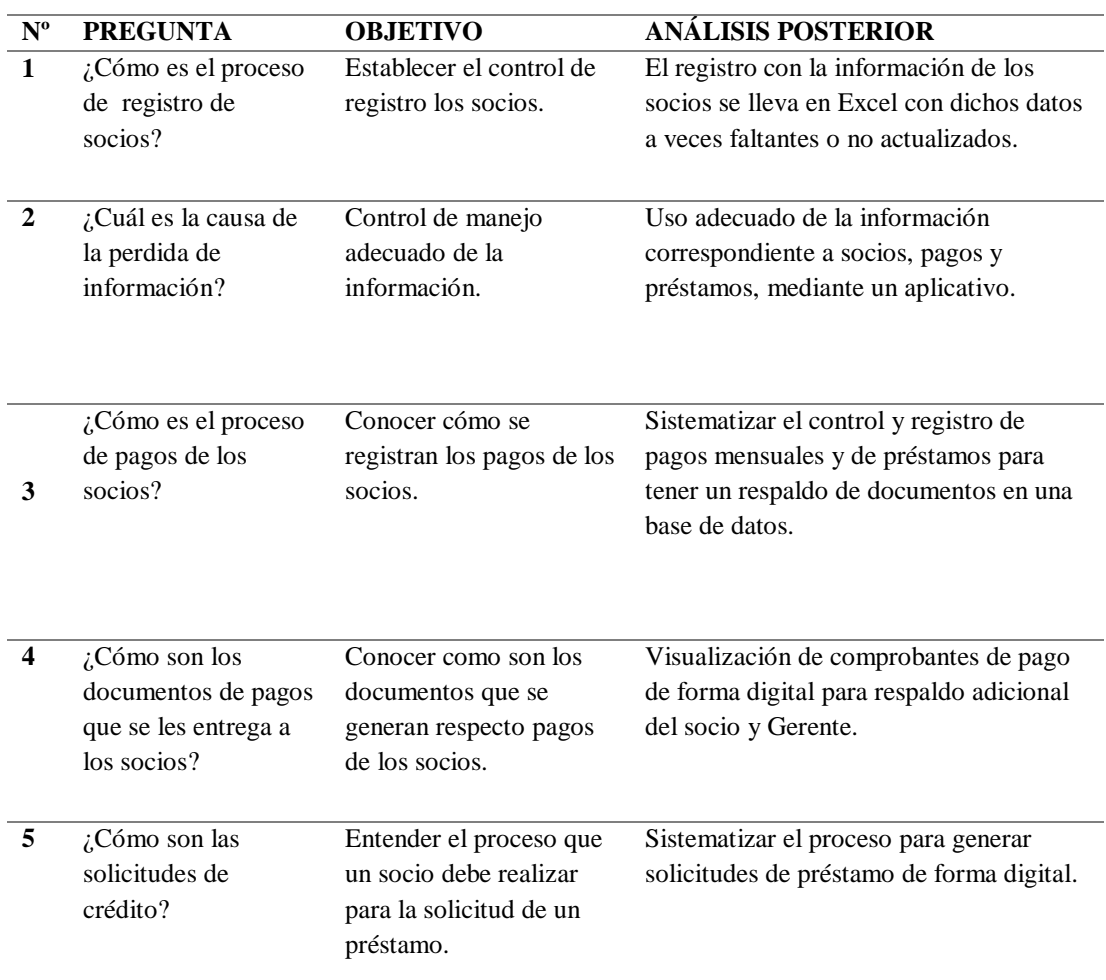

**Nota:** Entrevista realizada al Gerente de la Cooperativa sobre el manejo de la información en la Cooperativa "9 de Agosto".

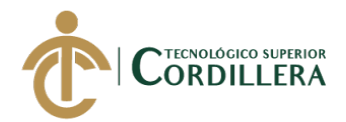

### **2.01.4 Matriz de requerimientos**

#### *Requerimientos Funcionales.*

En este anexo encontraremos los requerimientos funcionales los cuales son la

referencia de lo que debe contener el sistema.

Ver anexo 1

#### **Tabla 3**

*Requerimientos No Funcionales*

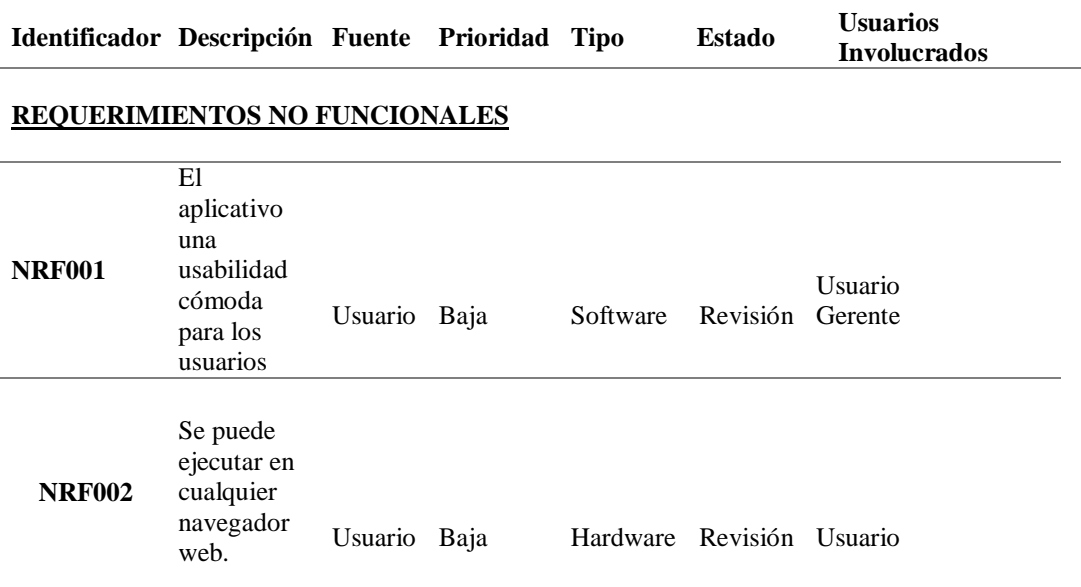

**Nota**: Requerimientos no funcionales

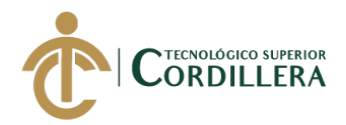

## **2.01.5 Descripción detallada**

Requerimientos Detallados individualmente.

#### **Tabla 4**

### *Requerimiento funcional 001 (RF001)*

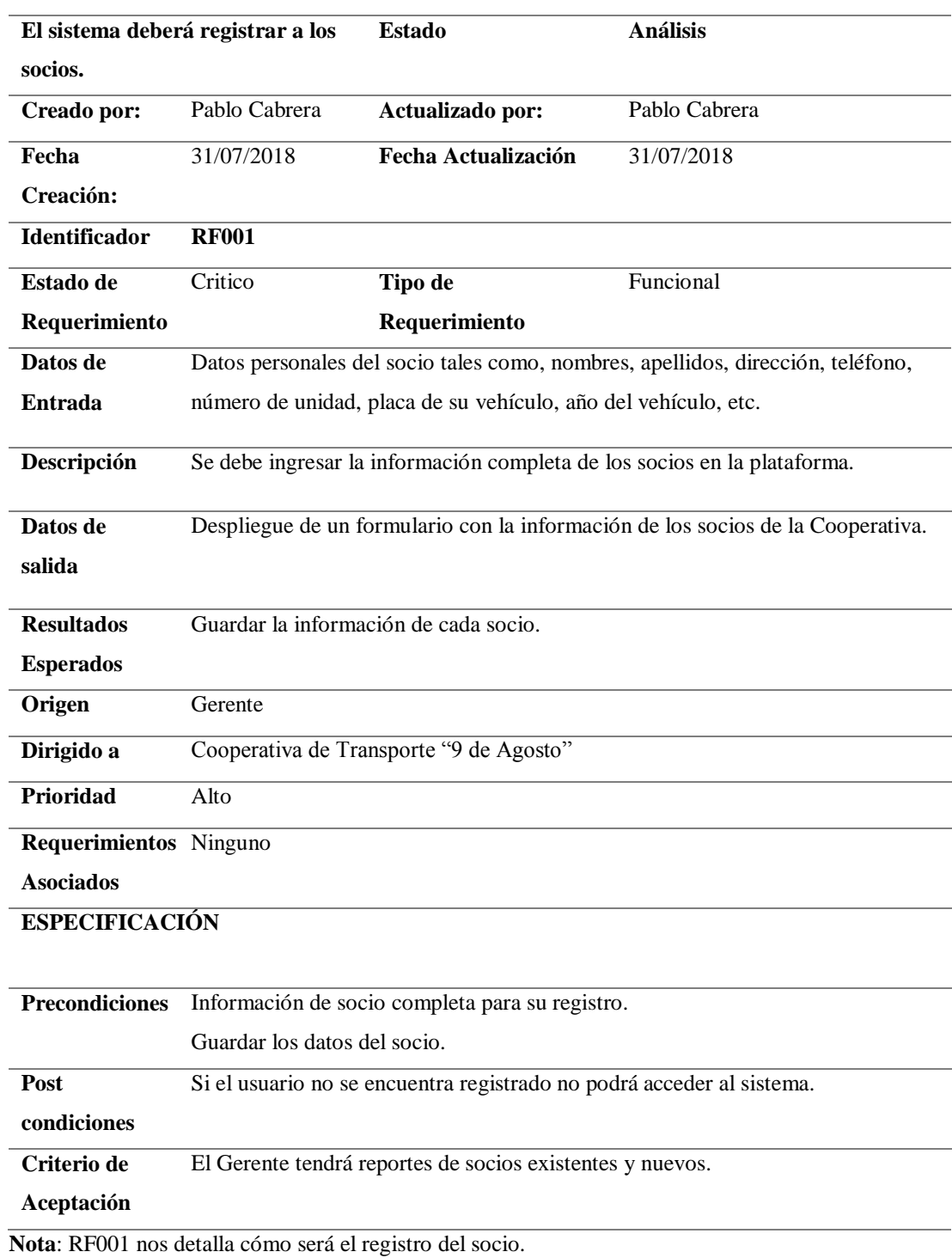

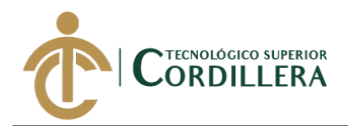

### *Requerimiento funcional 002 (RF002)*

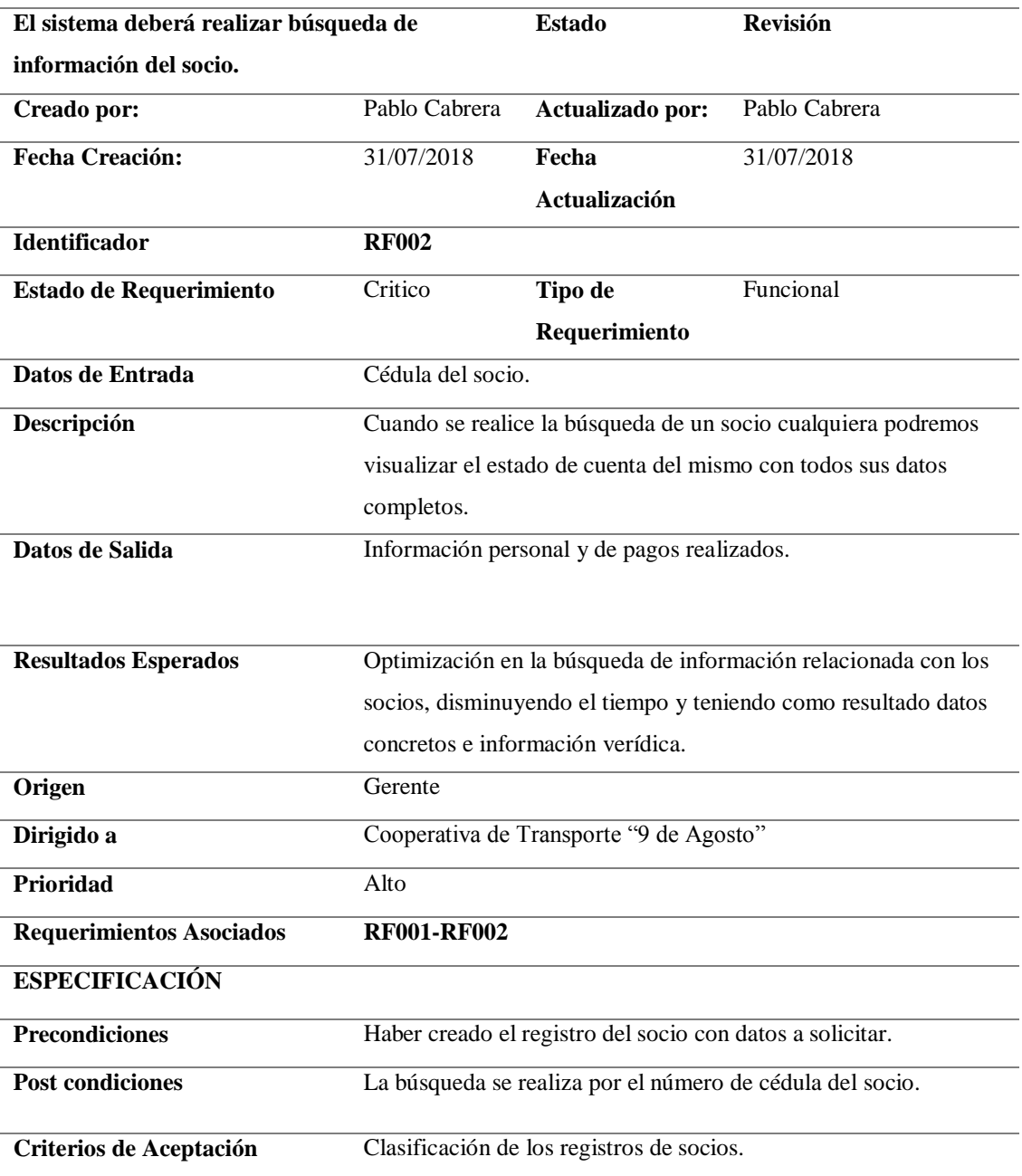

**Nota:** RF002 se detalla que parámetros se usará para la búsqueda de socios en el sistema.

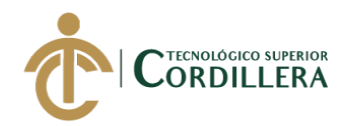

*Requerimiento funcional 003 (RF003).*

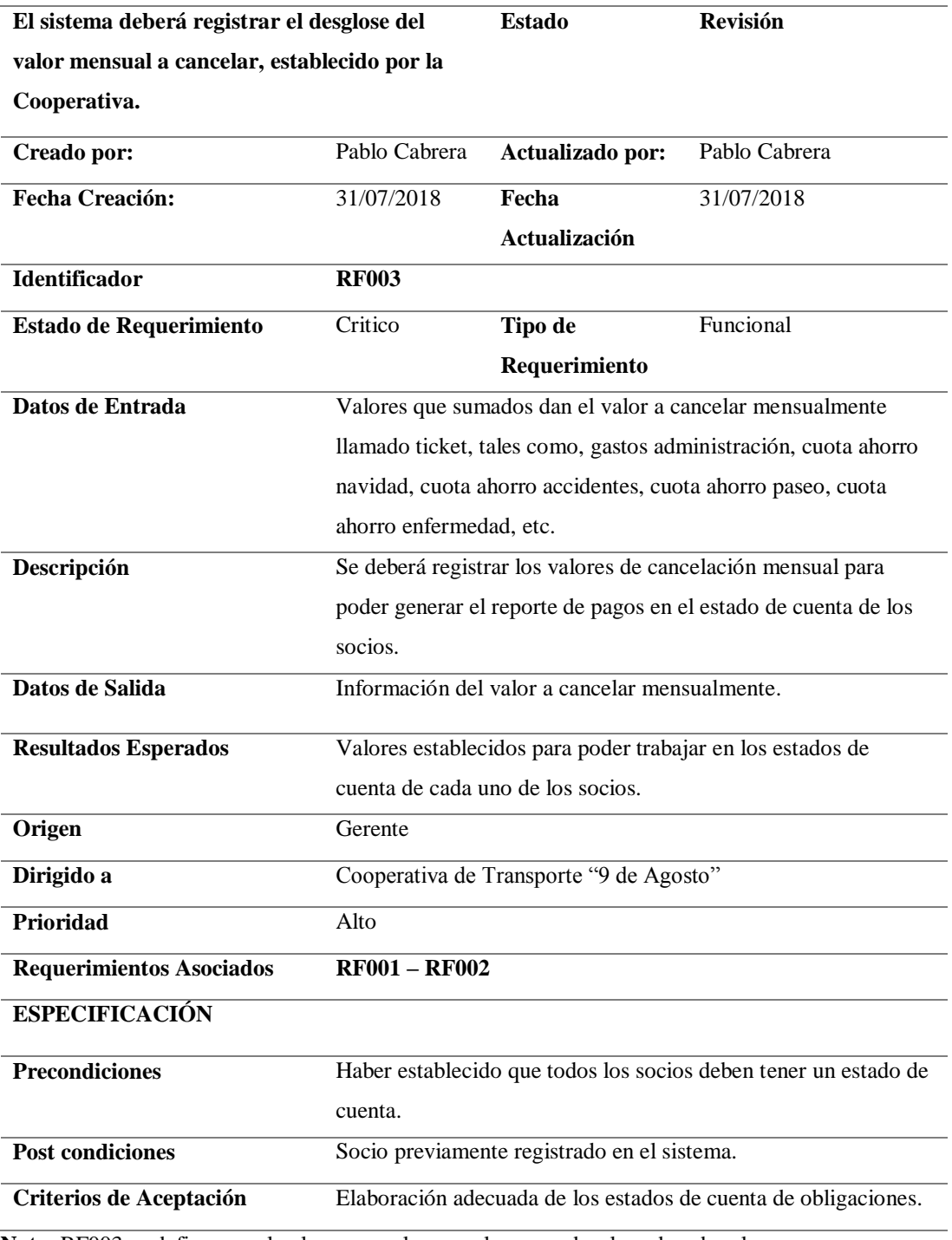

**Nota**: RF003 se define que el valor mensual a cancelar es un desglose de sub valores.

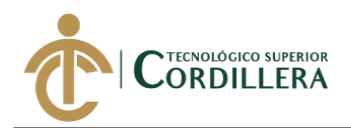

*Requerimiento funcional 004 (RF004).*

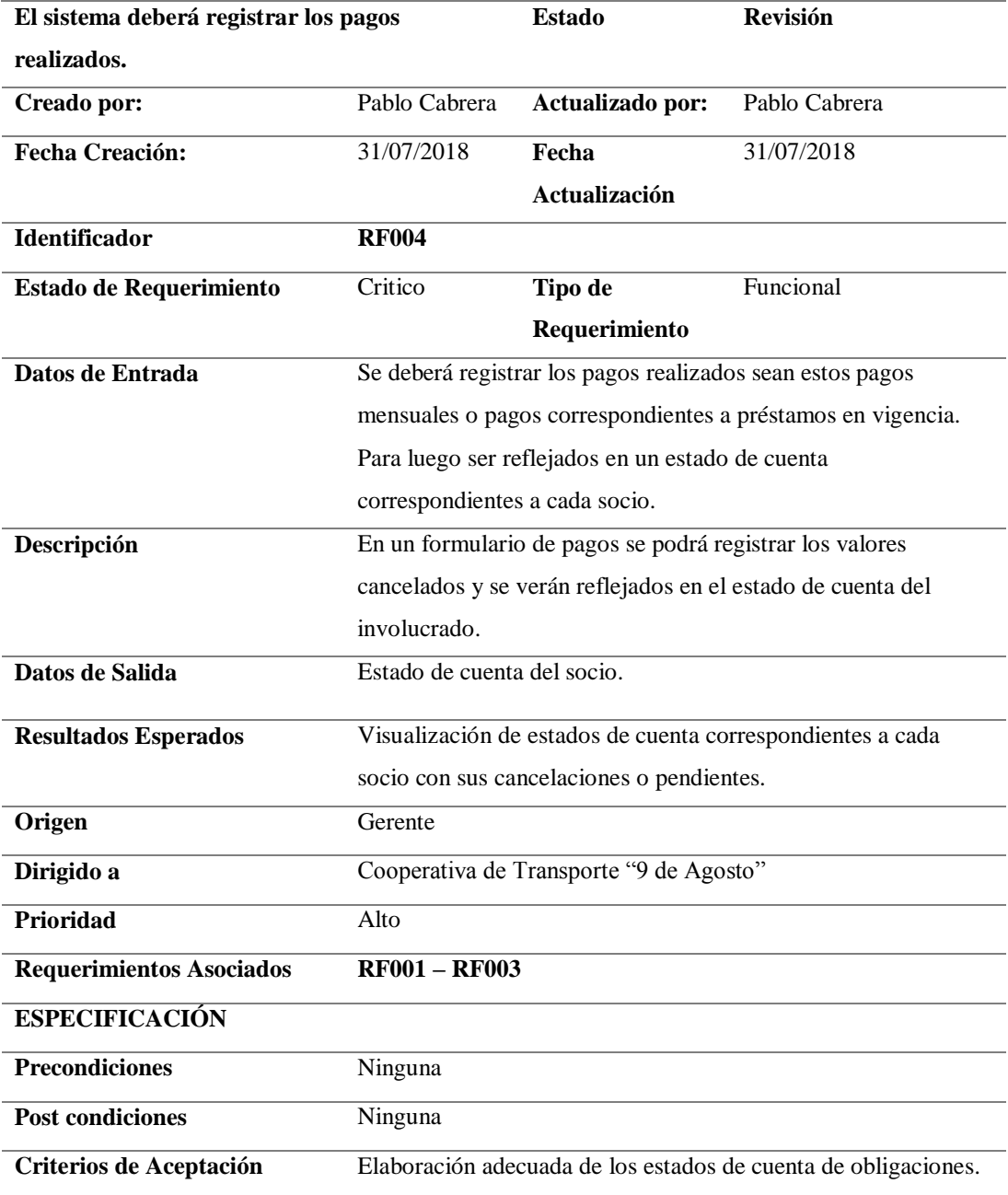

**Nota:** RF004 se detalla que los pagos realizados por parte del socio serán registrados.
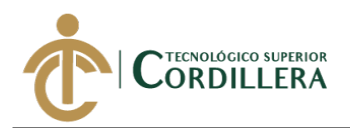

*Requerimiento funcional 005 (RF005).*

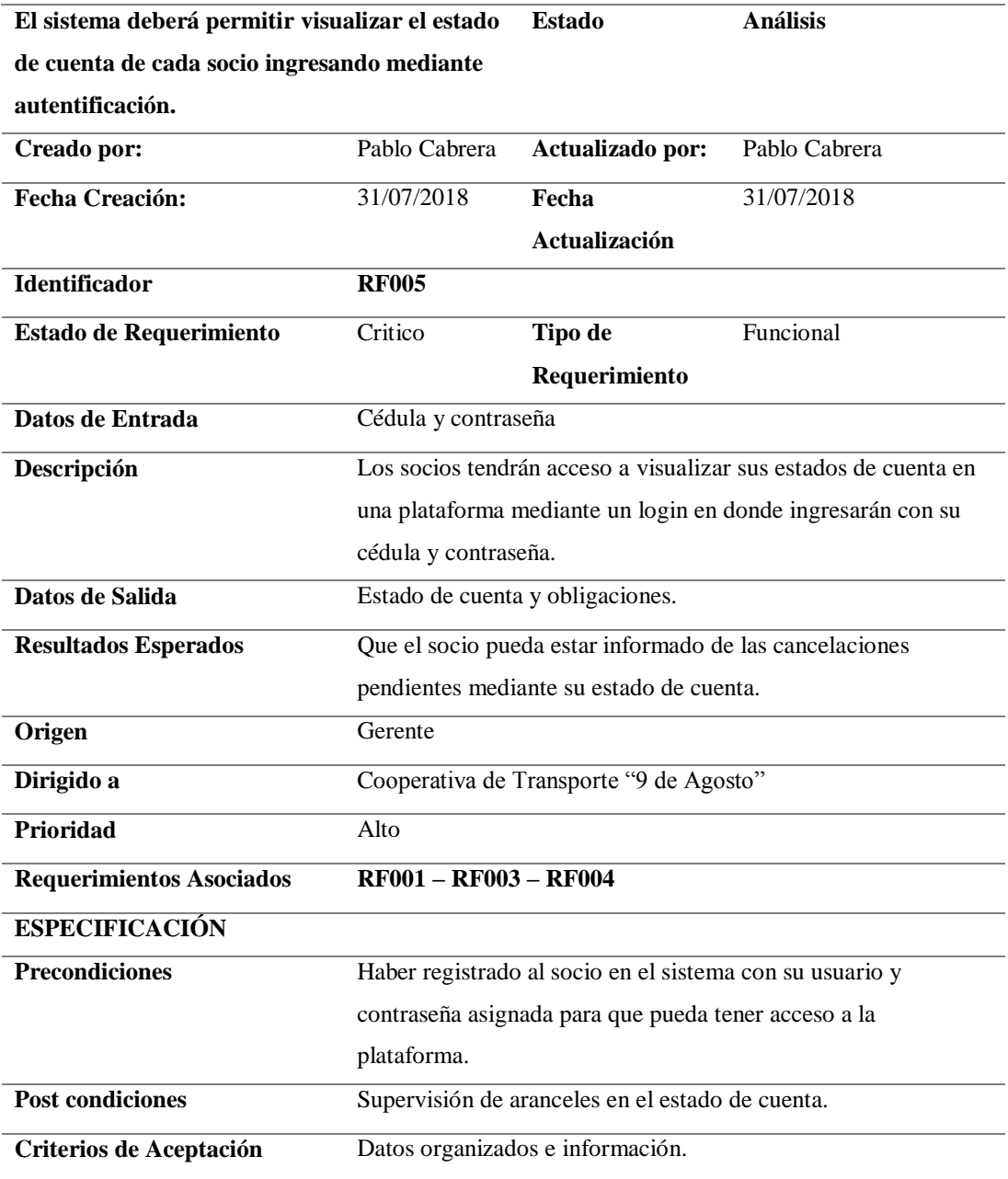

**Nota:** RF005 se detalla cómo será el ingreso de los socios a la plataforma para visualizar su estado de cuenta.

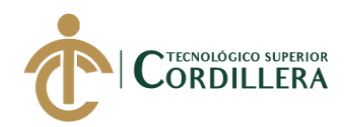

*Requerimiento funcional 006 (RF006).*

**El sistema deberá emitir reportes sean estos de: socios, pagos, solicitudes de préstamo. Estado Análisis Creado por:** Pablo Cabrera **Actualizado por:** Pablo Cabrera **Fecha Creación:** 31/07/2018 **Fecha Actualización** 31/07/2018 **Identificador RF006 Estado de Requerimiento** Critico **Tipo de Requerimiento** Funcional **Datos de Entrada** Pagos registrados, nómina de socios, datos personales de socio individualmente y solicitudes de préstamo realizadas. **Descripción** Al momento de generar los reportes de los pagos mensuales o préstamos de socios se deberá proceder a guardar la información e imprimirla, de igual manera al momento de solicitar el reporte de nómina de socios, datos personales de algún socio en especial o solicitud de préstamo realizada. Datos de Salida Información de procesos. Resultados Esperados Reportes de los procesos realizados. **Origen** Gerente **Dirigido a** Cooperativa de Transporte "9 de Agosto" **Prioridad** Alto **Requerimientos Asociados RF001 – RF002 – RF003 – RF004 – RF005 ESPECIFICACIÓN Precondiciones** Visualizar las opciones guardar e imprimir **Post condiciones** Gestión del sistema de impresión de reportes

**Criterios de Aceptación** Procesos correctos en generación de reportes de nómina de socios o estados de cuenta.

Notas: RF006 se detalla que el sistema emitirá reportes de información.

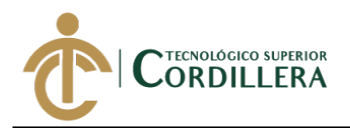

### *Requerimiento funcional 007 (RF007).*

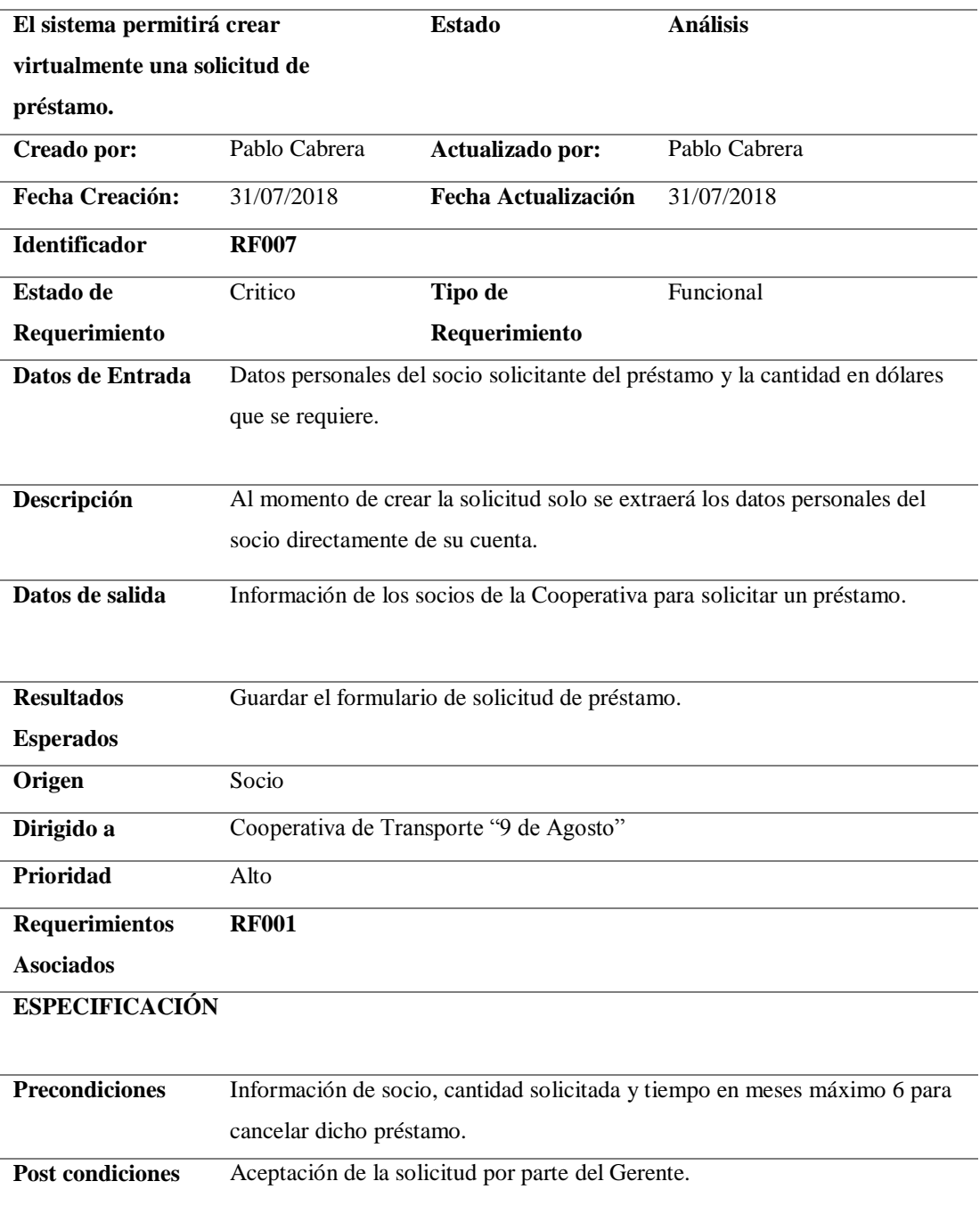

**Nota:** RF007 se detalla que el sistema deberá permitir crear una solicitud de préstamo a cada socio.

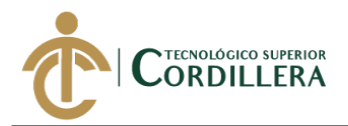

### *Requerimiento funcional 008 (RF008).*

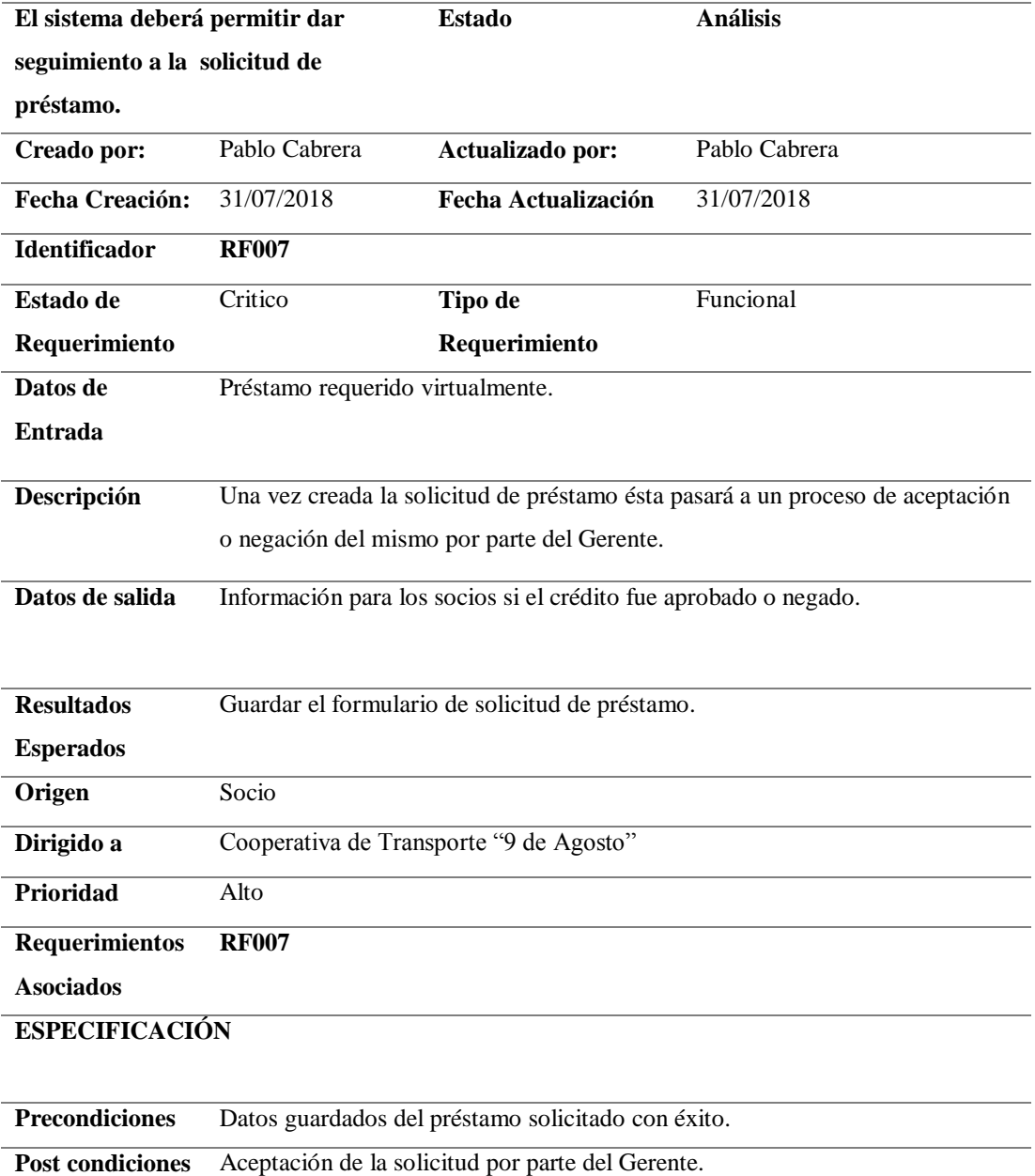

**Nota:** RF008 se detalla que el sistema deberá dar seguimiento a los préstamos solicitados.

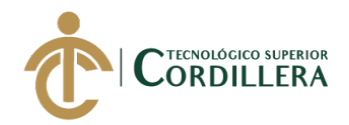

### *Requerimiento funcional 009 (RF009).*

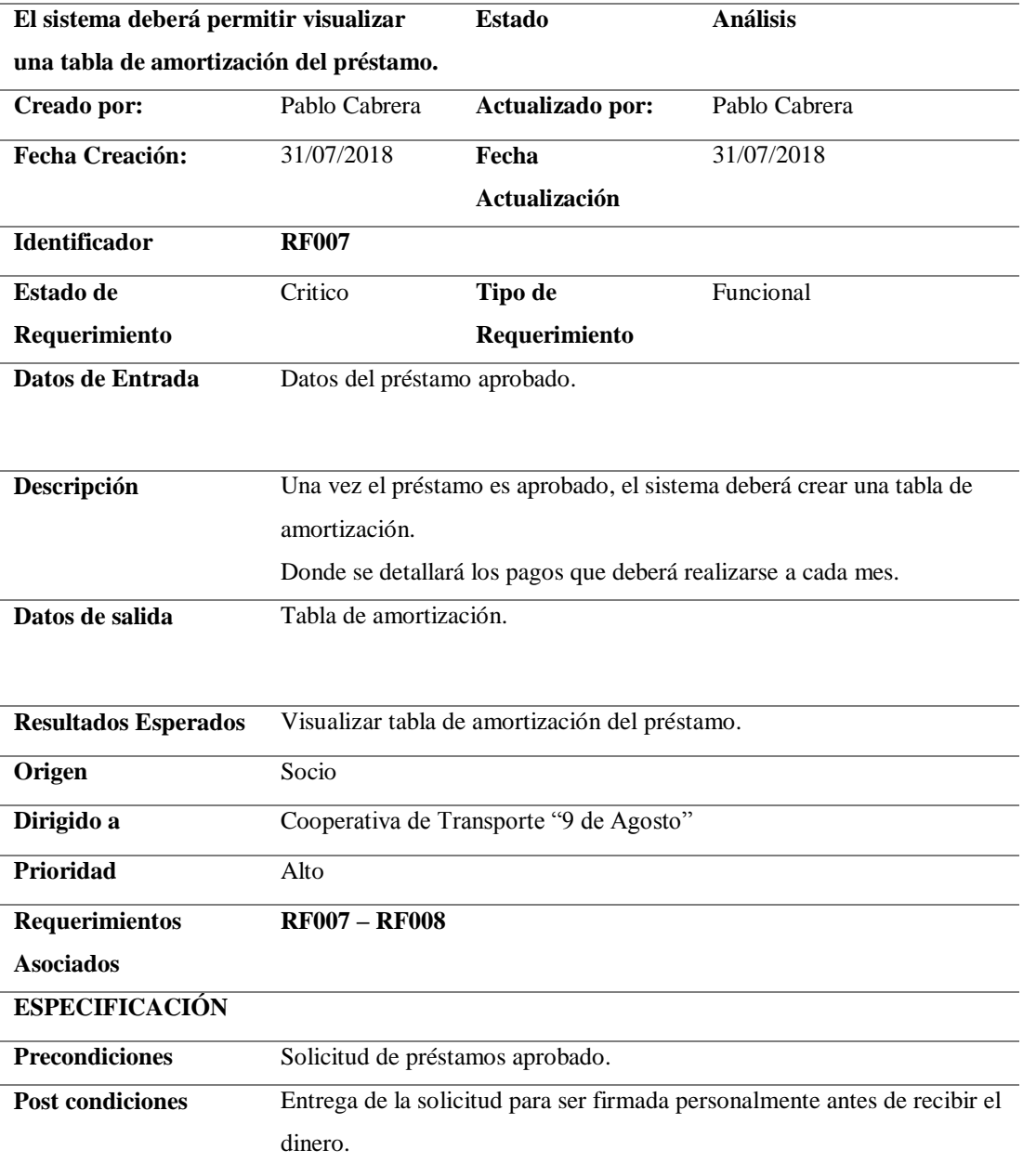

**Nota:** RF009 se detalla que el sistema deberá permitir crear una solicitud de préstamo a cada socio.

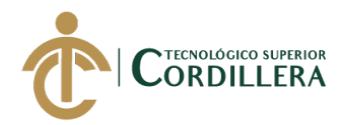

## *Requerimiento no funcional 001 (NRF001).*

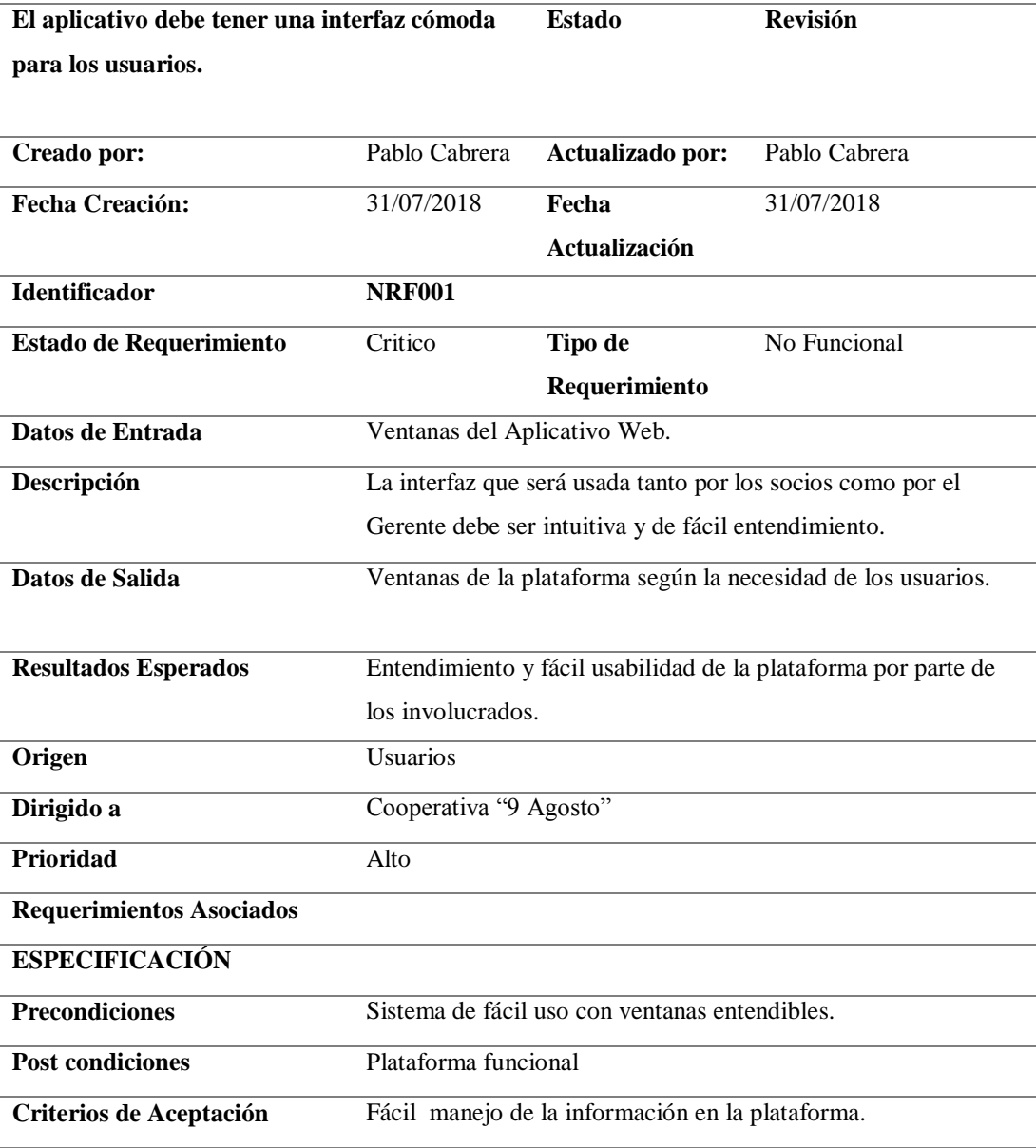

**Nota:** RNF001= Identificador del requerimiento no funcional.

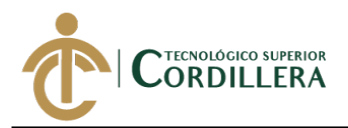

*Requerimiento no funcional 002 (NRF002).*

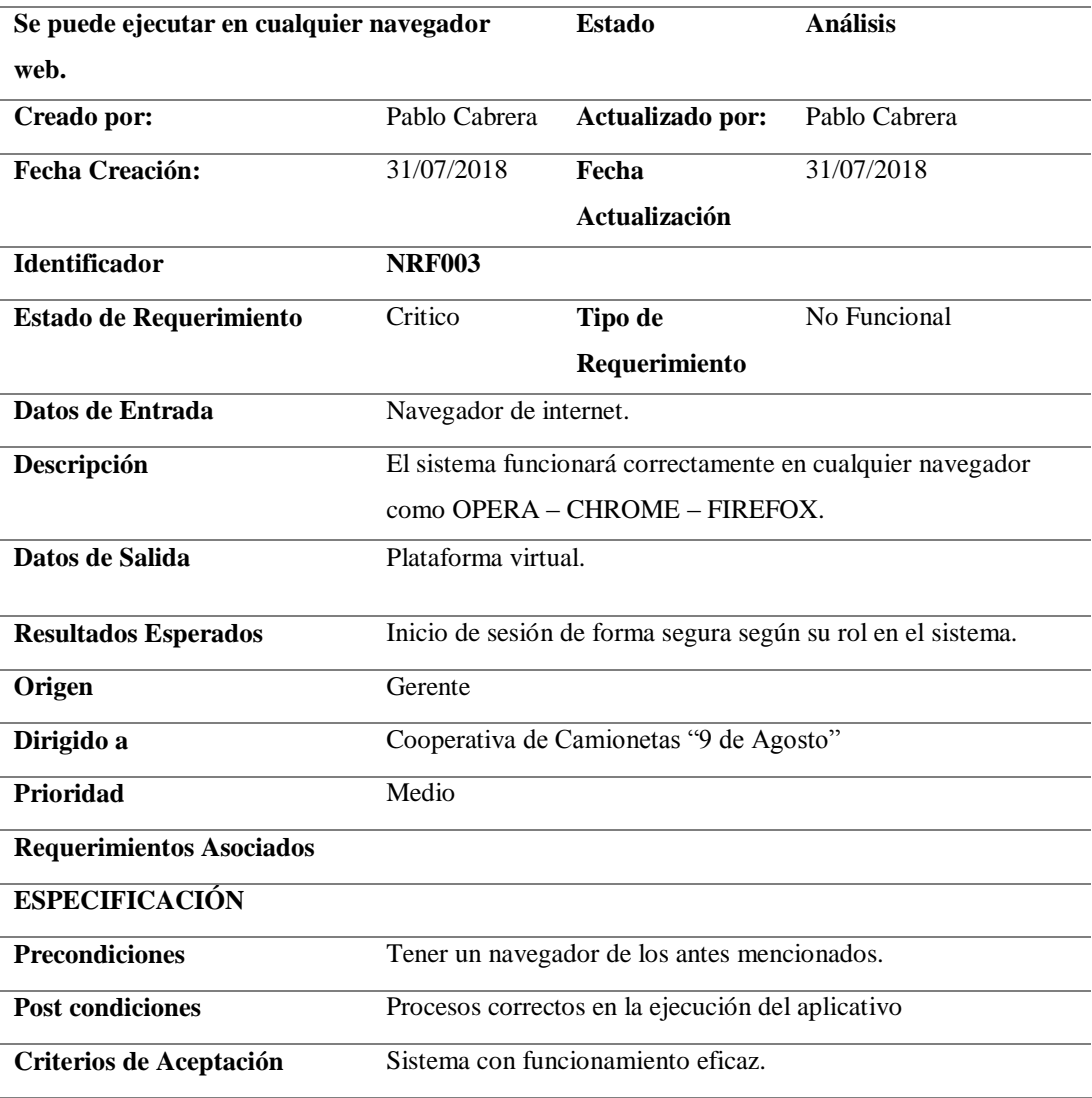

**Nota**: RNF002= Identificador del requerimiento no funcional.

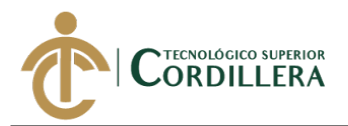

### **2.02 Mapa de involucrados**

En el mapeo se puede observar a los involucrados en todo el Sistema tanto, así como en el registro de socios, en sus estados de cuenta e información que se usan en la Cooperativa de "9 de Agosto".

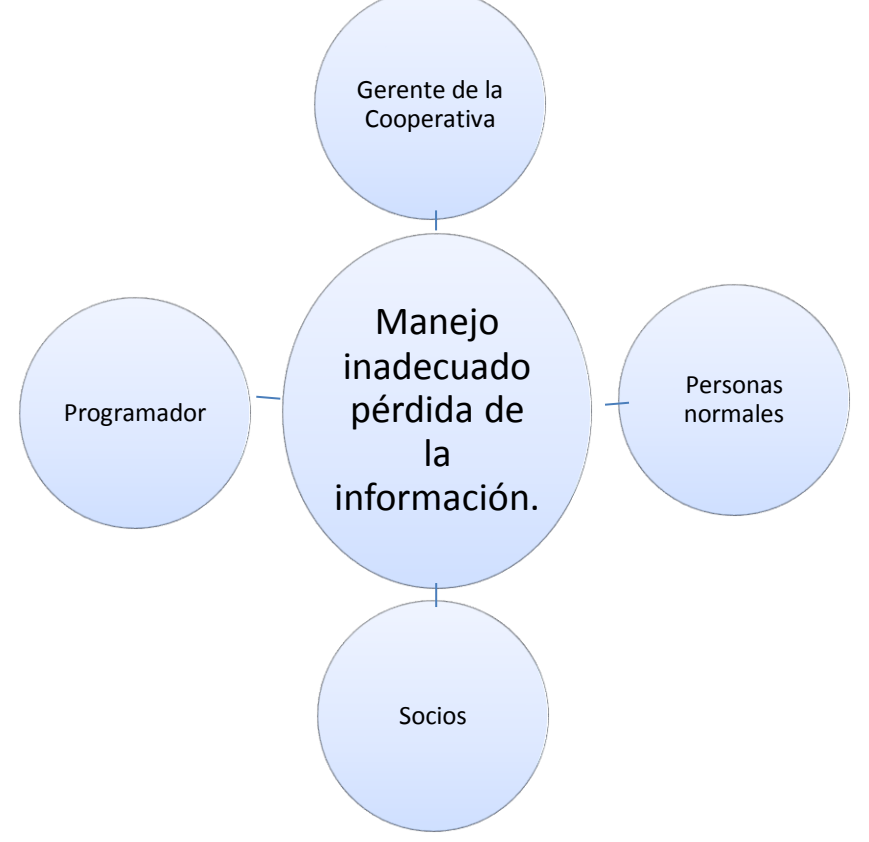

*Representación de los involucrados que van a estar dentro del problema. Figura 1 Mapeo de Involucrados*

### **2.03 Matriz de análisis de involucrados**

La matriz de involucrados engloba a los actores que interactúan en el proceso de Caja de ahorro y crédito, mediante un análisis se procede a buscar una solución para poder mejorar el proceso de pagos mensuales y cancelación de préstamos para ellos se necesita realizar encuestas tanto a los socios como al gerente y continuar con el desarrollo.

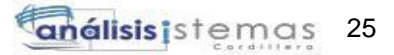

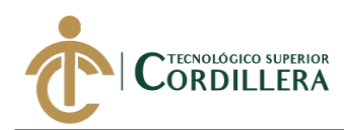

*Matriz de Involucrados.*

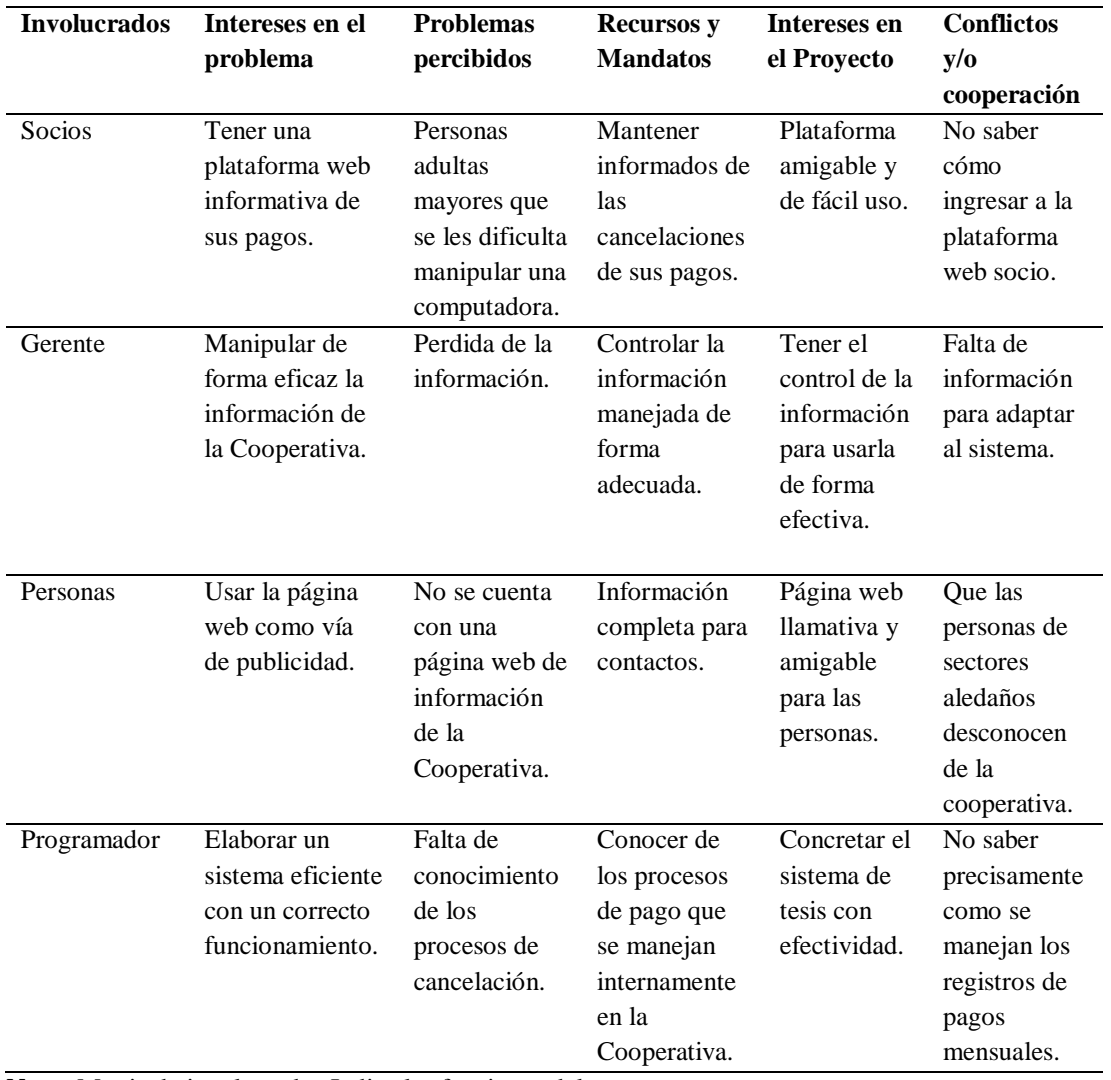

**Nota:** Matriz de involucrados Indica las funciones del proyecto.

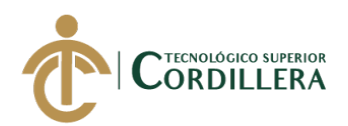

## **CAPÍTULO III**

### **3. Problema y objetivos:**

En el Diagrama de problemas y objetivos se explica las razones de causa y efecto con raíz al problema central para la elaboración del proyecto para la Cooperativa "9 de Agosto".

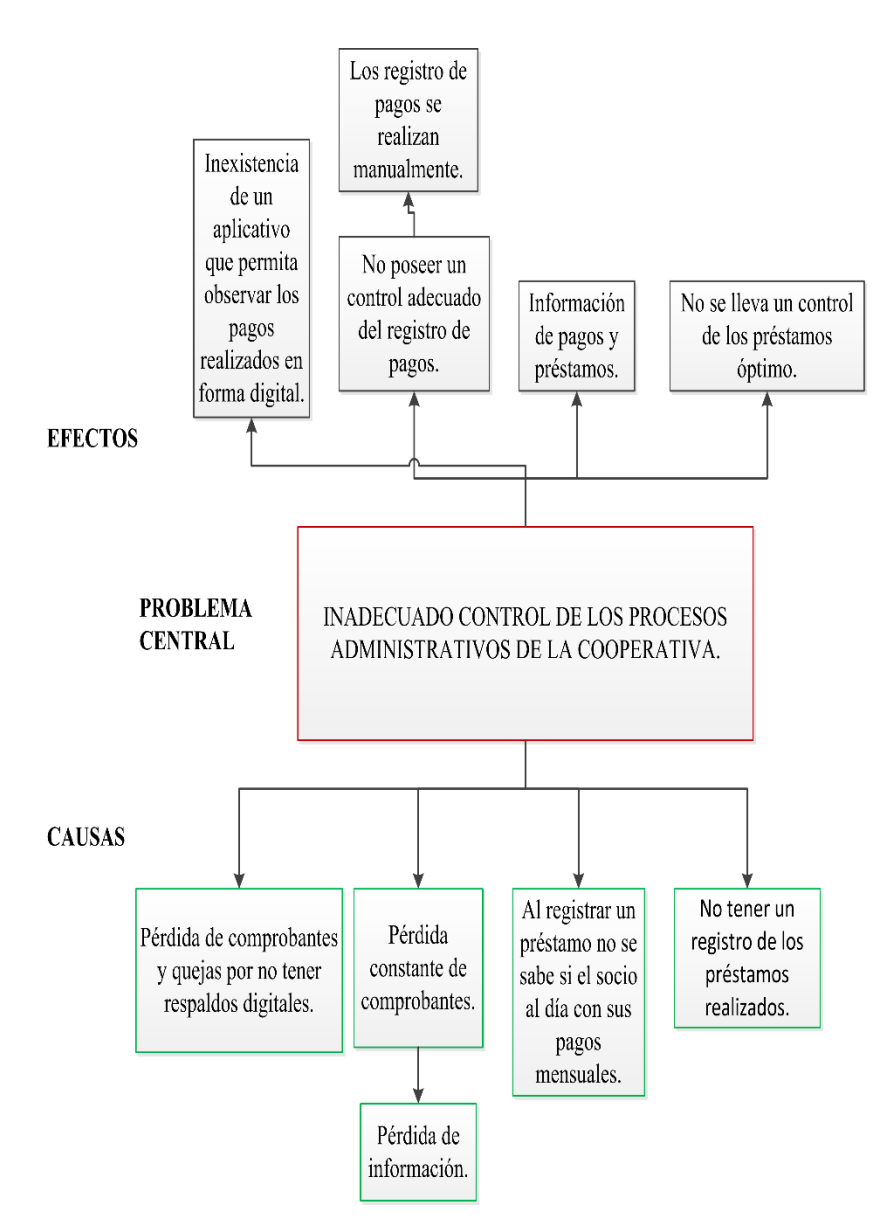

*Figura 2 Diagrama de problemas y objetivos.*

*Donde se muestra los principales inconvenientes con el proceso de registro de pagos mensuales y solicitud virtual de préstamos.*

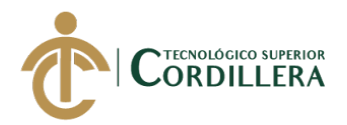

## **3.02 Árbol de objetivos**

Se visualiza en el Árbol de objetivos los puntos de partida para dar inicio a la solución al problema central para la Cooperativa de Transporte "9 de Agosto" de Calderón.

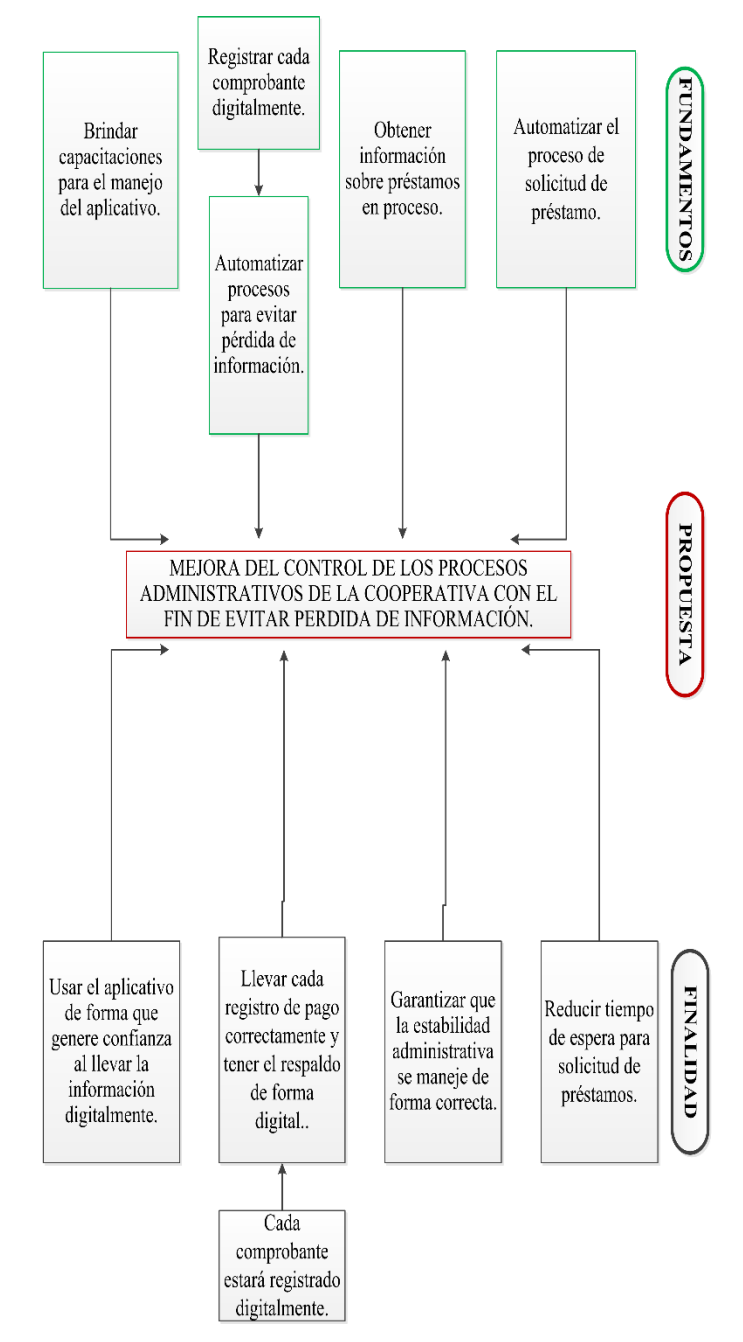

#### *Figura 3 Árbol de objetivos.*

*Representa el objetivo principal por el cual es adecuado implementar el proyecto y cuáles son los beneficios que se obtendrían.*

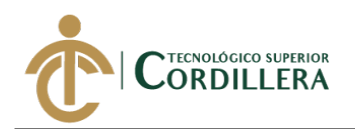

### **3.03 Casos de uso**

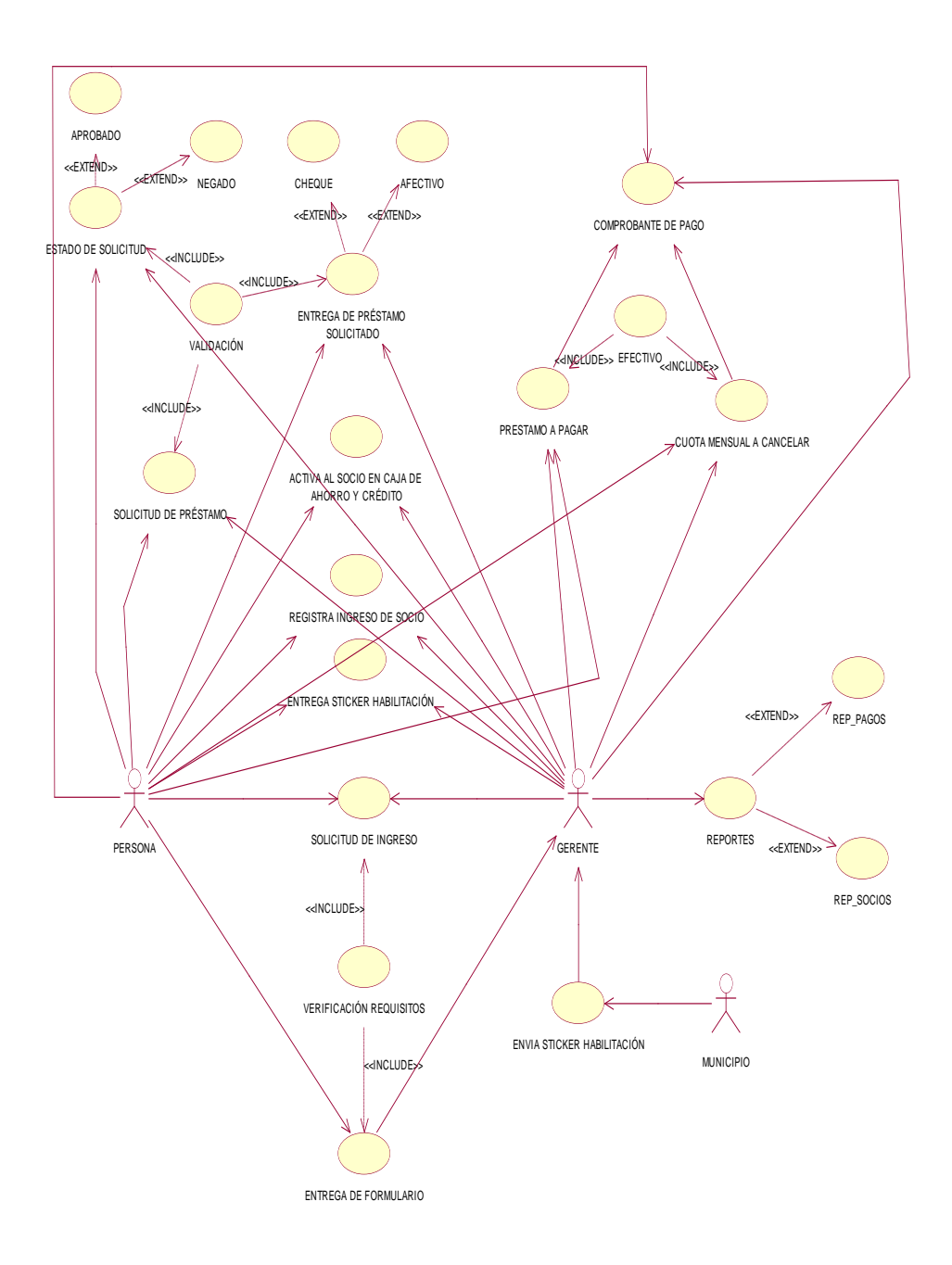

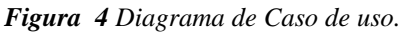

*En este diagrama se puede visualizar como es el funcionamiento de los procesos que se manejan actualmente en la Cooperativa.*

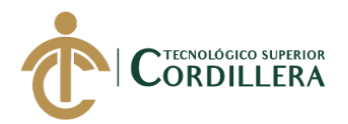

### **3.04 Especificación de casos de uso**

### **Tabla 16**

*Especificación de caso de uso CUS001 (Registro de usuarios).*

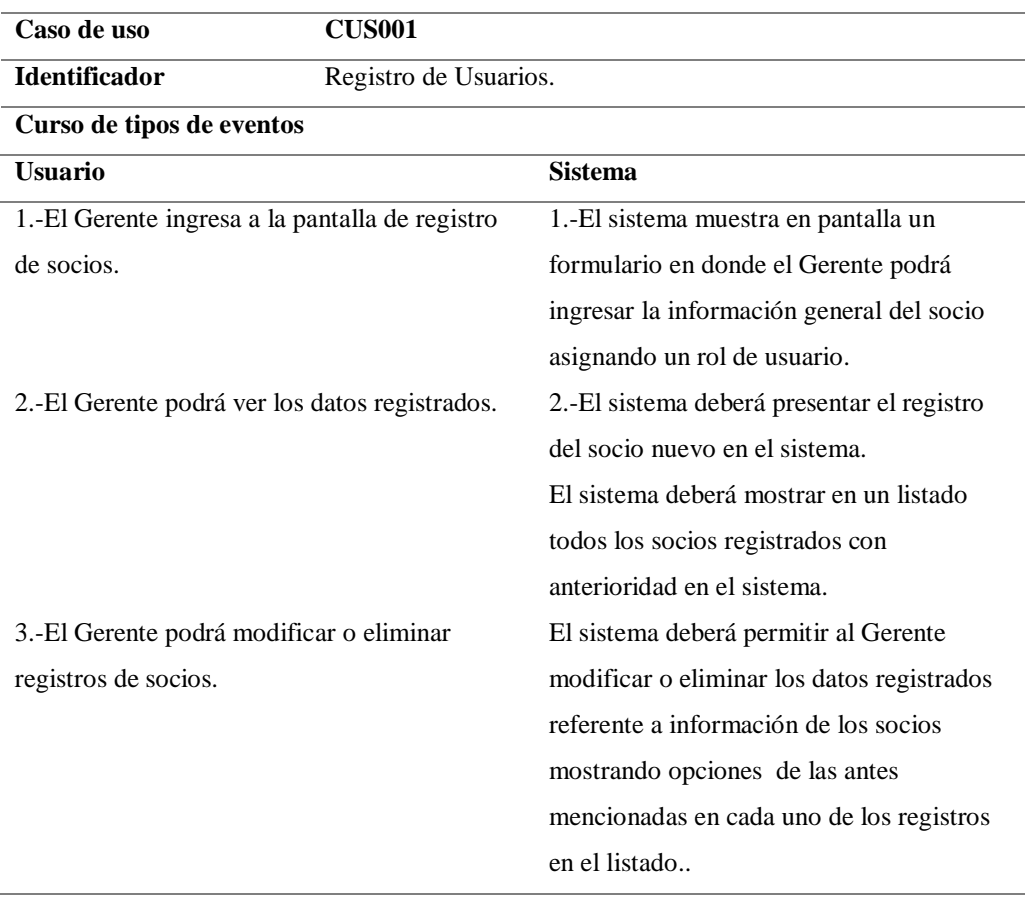

### **Cursos Alternativos**

El sistema no permitirá el acceso de un usuario sin rol.

**Nota:** Especificación de caso de uso de registro de usuarios.

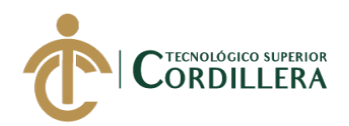

*Especificación de caso de uso CUS002 (Registro de pagos).*

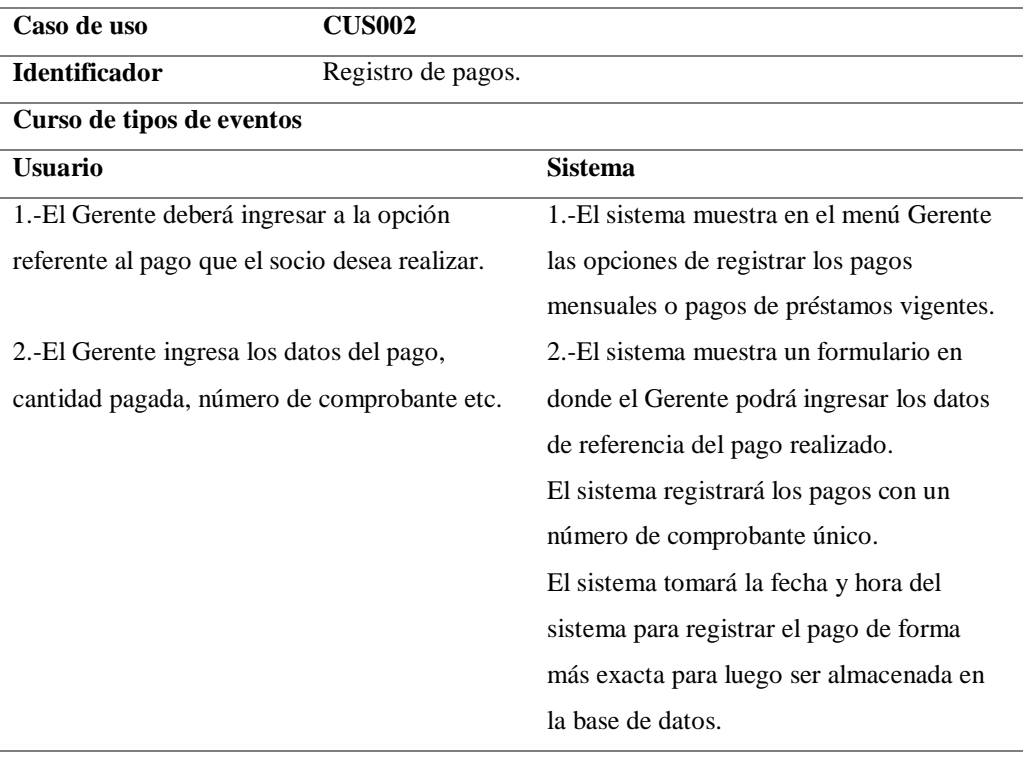

#### **Cursos Alternativos**

El sistema no permitirá guardar pagos con un número de comprobante existente en la base de datos.

**Nota:** Especificación de caso de uso de registro de pagos.

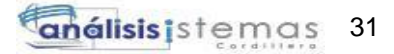

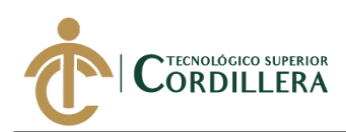

### *Especificación de caso de uso CUS003 (Reportes).*

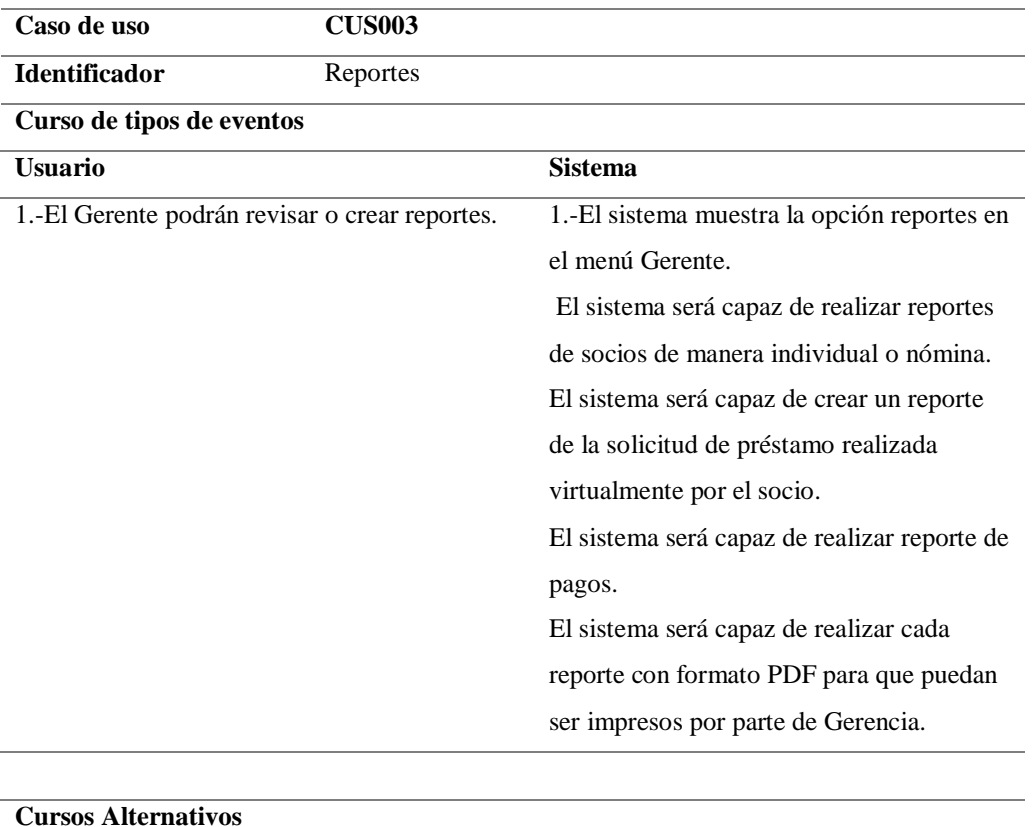

**Nota:** Especificación de caso de uso de generalización de reportes.

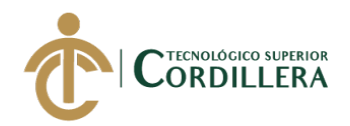

### *Especificación de caso de uso CUS004 (Solicitud de préstamo).*

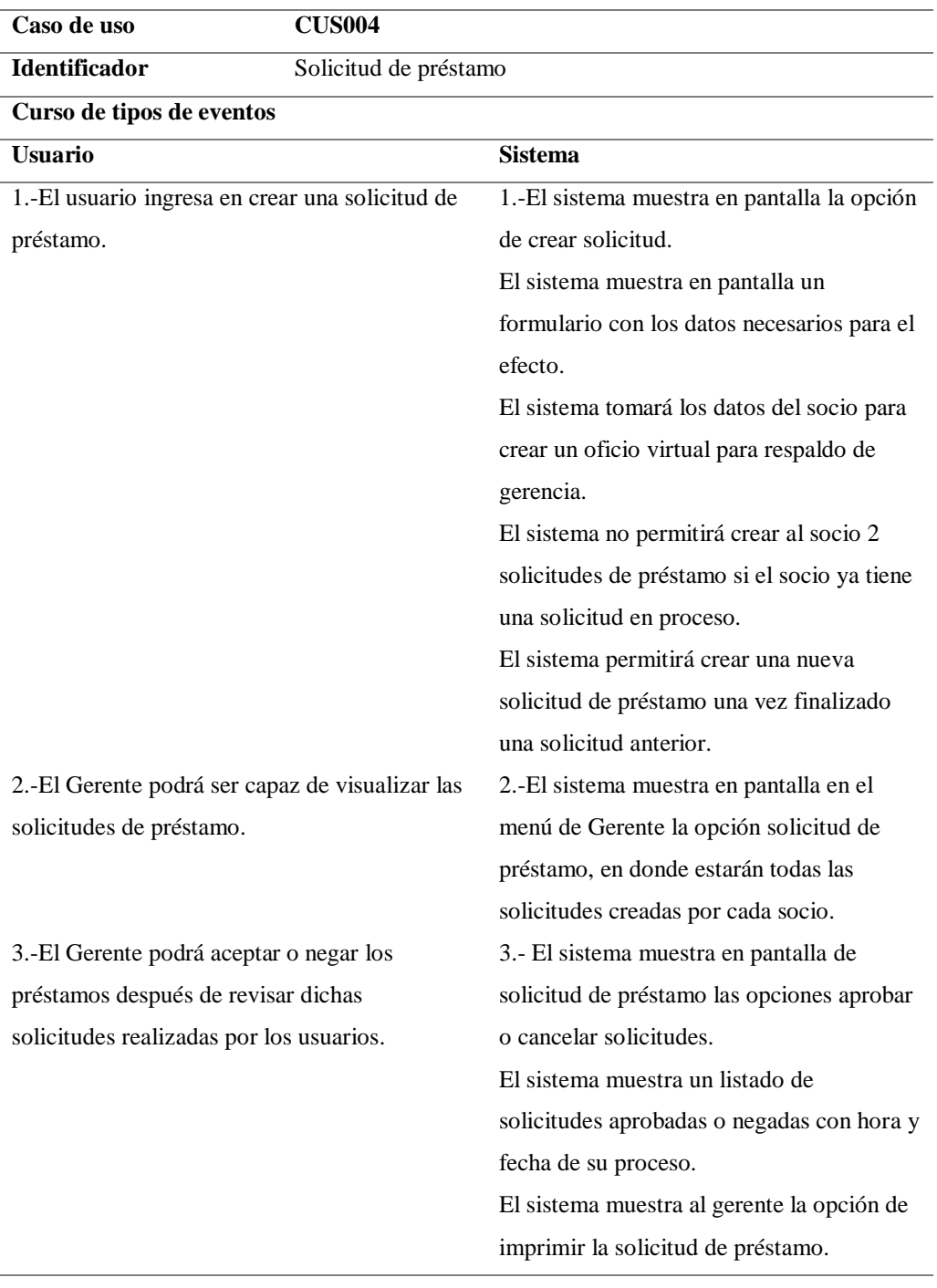

#### **Cursos Alternativos**

El sistema no permitirá crear más de 1 préstamo por usuario.

**Nota:** Especificación de caso de uso de solicitud de préstamos.

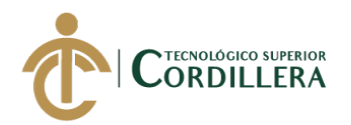

### **3.05 Casos de uso de realización**

### **CUR001: Registro de socios**

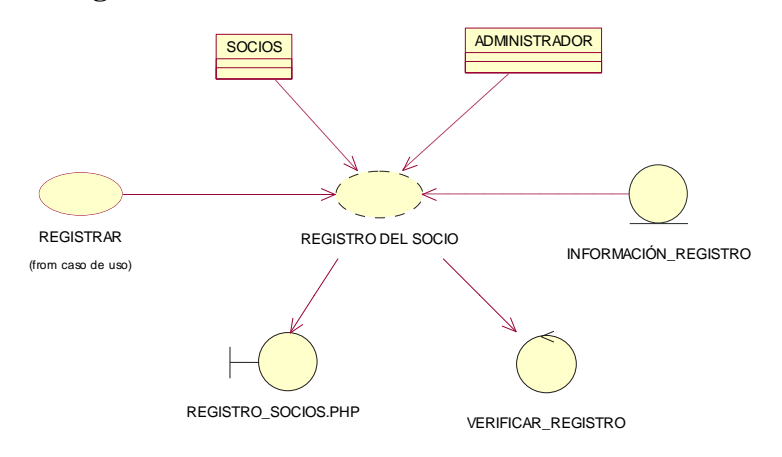

*Esta figura muestra el proceso de registro de información principal de los socios en el sistema. Figura 5 Caso de Uso de Realización de Registro Socio.*

### **Tabla 20**

*Caso de uso de Realización. Registro de información principal.*

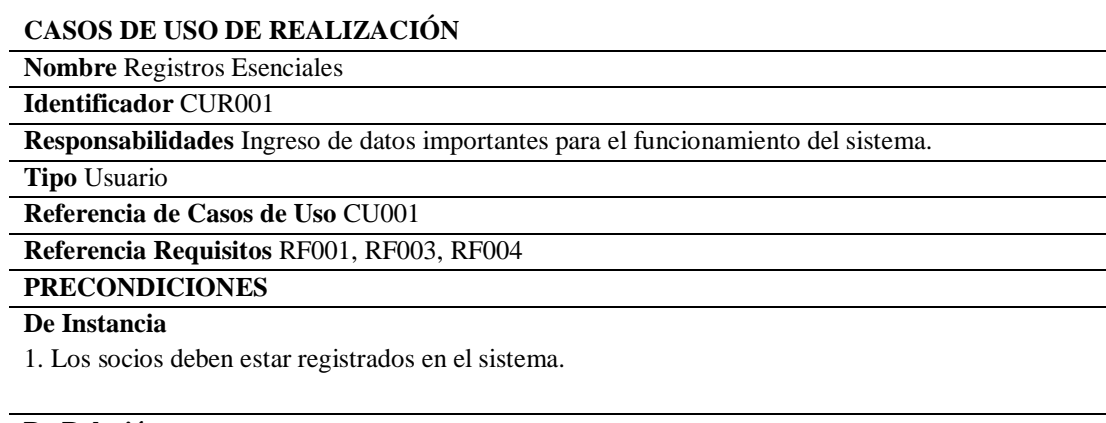

#### **De Relación**

1. El usuario debe ser socio de la Cooperativa "9 de Agosto"

#### **POSCONDICIONES**

#### **De Instancia**

1. El sistema registrará al socio, vehículo y pagos en el sistema.

#### **De Relación**

1. Después del registro el socio podrá ingresar a la plataforma.

### **SALIDAS DE PANTALLA**

1. Datos ingresados registrados con éxito.

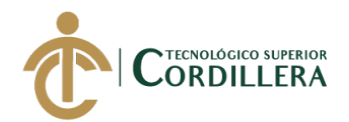

### **CUR002: Registro de Pagos**

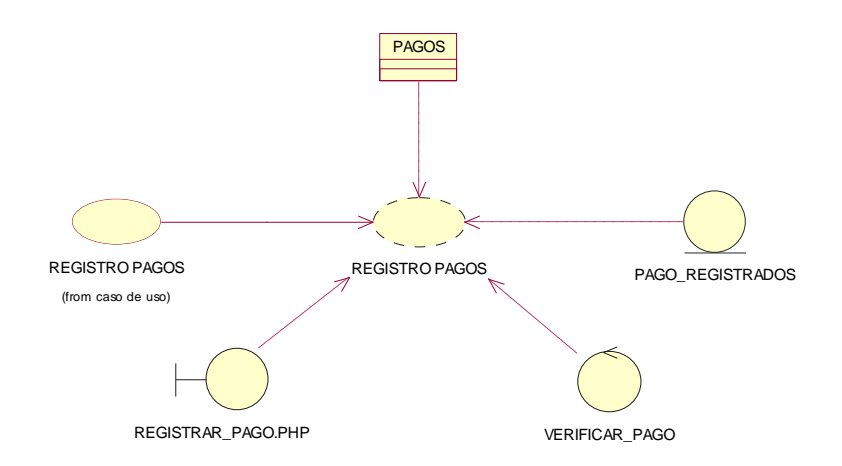

*Figura 6 Caso de Uso de Realización Registro de Pago.. Esta figura muestra el proceso de registro de los pagos en el sistema.*

### **Tabla 21**

*Caso de uso de Realización. Registro de pagos mensuales.*

#### **CASOS DE USO DE REALIZACIÓN**

**Nombre** Pagos mensuales

**Identificador** CUR002

**Responsabilidades:** Ingreso de cancelaciones con un número de documento de comprobante de ingresos.

#### **Tipo** Usuario

**Referencia de Casos de Uso** CU 001

**Referencia Requisitos** RF004

### **PRECONDICIONES**

### **De Instancia**

1. Las instancias de valores a pagar deben existir para el registro del pago mensual por parte del gerente.

2. Las instancias deben estar estructuradas con los controles en el formulario de pagos.

#### **De Relación**

1. El formulario de pagos debe estar relacionado con la validación de datos.

### **POSCONDICIONES**

#### **De Instancia**

1.Si los datos son validados con los campos y controles se podrán almacenar.

#### **De Relación**

1.los formularios deben estar relacionados con las claves primerias y secundarias correspondientemente.

#### **SALIDAS DE PANTALLA**

1. Datos ingresados registrados con éxito.

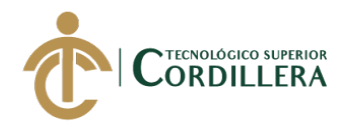

### **CUR003: Generación de Reportes**

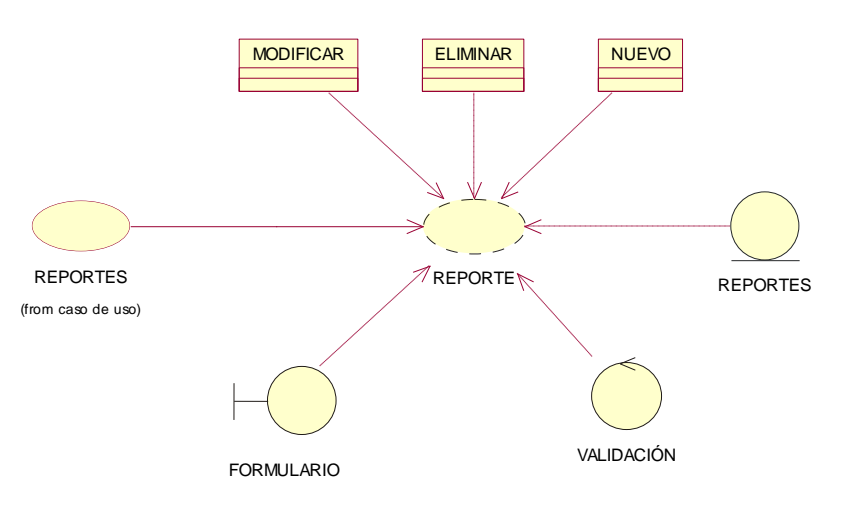

*Figura 7 Caso de Uso de Realización Generar Reportes.*

### **Tabla 22**

*Caso de uso de Realización Generar reportes.*

#### **CASOS DE USO DE REALIZACIÓN**

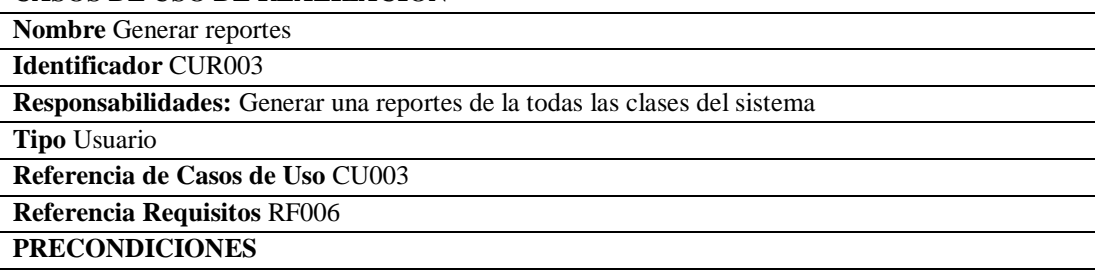

#### **De Instancia**

1. Deben existir las instancias correspondientes para la generación de reportes.

#### **De Relación**

1.Las instancias deben estar relacionadas correspondientemente tanto que permitan generación de reportes

#### **POSCONDICIONES**

**De Instancia** 

1.Ninguno

**De Relación** 

1.Ninguno

#### **SALIDAS DE PANTALLA**

1. Muestra los reportes correspondientes con cada clase.

2. Mensaje de error al mostrar reporte.

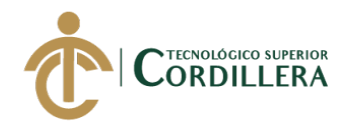

### **CUR004: Solicitud Virtual de Préstamo**

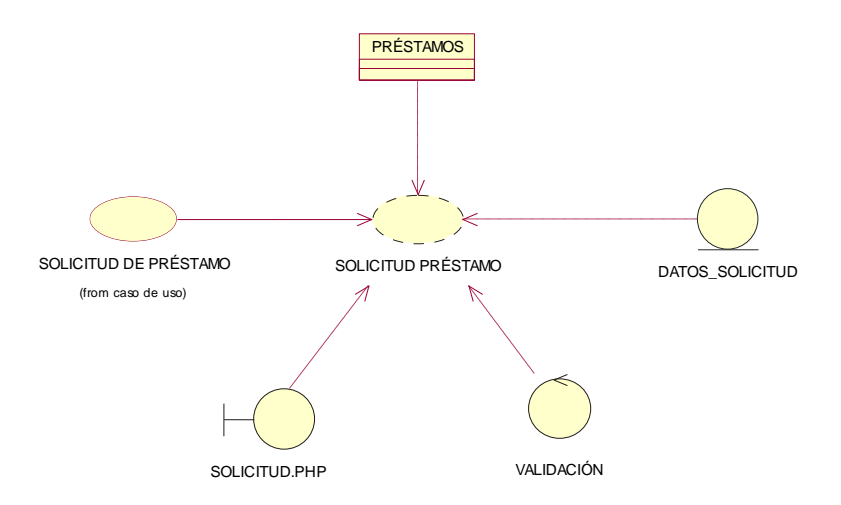

*Figura 8 Caso de Uso de Realización, Solicitud virtual para préstamo. En esta figura se muestra el proceso de la creación de una solicitud de préstamo virtual.*

### **Tabla 23**

*Caso de uso de Realización Generar solicitud virtual de préstamo.*

#### **CASOS DE USO DE REALIZACIÓN**

**Nombre** Solicitud virtual de préstamos

#### **Identificador** CUR004

**Responsabilidades:** Generar una solicitud de préstamo virtual para luego ser aprobada en el sistema.

#### **Tipo** Usuario

**Referencia de Casos de Uso** CU004

#### **Referencia Requisitos** RF007

#### **PRECONDICIONES**

#### **De Instancia**

1. Deben existir las instancias correspondientes para la generación de solicitud.

#### **De Relación**

1.Las instancias deben estar relacionadas correspondientemente tanto que permitan generación de la solicitud.

#### **POSCONDICIONES**

### **De Instancia**

1.Ninguno

#### **De Relación**

1.Ninguno

#### **SALIDAS DE PANTALLA**

- 1. Muestra un formulario virtual para llenarlo con datos como, cantidad de préstamo y meses.
- 2. Mensaje de solicitud creada con éxito.

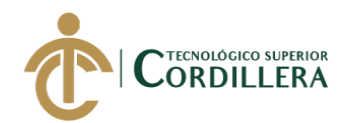

### **3.06 Diagramas de secuencia.**

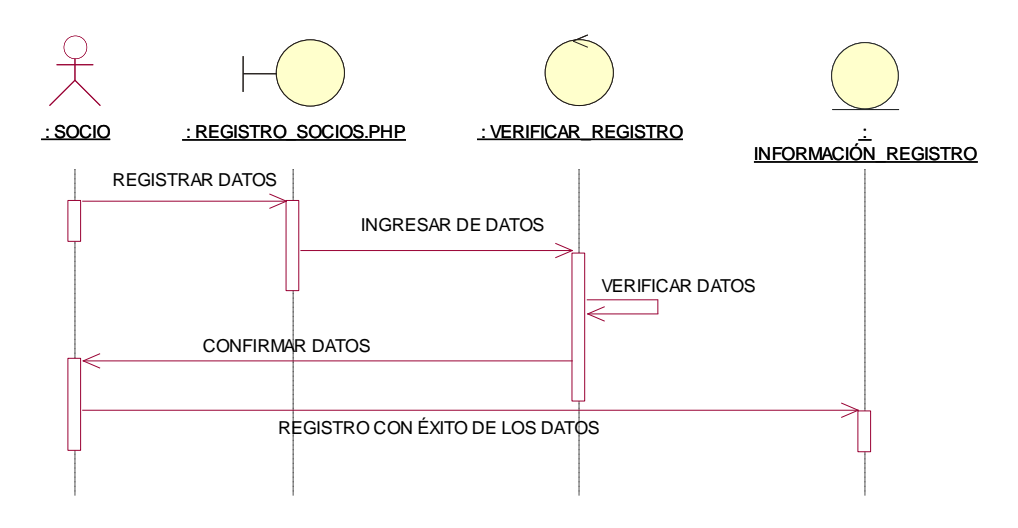

*Figura 9 Diagrama de Secuencia 1. Registros – Socios.*

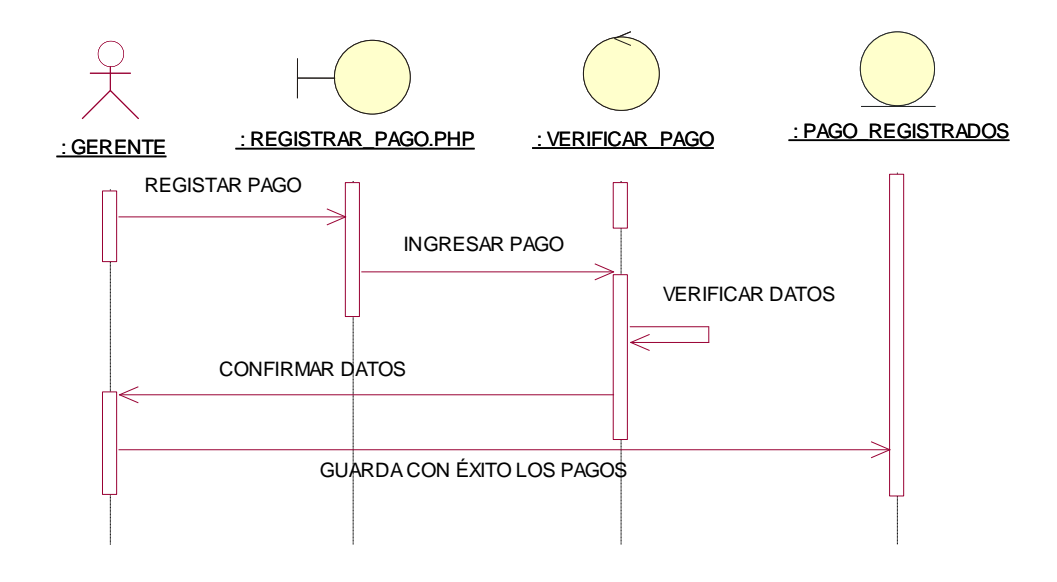

**Figura 10** *Diagrama de Secuencia 2. Registros. Generales – Pagos.*

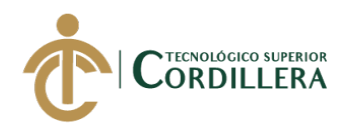

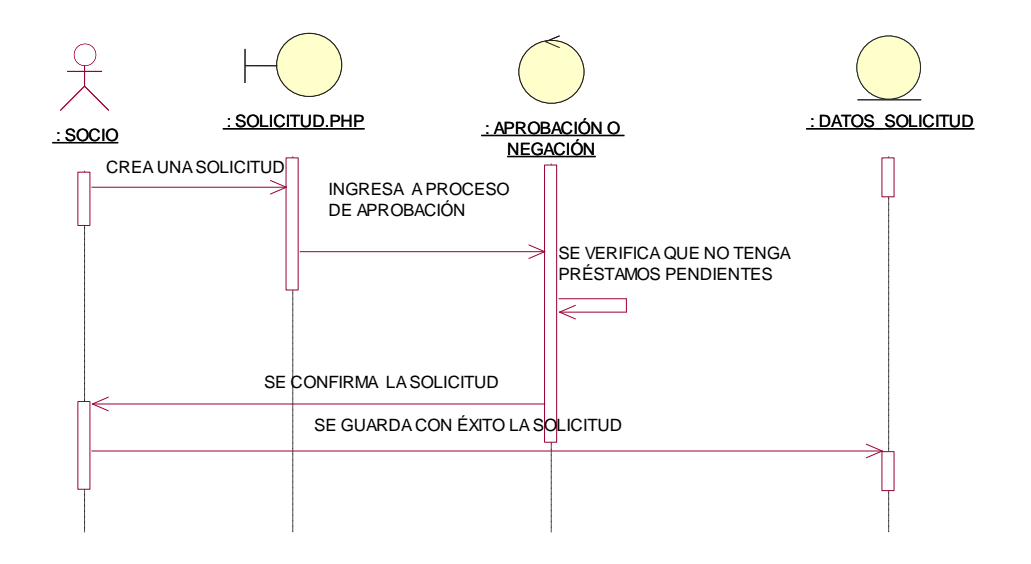

**Figura 11** *Diagrama de Secuencia 3. Creación de solicitud virtual de préstamo*.

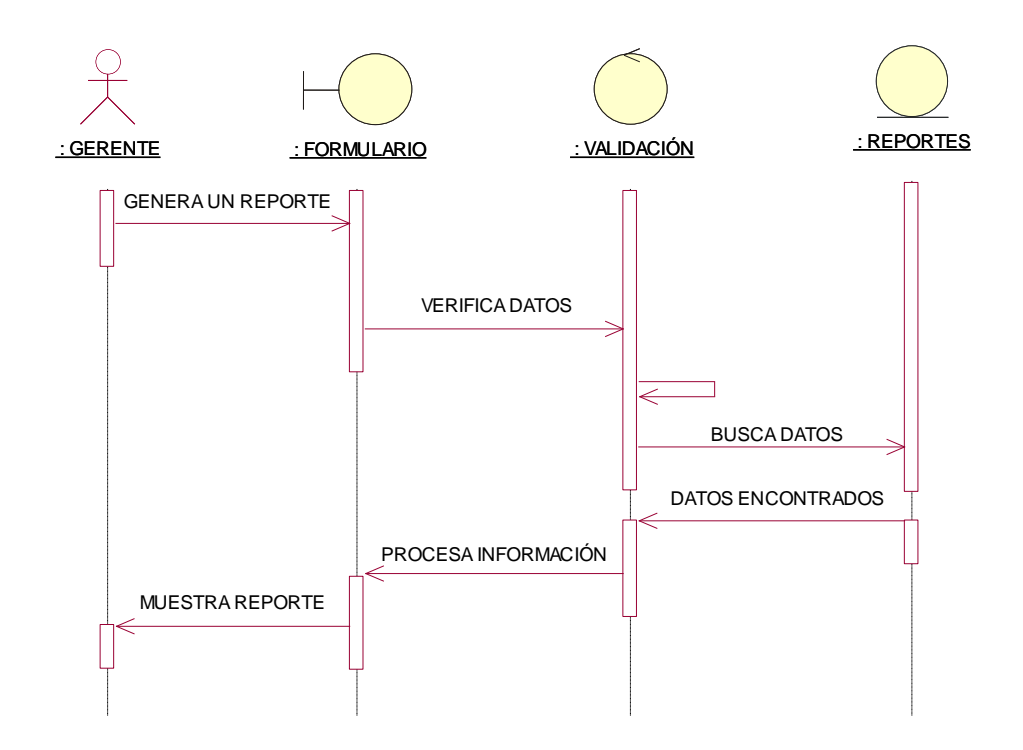

**Figura 12** *Diagrama de Secuencia 4. Reportes.*

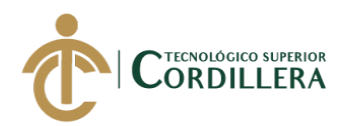

## **CAPÍTULO IV**

### **4. Análisis de alternativas.**

### **4.01 Matriz de análisis de alternativas.**

La matriz de análisis alternativas tiene relación con el árbol de problemas teniendo en cuenta cual es la problemática a mejorar en el despliegue del proyecto para lograr los objetivos planteados.

### **Tabla 24**

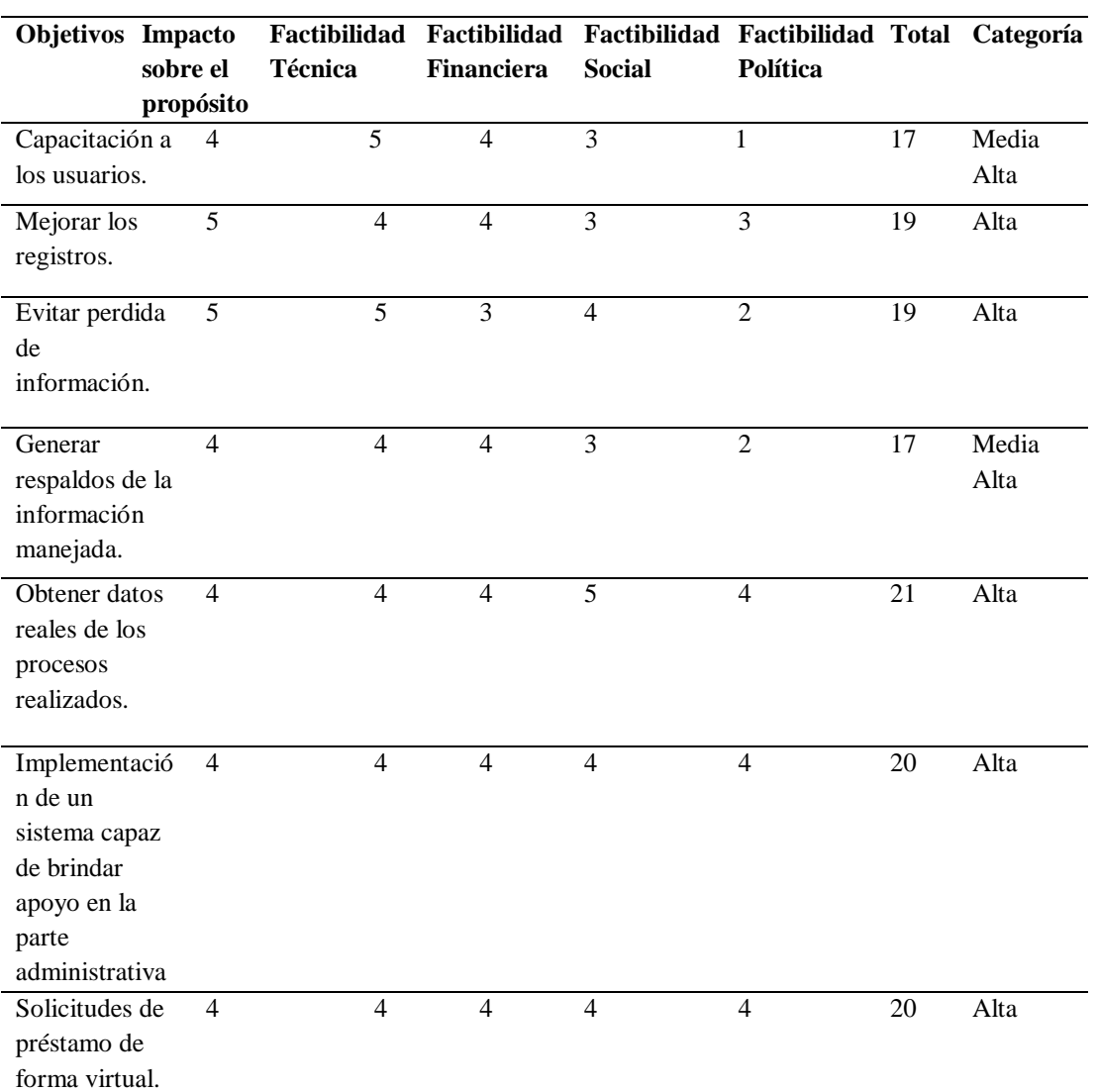

*Matriz de Análisis de alternativas.*

**Nota**: Matriz de Análisis de alternativas en donde podemos apreciar cuales son los objetivos deseados para el cambio dentro de la empresa.

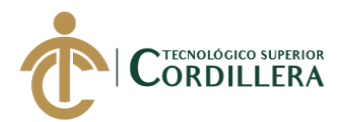

### **4.02 Matriz de análisis de impactos de los objetivos.**

La matriz de impactos de objetivos muestra el beneficio que obtendrá la Cooperativa

"9 de Agosto" al momento de implementar el Sistema.

### **Tabla 25**

### *Matriz de Impactos de objetivos.*

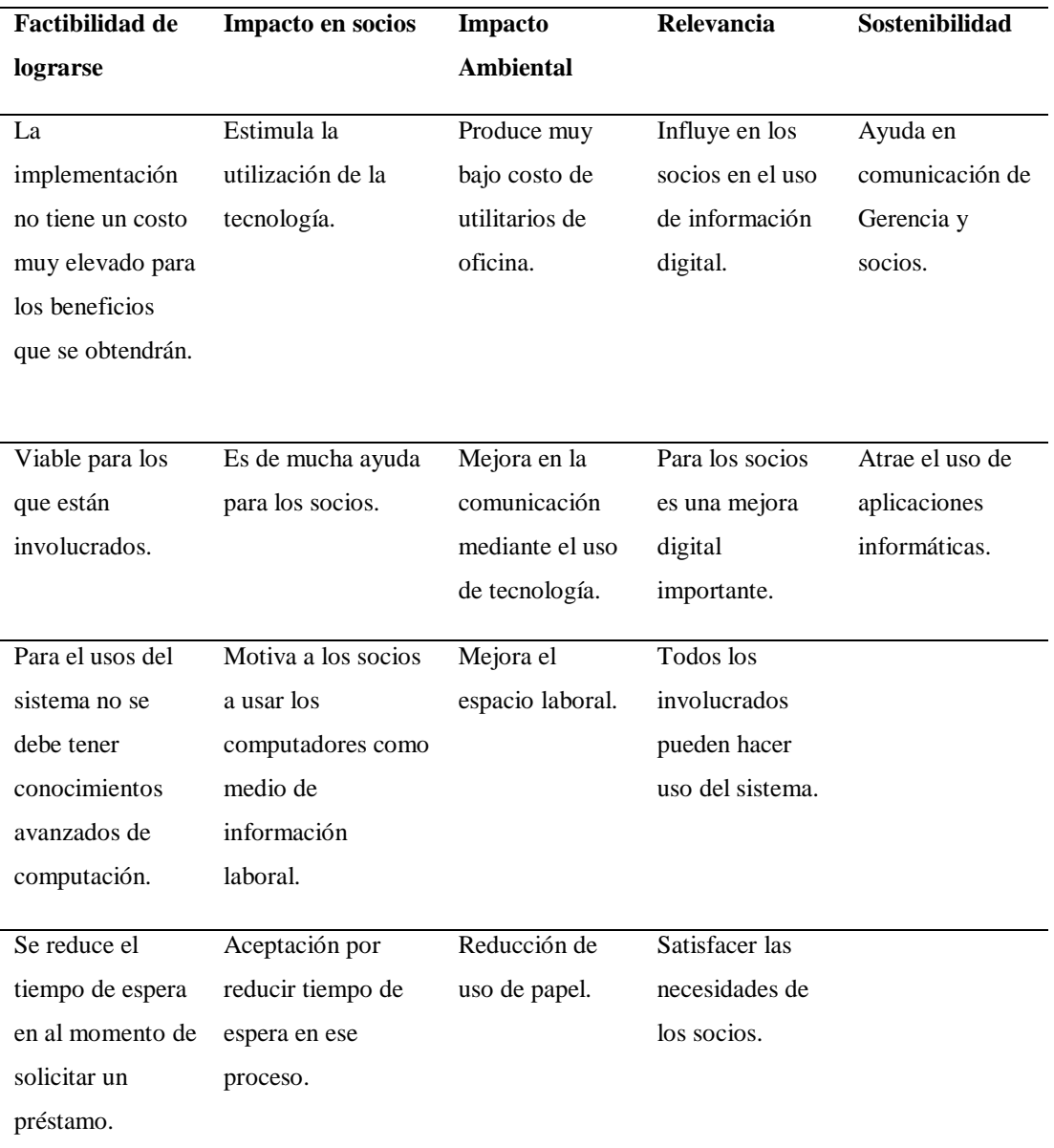

**Nota:** Matriz de Impactos de objetivos en donde podemos apreciar el impacto que tendrá dentro de la Cooperativa el Sistema a emplearse.

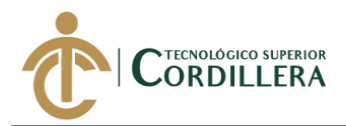

### **4.03 Diagrama de estrategias.**

El propósito del Diagrama de Estrategias es presentar las necesidades de la

Cooperativa "9 de Agosto" y la finalidad de cubrir dichas necesidades para el manejo de la información.

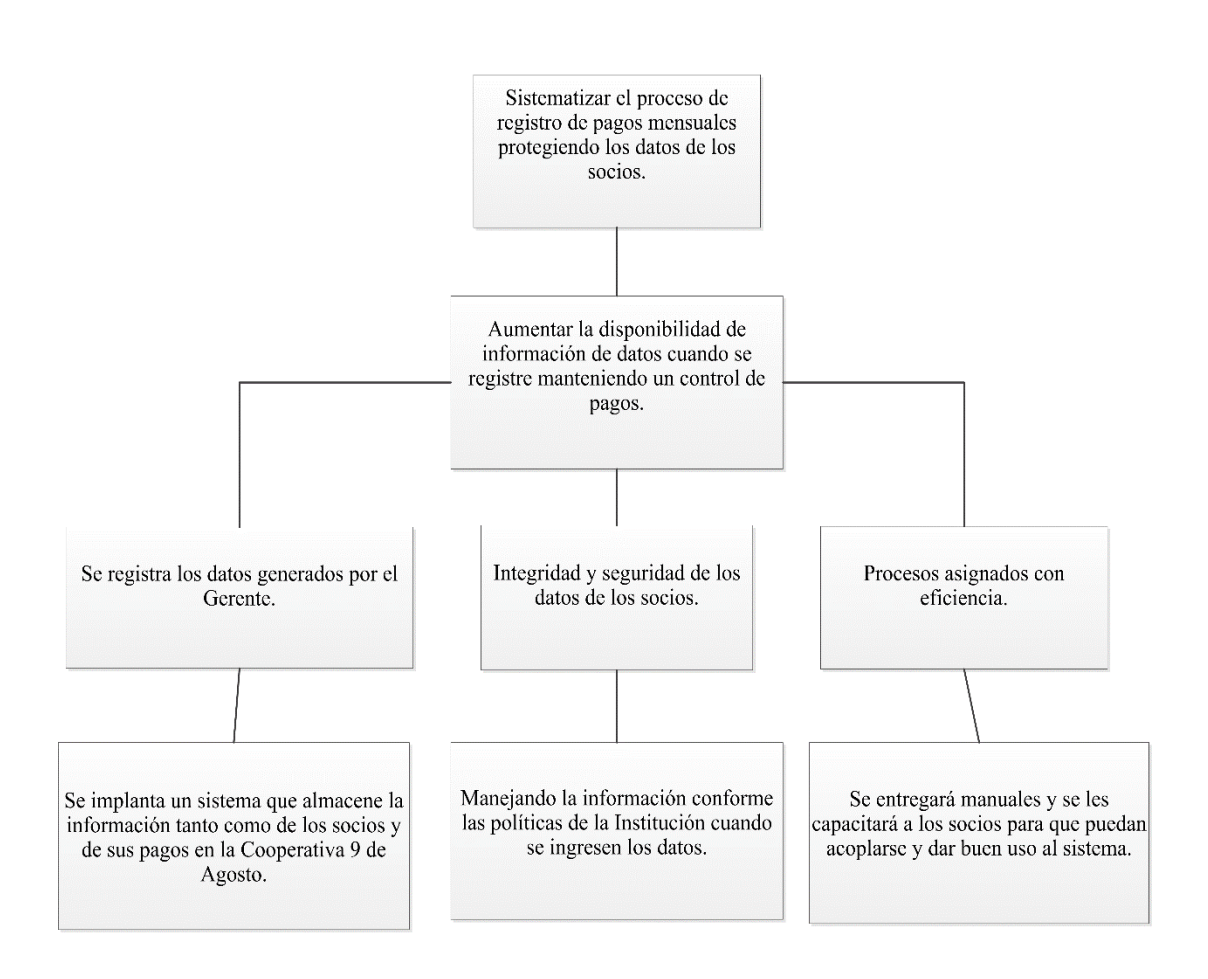

#### *Figura 13 Diagrama de estrategia.*

*En la figura se puede visualizar la estrategia, propósitos, metas y objetivos del proyecto, antes de su implementación del aplicativo en la Cooperativa "9 de Agosto".*

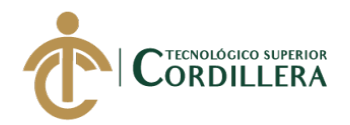

### **4.03.01 Diseño de Clases.**

### **Tabla 26**

### *Estándares para el diseño de clases para el Sistema.*

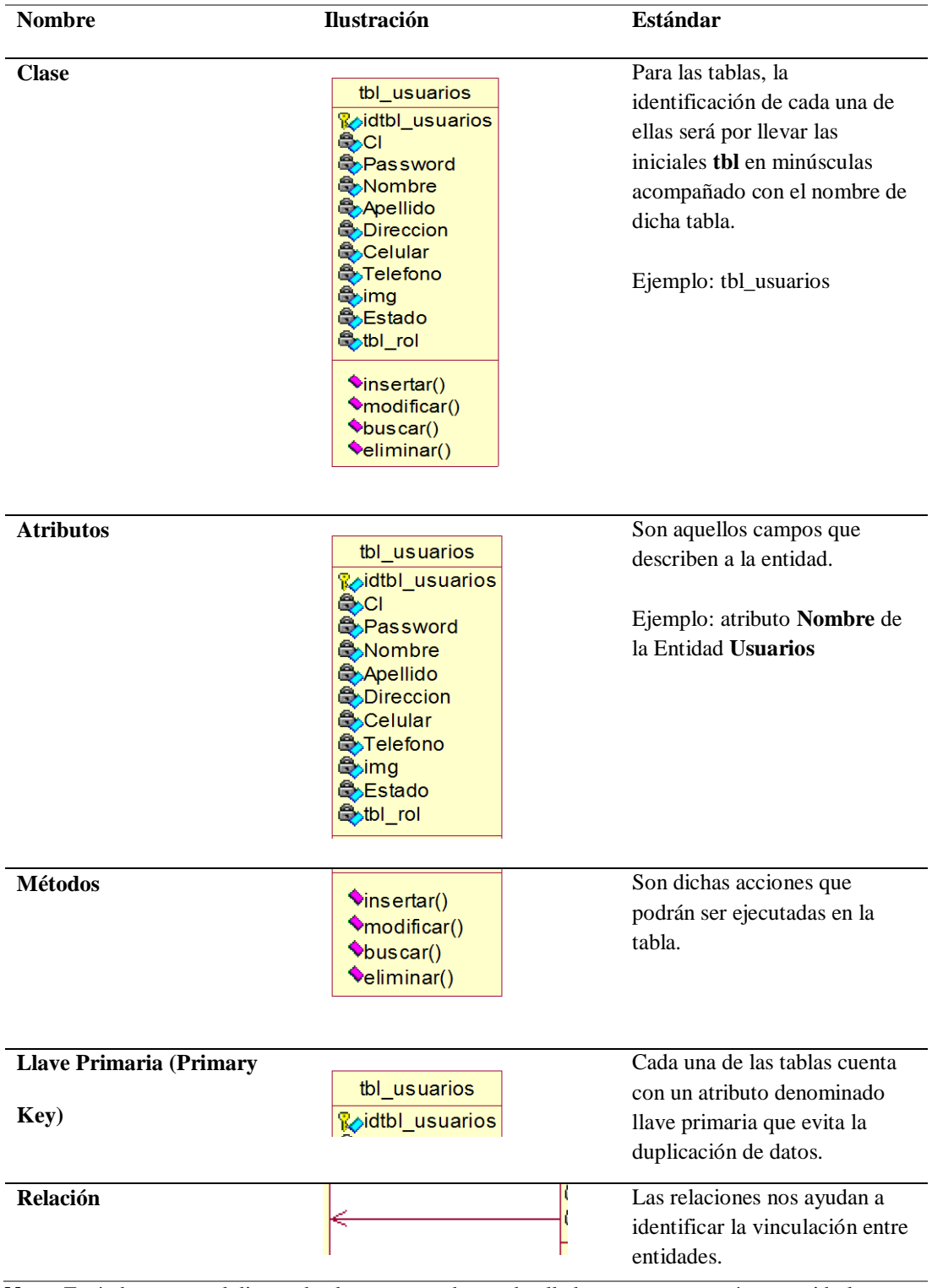

**Nota:** Estándares para el diseño de clases, se puede ver detalladamente como está construido las clases que se empleara para el desarrollo del sistema para la Cooperativa "9 de Agosto".

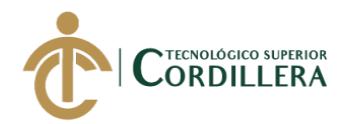

### **4.03.02 Diagrama de clases.**

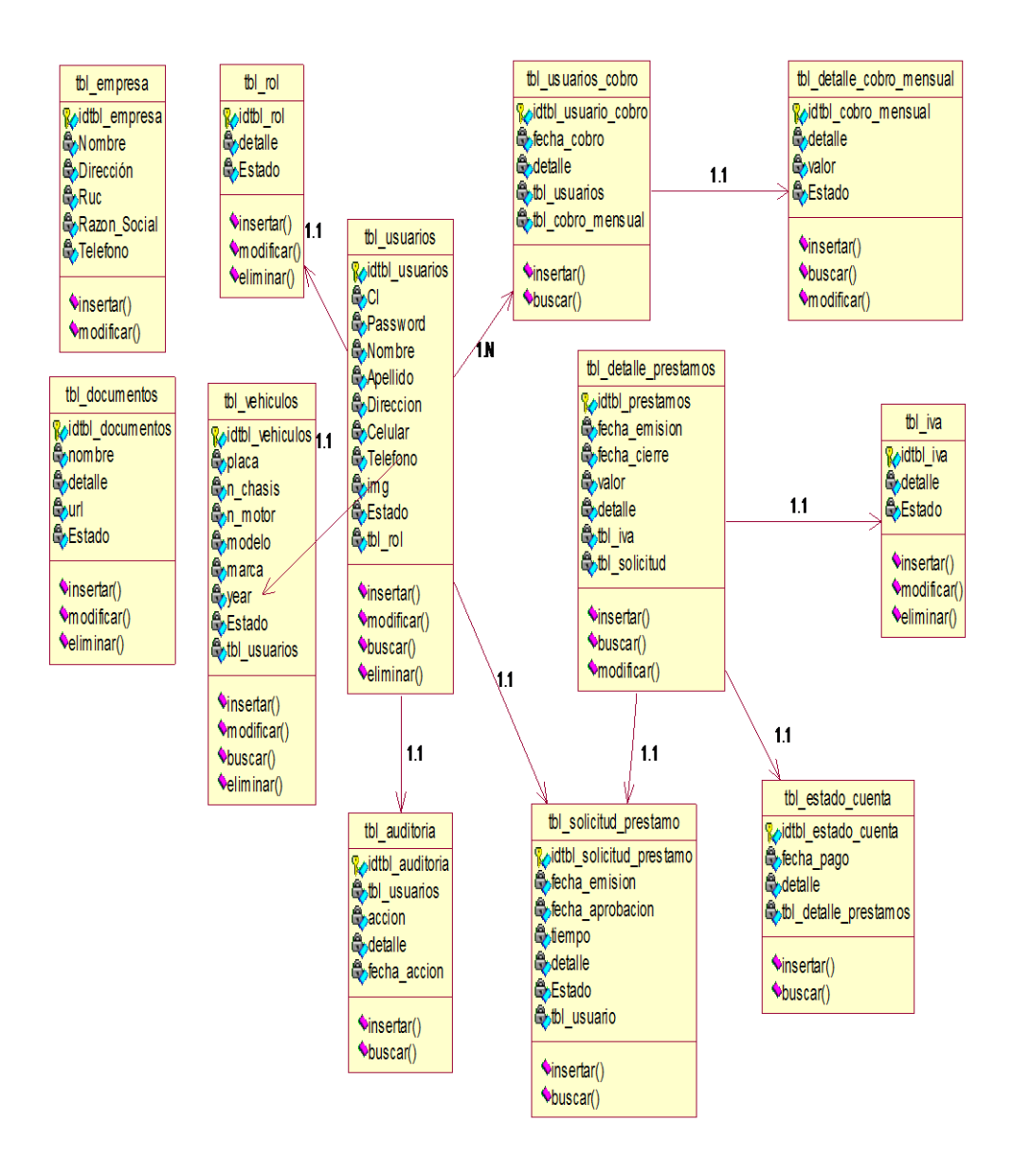

**Figura 14** *Diagrama de Clases que será utilizado para la elaboración del proyecto para la Cooperativa "9 de Agosto".*

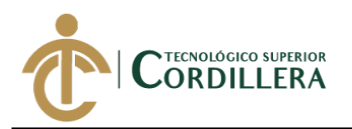

### **4.03.03 Modelo físico.**

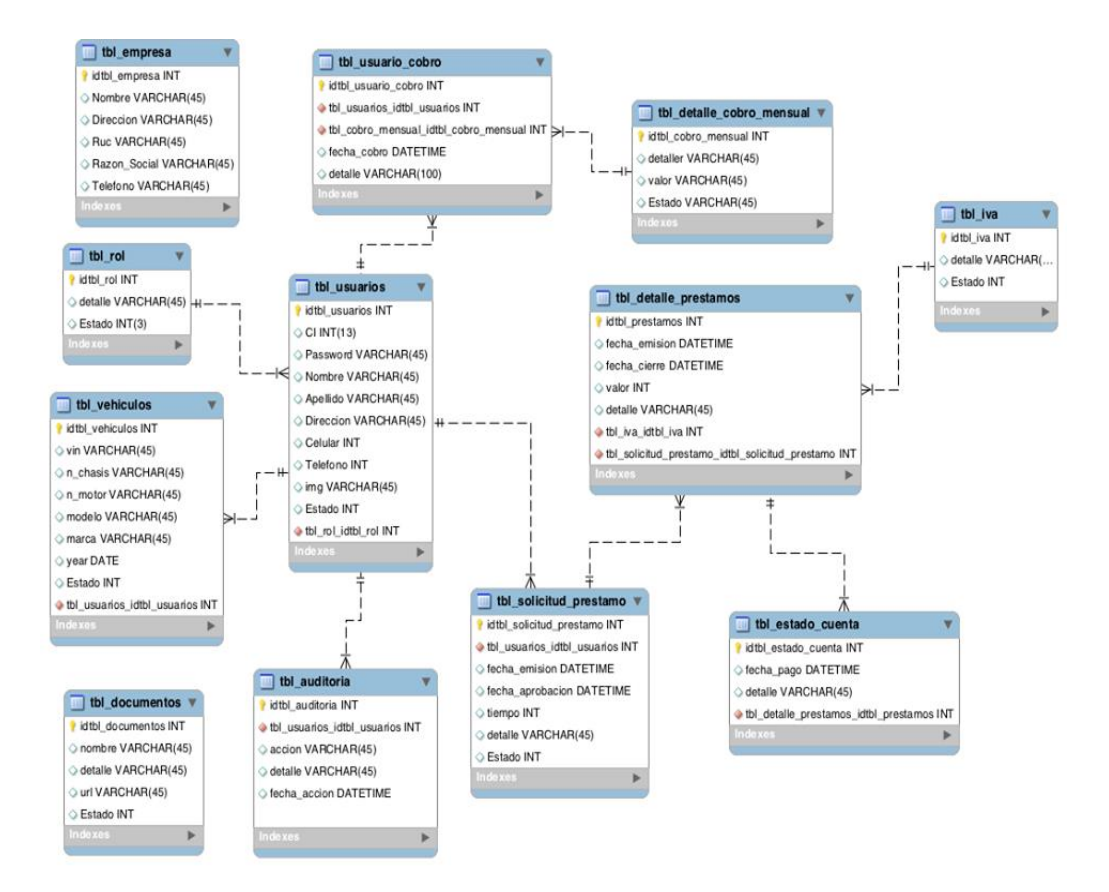

**Figura 15** *Modelo físico de la base de datos que se usará para la elaboración del Sistema para la Cooperativa "9 de Agosto"*

**4.03.04 Diagrama de componentes.**

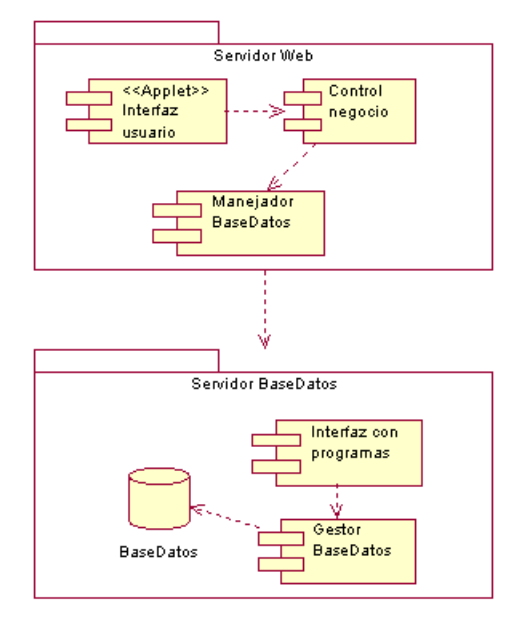

**Figura 16** *Diagrama de Componentes involucrados en el Sistema para la Cooperativa "9 de Agosto".*

DESARROLLO E IMPLEMENTACIÓN DE UN SISTEMA WEB PARA PROCESOS ADMINISTRATIVOS DE CAJA DE AHORRO Y CRÉDITO EN LA COOPERATIVA DE CAMIONETAS "9 DE AGOSTO" UBICADA EN EL D.M.Q.

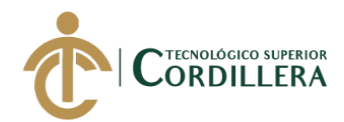

### **4.04 Matriz de marco lógico (MML).**

### **Tabla 27**

*Matriz de Marco Lógico.*

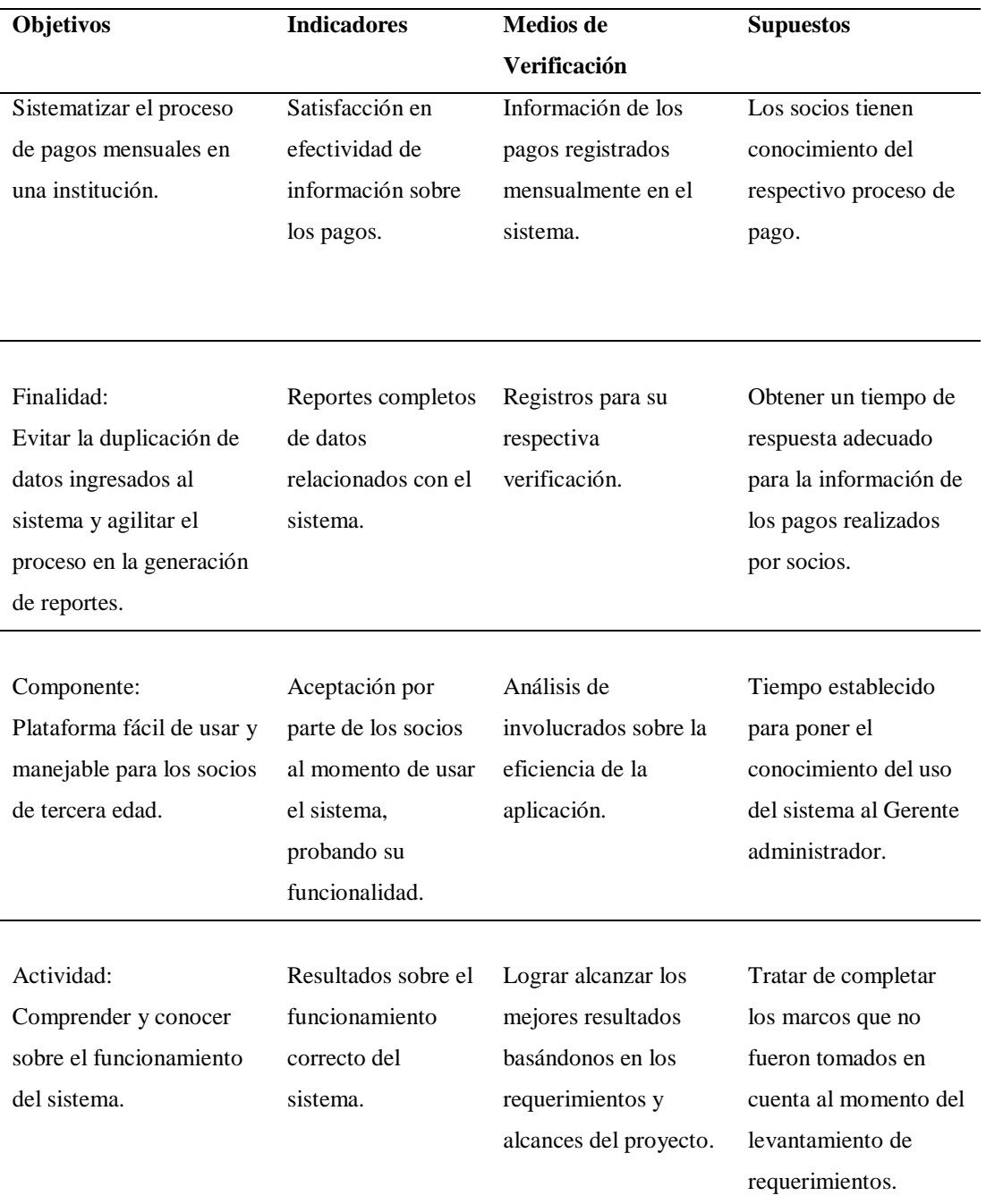

**Nota:** Matriz de Marco Lógico, en donde se puede observar los puntos importantes que se desea emplear como objetivos para que el Sistema tenga aceptación y aprobación de los socios involucrados.

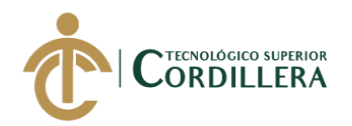

### **4.04.01. Vistas arquitectónicas:**

### **4.04.02. Vista lógica.**

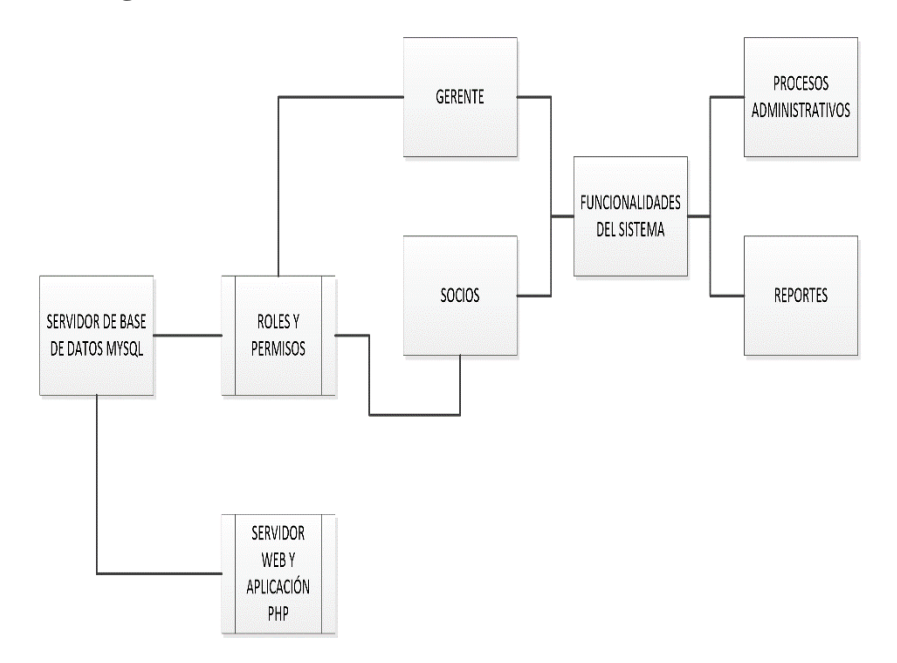

**Figura 17** *Diagrama de Vista lógica.*

*En la figura se puede visualizar la vista lógica del funcionamiento del sistema para la Cooperativa "9 de agosto".*

#### **4.04.03. Vista física.**

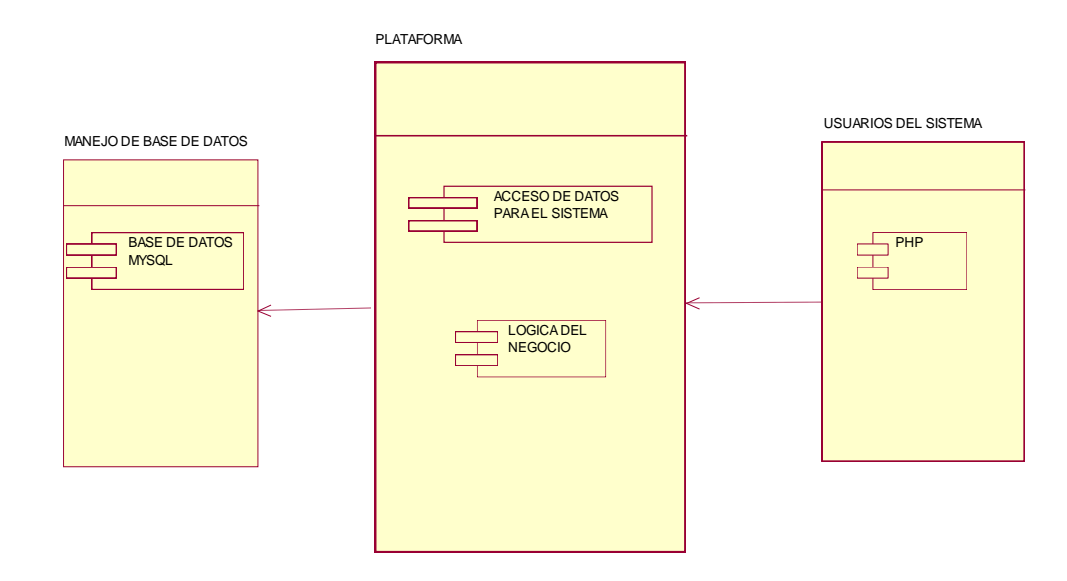

#### **Figura 18** *Diagrama de Vista física.*

*En la figura se detalla los componentes que se verán involucrados para la elaboración del Sistema para la Cooperativa "9 de Agosto"*

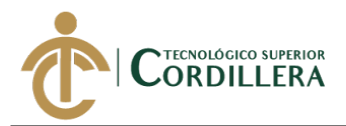

### **4.04.04. Vista de desarrollo.**

Se observa en el diagrama cómo funcionará cada interfaz del Sistema para la

Cooperativa "9 de Agosto" y como cada uno de sus módulos vienen a intervenir para

el funcionamiento del aplicativo.

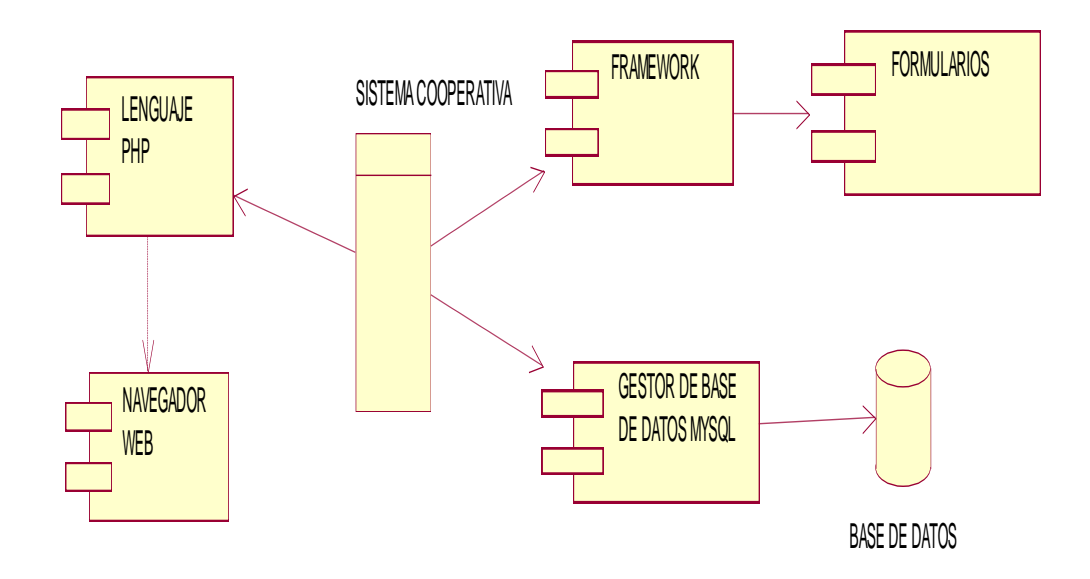

**Figura 19** *Diagrama de Vista de Desarrollo. En la figura permite visualizar el enfoque de desarrollador del sistema, que se puede observar que están representados los elementos que intervienen en el diseño del aplicativo.*

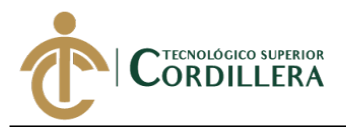

### **4.04.05. Vista de procesos.**

Se observa en el diagrama de Vista de Procesos los flujos de trabajo que el Sistema realiza en cada una de sus plataformas en los cuales actúan como actores los socios y el Gerente.

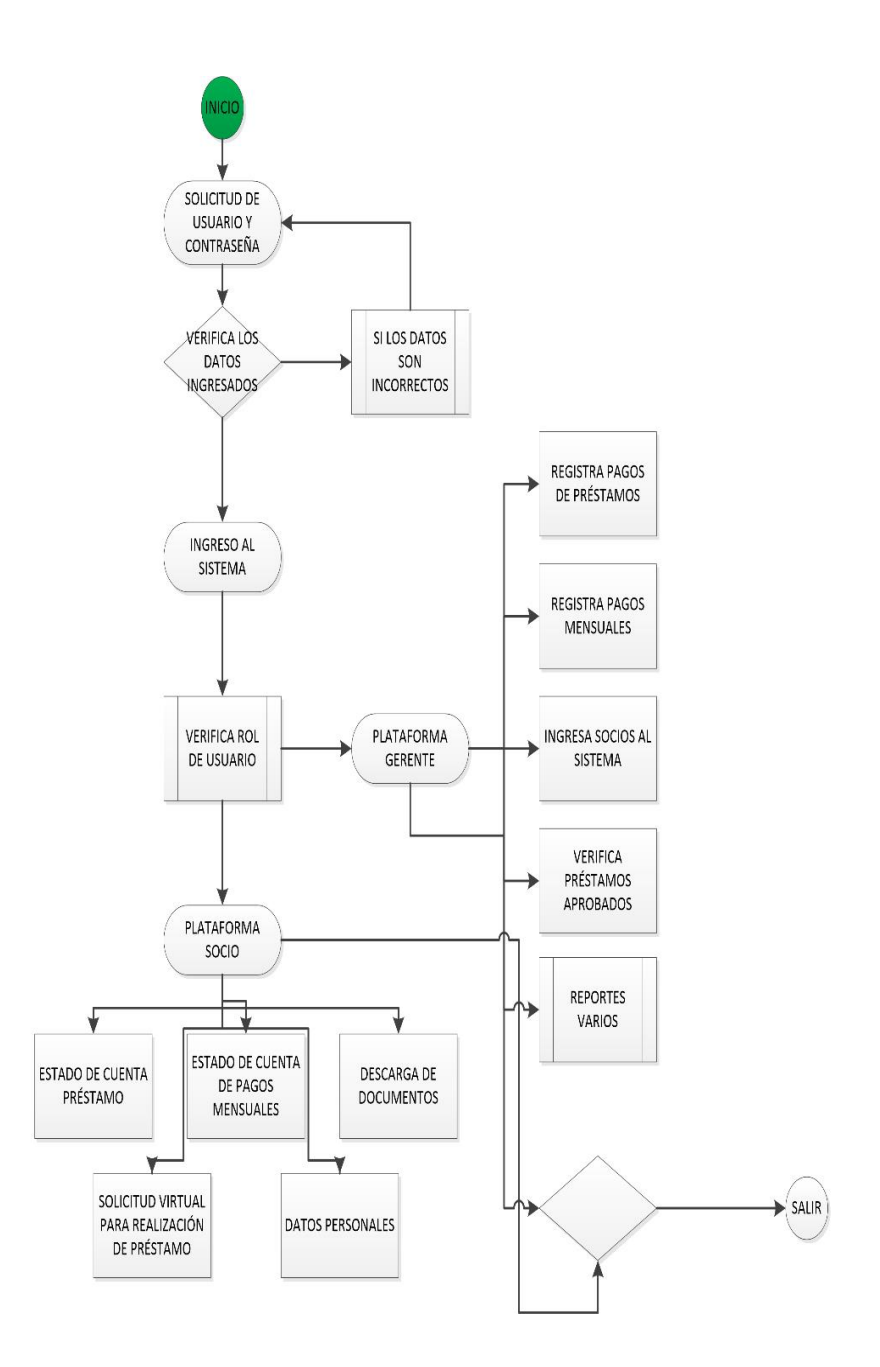

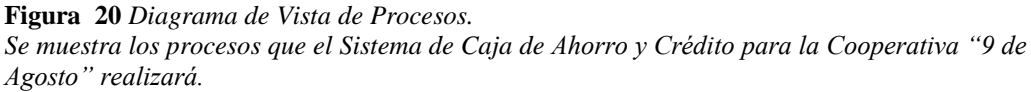

DESARROLLO E IMPLEMENTACIÓN DE UN SISTEMA WEB PARA PROCESOS ADMINISTRATIVOS DE CAJA DE AHORRO Y CRÉDITO EN LA COOPERATIVA DE CAMIONETAS "9 DE AGOSTO" UBICADA EN EL D.M.Q.

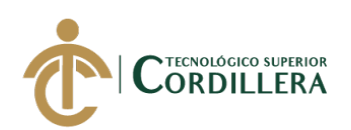

## **CAPÍTULO V**

### **5. Propuesta:**

### **5.01 Especificación de estándares de programación.**

El proyecto para la Cooperativa "9 de Agosto" se realizó con ciertos patrones que fueron necesarios, logrando así cumplir con los objetivos de sistematizar procesos administrativos.

Para la Sistematización fue usado el lenguaje de programación basado en PHP a su vez estándares de programación básicos que nos ayudará a mantener el código organizado con una buena elaboración.

### **Tabla 28**

*Estándares de programación usados en el Sistema para la Cooperativa "9 de Agosto."*

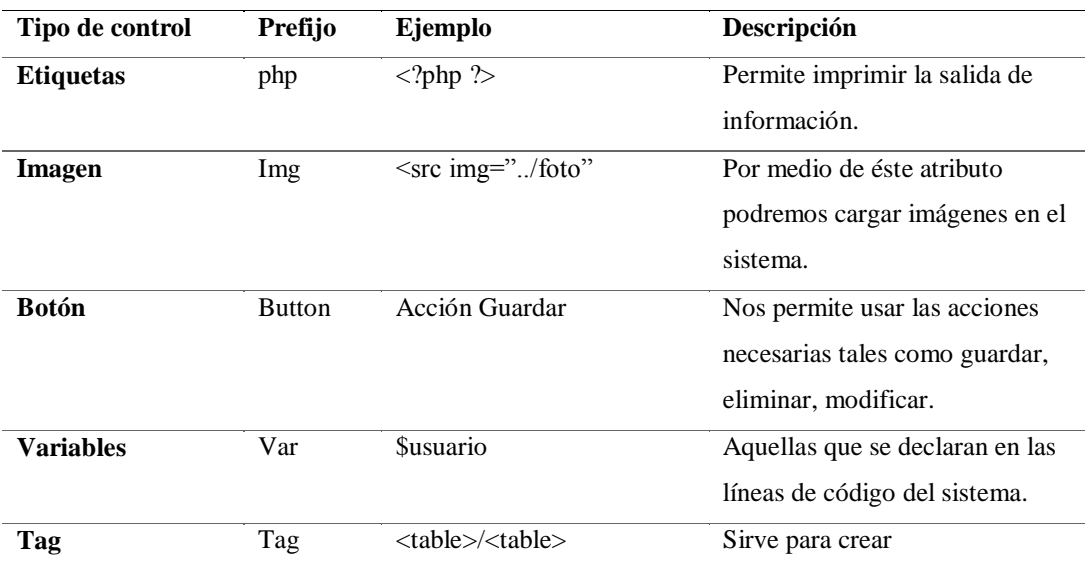

**Nota:** Especificación de estándares de programación, en donde podemos ver ciertos patrones de programación que se usó para la elaboración del proyecto para la Cooperativa "9 de Agosto"

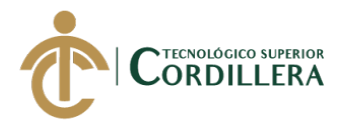

### **5.02 Diseño de interfaz de usuario.**

En el diseño de interfaz de usuario nos permite percibir como está estructurado el sistema cuando el usuario de la Cooperativa "9 de Agosto" comience a interactuar con el mismo.

### **Página web de la Cooperativa:**

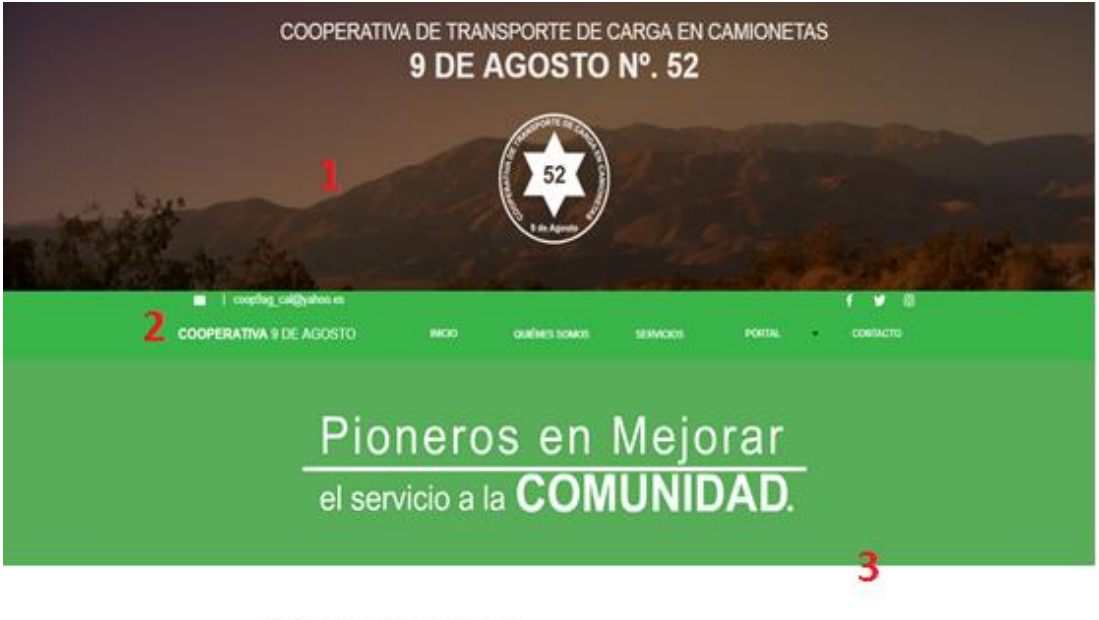

# **CONTAMOS** con **UNIDADES MODERNAS**

### **Figura 21** *Página web de la Cooperativa.*

*En la figura se muestra como está elaborada la página web creada para la Cooperativa con toda la información general de la institución. En la cual se cuenta con: 1.-banner con el logo de la cooperativa. 2.-etiquetas usadas para crear hipervínculos de (inicio-quienes somos-servicios-portal-contacto), también se cuenta con 3.-animaciones flash con información de la institución enfocados a los servicios que está institución presta.*

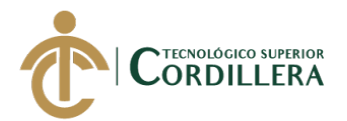

### **Ingreso al Sistema:**

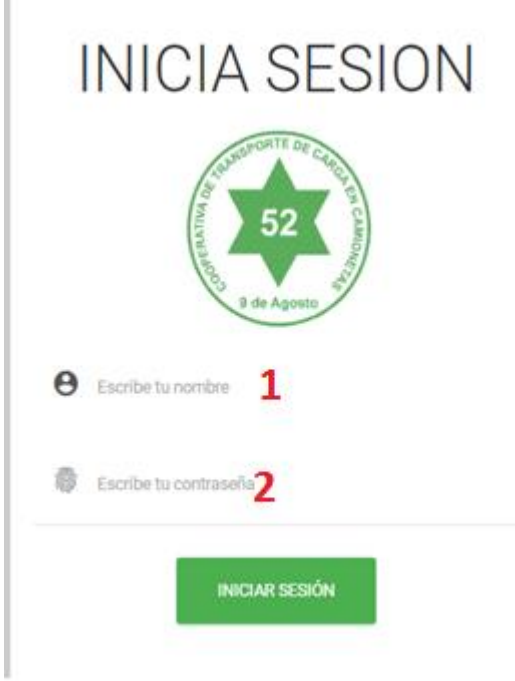

#### **Figura 22** *Login: Inicio de sesión.*

*En la figura se detalla cómo será el ingreso al sistema, contando con un usuario y contraseña. Dicha información será ingresada en una caja de texto (1) y una caja de password(2).*

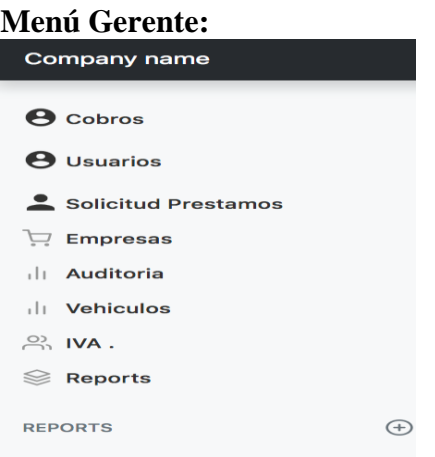

#### **Figura 23** *Menú Home del Gerente.*

*En esta imagen se muestra la interfaz que usará el Gerente, en donde se aprecian las opciones que este menú contendrá para hacer uso del sistema.*

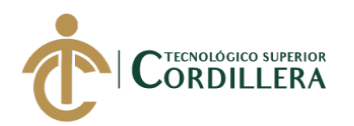

» | [m Otros favoritos

### **Registro de socios:**

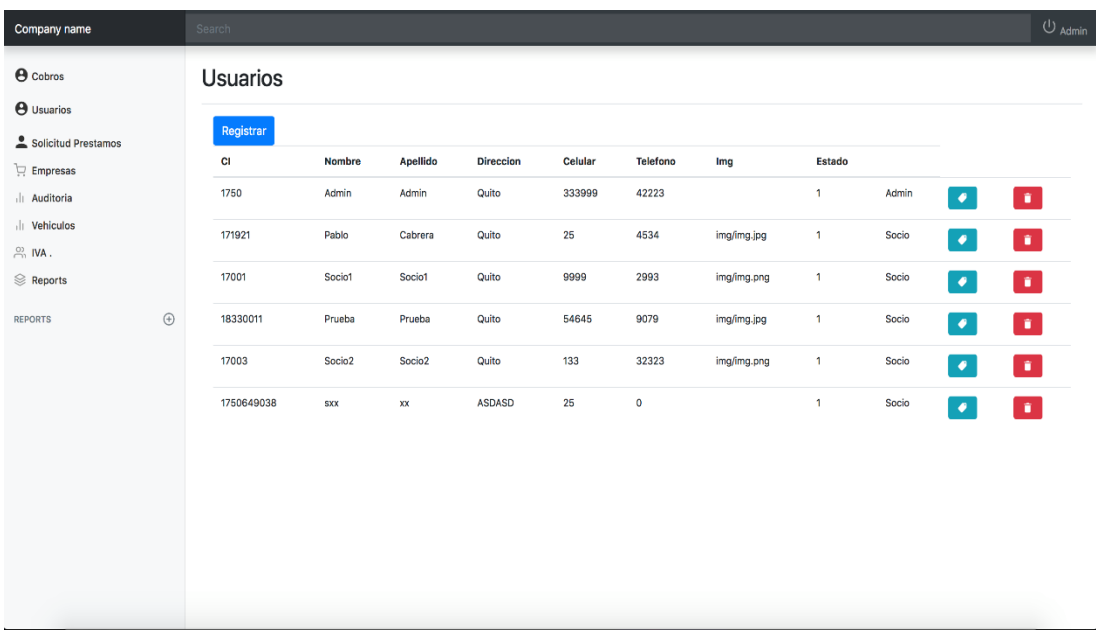

**Figura 24** *Socios registrados en el sistema para la Cooperativa "9 de Agosto" En la figura se muestra la interfaz Gerente, en donde se puede visualizar los socios registrados en el sistema por parte del gerente, usando las etiquetas y botones para borrar y para modificar información del Socio.*

#### **Aprobación de Solicitudes de Préstamo:** Joicaciones @ Juegos Friv (2) @ America's Cot Tal. @ Dashboat Subthuios Spectr., 12 Encuenties fanafi lon localhost dice Company name Esta seguro de aprobar este cr  $\Theta$  Cobros Solicitud de Prestan

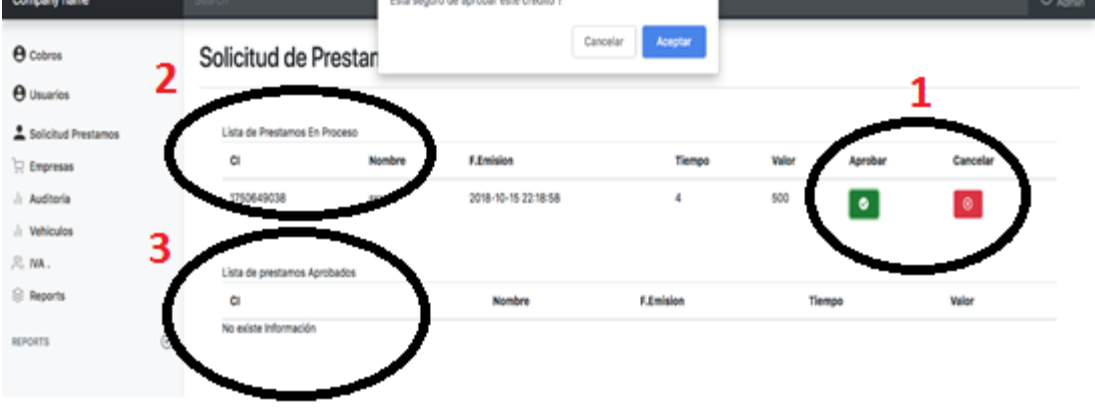

**Figura 25** *Ventana de aprobación de préstamos solicitados por parte del Gerente de la Cooperativa. En la figura se muestra la interfaz Gerente, se puede observar la ventana de Solicitud de Préstamos en donde el gerente tendrá las opciones de Aprobar o Negar el préstamo solicitado en la lista de préstamos en proceso, teniendo en cuenta de que una vez aprobados pasarán a un listado de préstamos aprobados. En donde podemos encontrar los siguientes controles: 1.-botones, de aprobar y cancelar, 2.-etiqueta, listado de préstamos en proceso, 3.-etiqueta, listado de préstamos aprobados.*
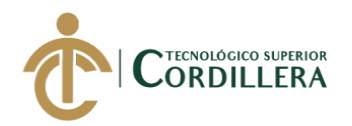

## **Listado de Préstamos aprobados:**

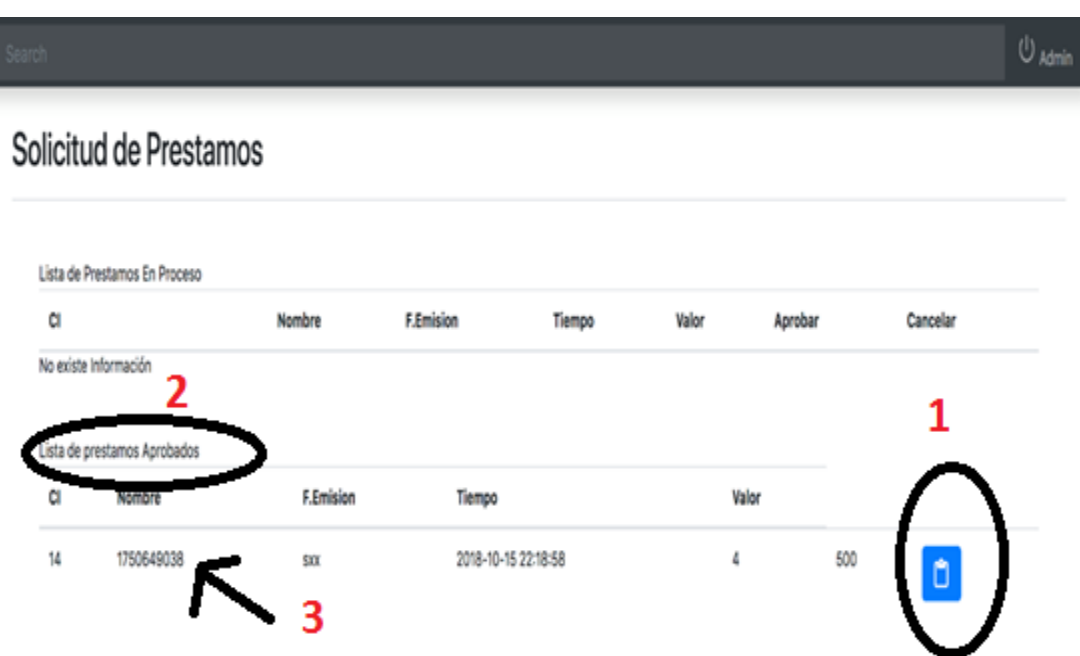

## **Figura 26** *Listado de préstamos aprobados por parte de Gerencia.*

*En la figura se muestra la interfaz Gerente, se puede observar que una vez aprobado los préstamos pasan al listado de préstamos aprobados con los datos del solicitante, fechas y valor solicitado. También un botón que nos permitirá ver la solicitud digitalmente. Con los siguientes controles: 1. botón, ver solicitud, 2.-etiqueta, listado de préstamos aprobados, 3.-etiqueta, datos del préstamo solicitado.*

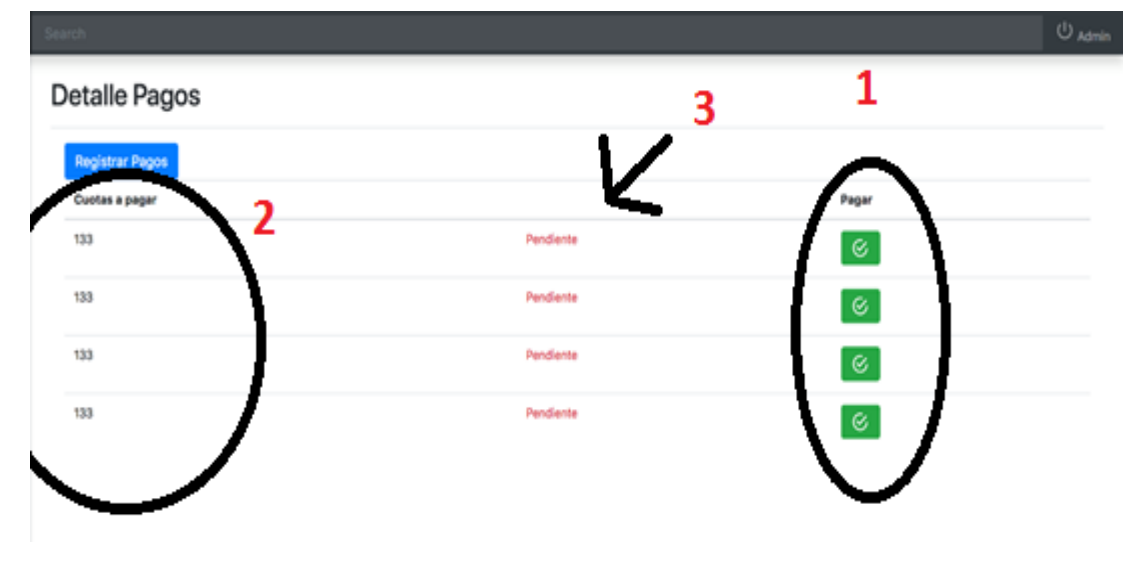

## **Registro de pagos de préstamo:**

#### **Figura 27** *Registro de pagos de préstamos.*

*En la figura se puede visualizar el registro del préstamo solicitado presentado en la interfaz del Gerente para sus debidas cancelaciones desglosada para los meses en la que fue solicitado con un botón por cada pago para poder registrarlo. Con los controles: 1.-botón, pagar cuota de préstamo, 2.-etiqueta, cuota a pagar, 3.-etiqueta, detalle de pago.*

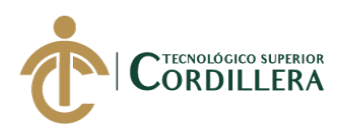

## **Auditoria de ingreso al Sistema:**

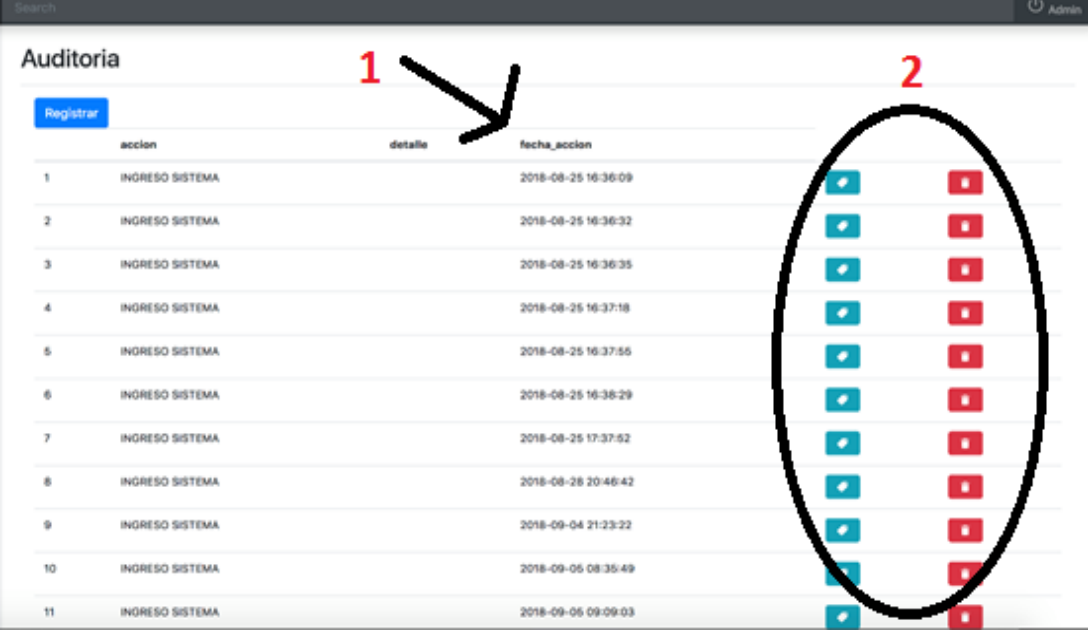

## **Figura 28** *Registro de Ingresos al Sistema*

*En la figura se podrá visualizar el ingreso al sistema por parte del socio o del Gerente, con datos tales como fecha y la identificación del usuario. Con los siguientes controles usados: 1.- etiquetas detalle del ingreso al sistema, 2.-botones, control de ingresos.*

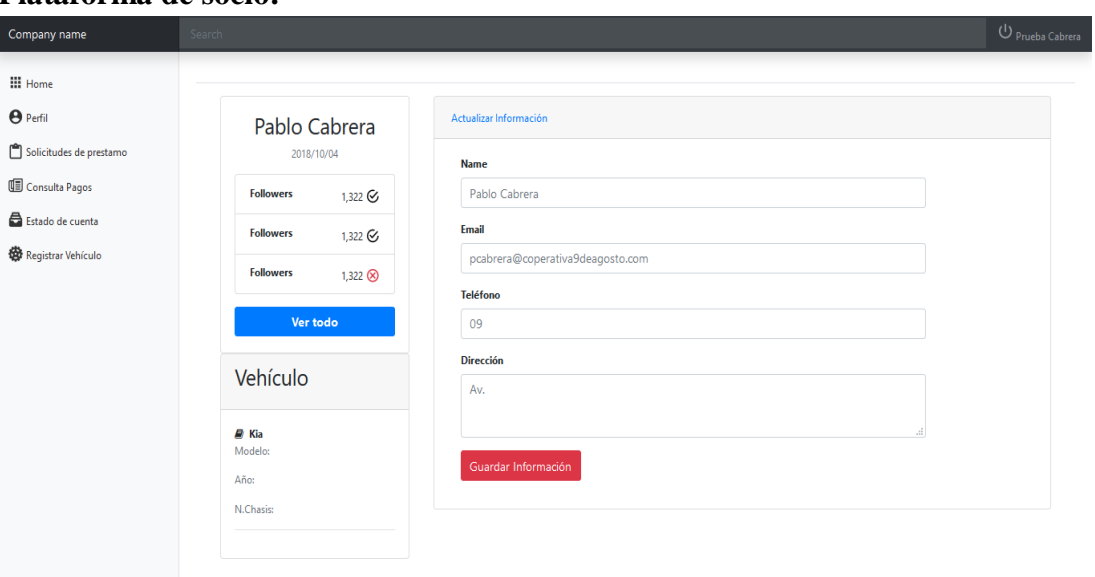

## **Plataforma de socio:**

#### **Figura 29** *Plataforma socio.*

*En la figura se puede visualizar una ventana en donde constan todos los datos personales que tienen referencia con el socio registrado en el sistema, además de la información del vehículo con el cuál consta en la Cooperativa.*

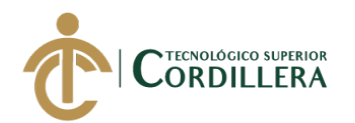

## **Crear solicitud de préstamo:**

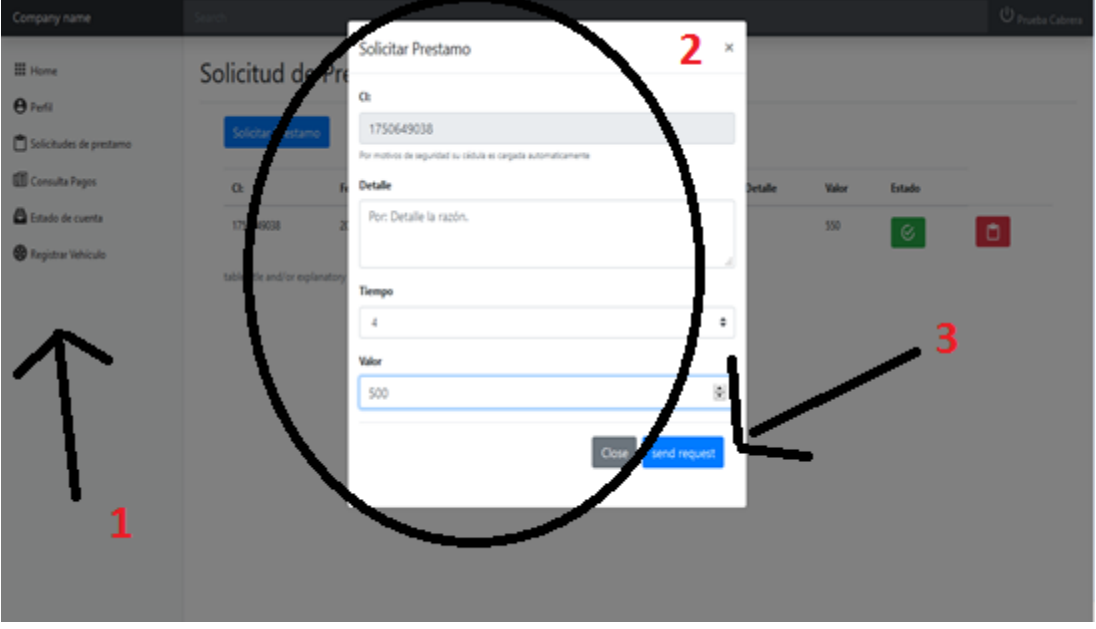

## **Figura 30** *Crear solicitar préstamo.*

*En la figura muestra la interfaz socio, se puede observar que el socio tendrá una opción en su menú en donde podrá crear una solicitud de préstamo virtualmente, en donde constarán todos los datos necesarios para efectuar dicha solicitud, tales como, cédula de identidad el porqué de su solicitud el tiempo en el cual será cancelado y el valor de lo solicitado. Con controles usados tales como: 1.-link, opciones del menú de socios, 2.-cajas de texto, para llenar datos de la solicitud, 3.-botones, cerrar ventana y guardar solicitud.*

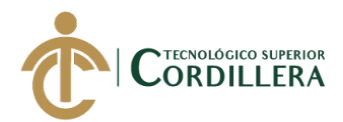

## **5.03. Especificación de pruebas de unidad.**

Las pruebas de unidad tienen como objetivo el analizar el funcionamiento de los

distintos módulos del sistema logrando así asegurar el funcionamiento estable y

óptimo, también nos ayuda a localizar posibles errores.

## **Tabla 29**

*Prueba de Unidad de Ingreso en plataforma administrativa.*

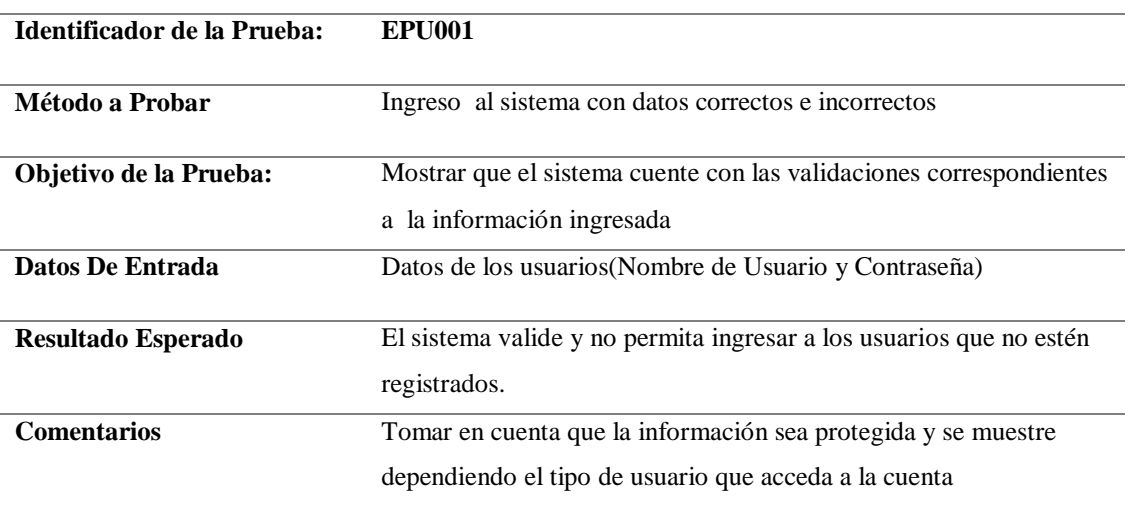

**Nota:** Prueba de unidad de ingreso a la plataforma administrativa del sistema para la Cooperativa "9 de agosto".

## **Tabla 30**

*Prueba de Unidad de ingreso de socios.*

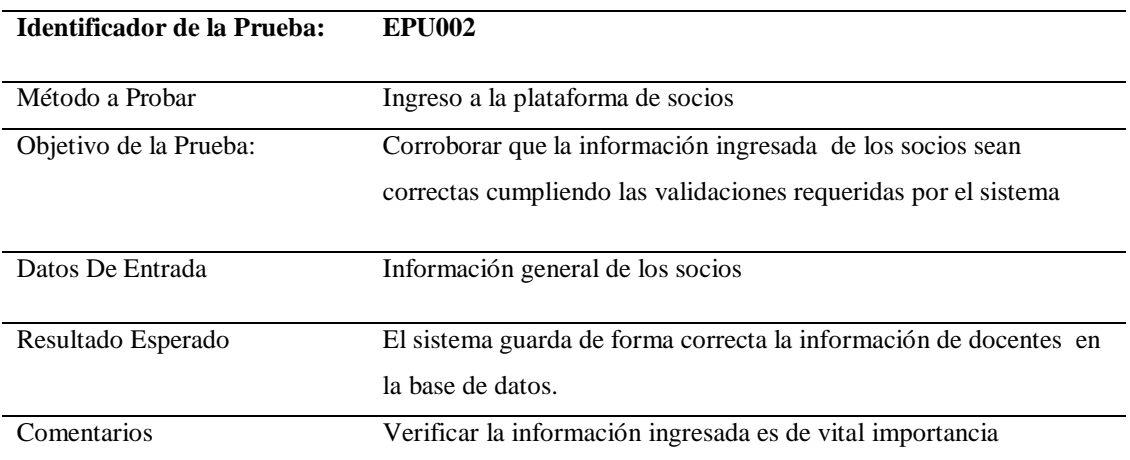

**Nota:** Prueba de unidad de ingreso a la plataforma socios del sistema para la Cooperativa "9 de agosto".

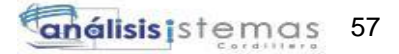

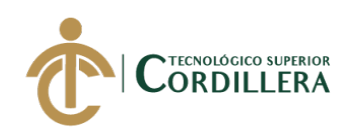

*Prueba de Unidad para Registro de socios.*

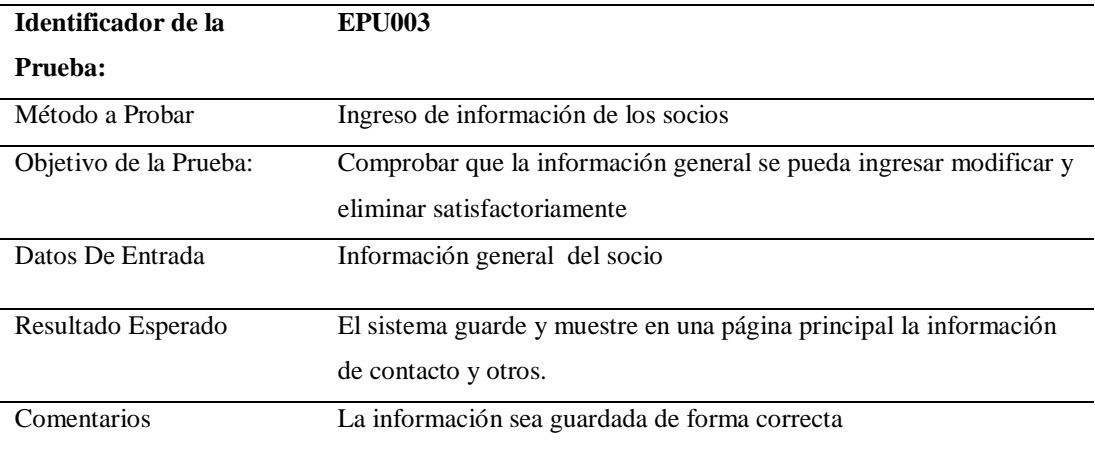

**Nota:** Prueba de unidad de registro de socios en la plataforma administrativa del sistema para la Cooperativa "9 de agosto".

## **Tabla 32**

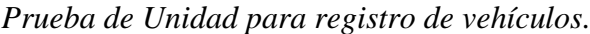

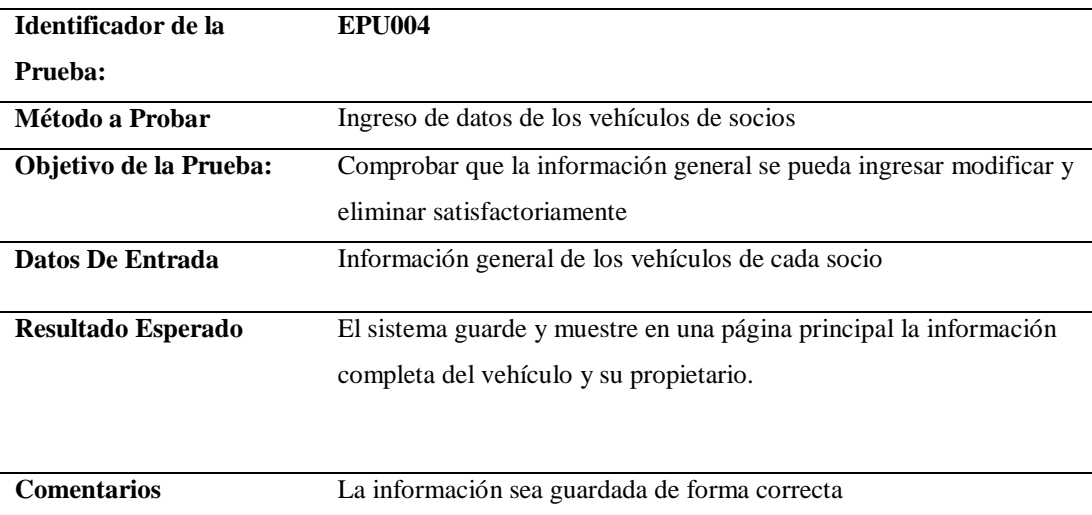

**Nota:** Prueba de unidad de registro de vehículos de cada socio en la plataforma administrativa del sistema para la Cooperativa "9 de agosto".

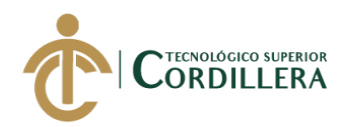

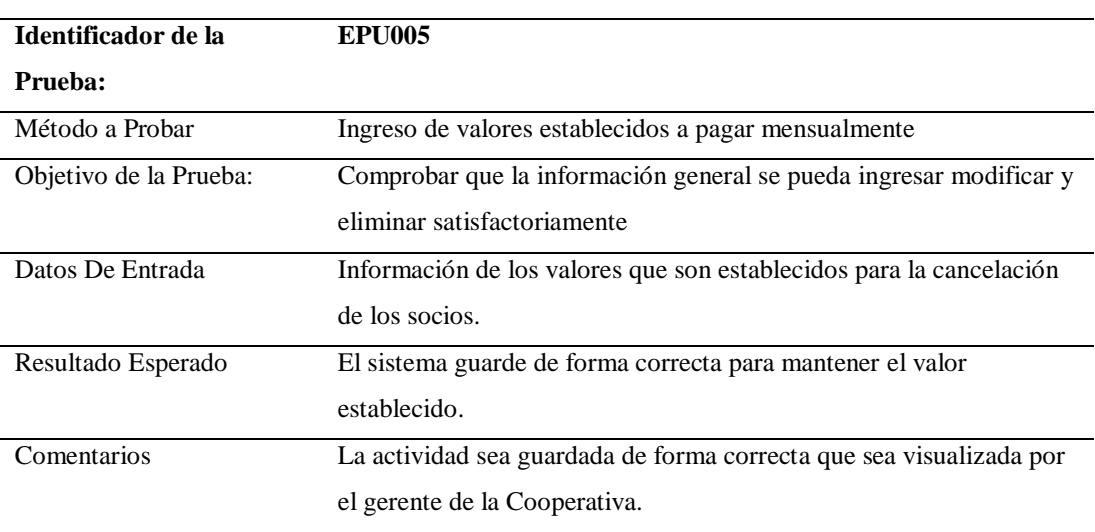

*Prueba de Unidad para registro de valores a cancelar.*

**Nota:** Prueba de unidad de registro de los valores que sumados dan el valor total a cancelar mensualmente por cada socio en la plataforma administrativa del sistema para la Cooperativa "9 de agosto".

## **Tabla 34**

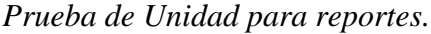

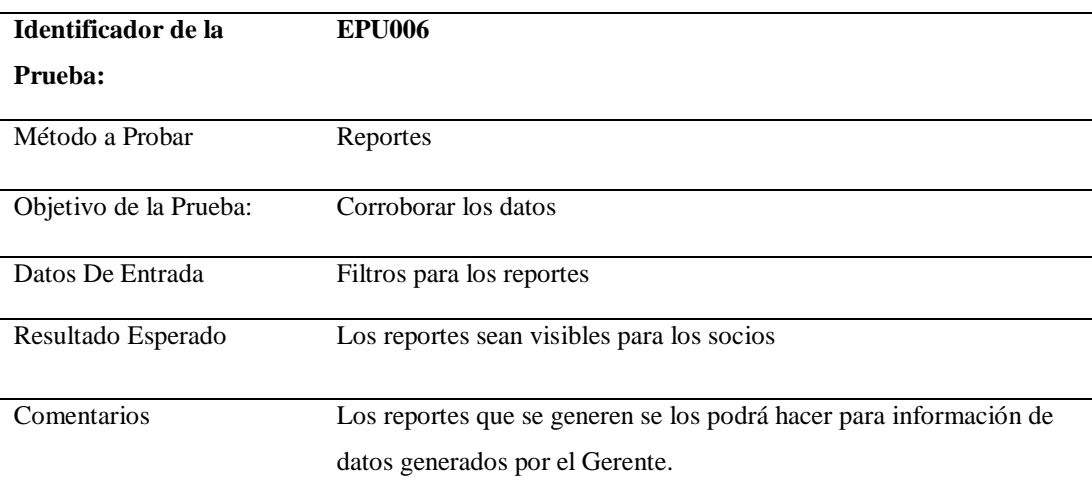

**Nota:** Prueba de unidad de reportes del sistema para la Cooperativa "9 de agosto".

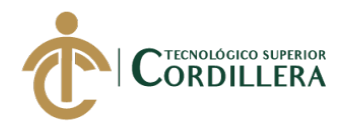

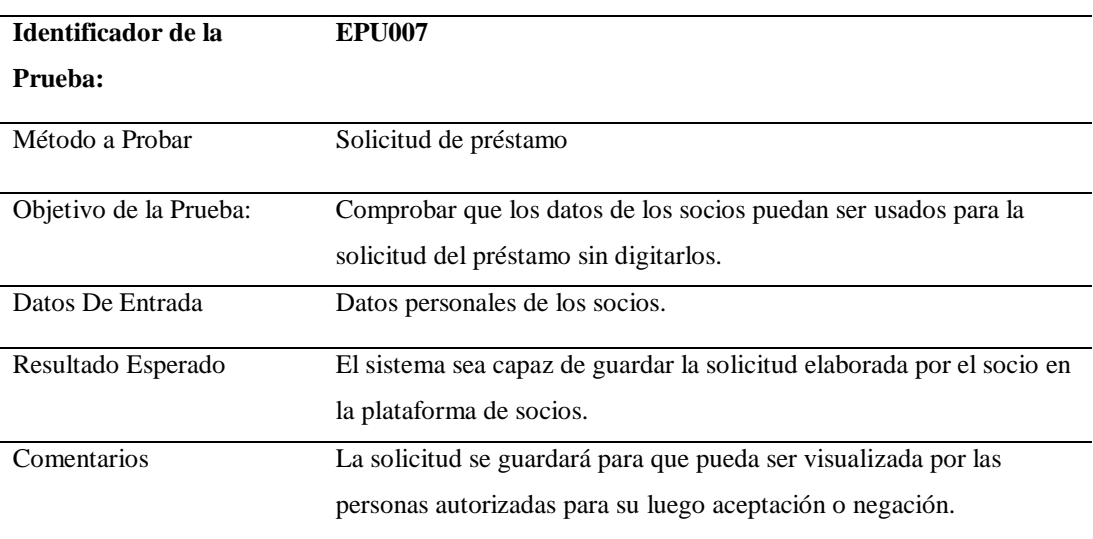

## *Prueba de Unidad para solicitud de préstamo.*

**Nota:** Prueba de unidad de solicitud de préstamo en la plataforma del socio del sistema para la Cooperativa "9 de agosto".

## **5.04. Pruebas de aceptación.**

## **Tabla 36**

## *Prueba de aceptación para el registro de datos.*

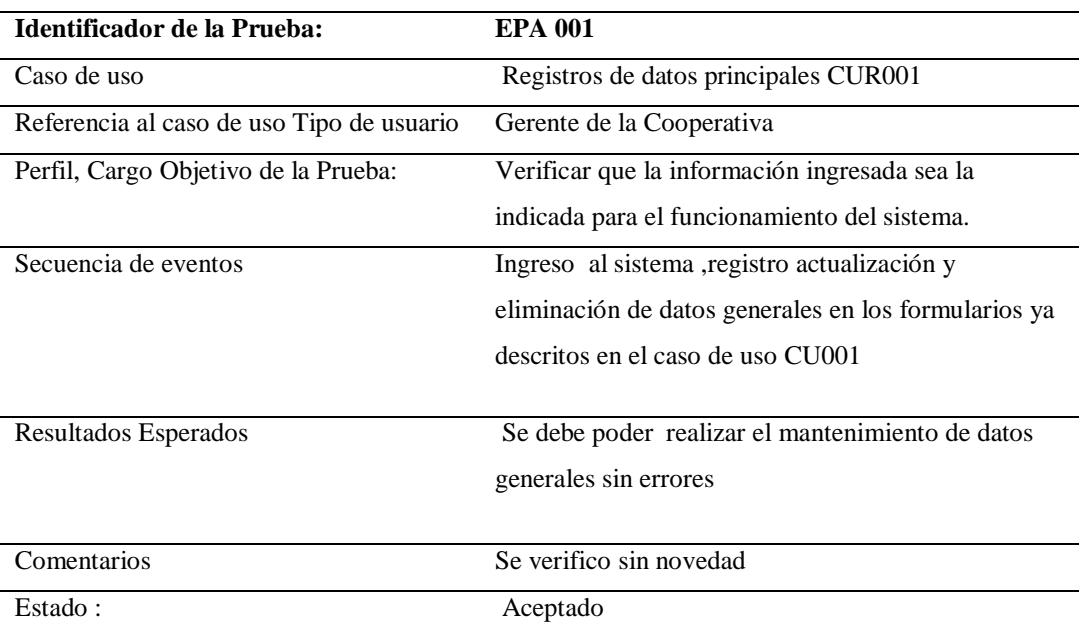

**Nota:** Prueba de aceptación para el registro de datos de los socios del sistema para la Cooperativa "9 de agosto".

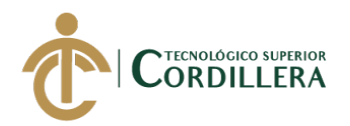

*Prueba de aceptación para registro de pagos mensuales.*

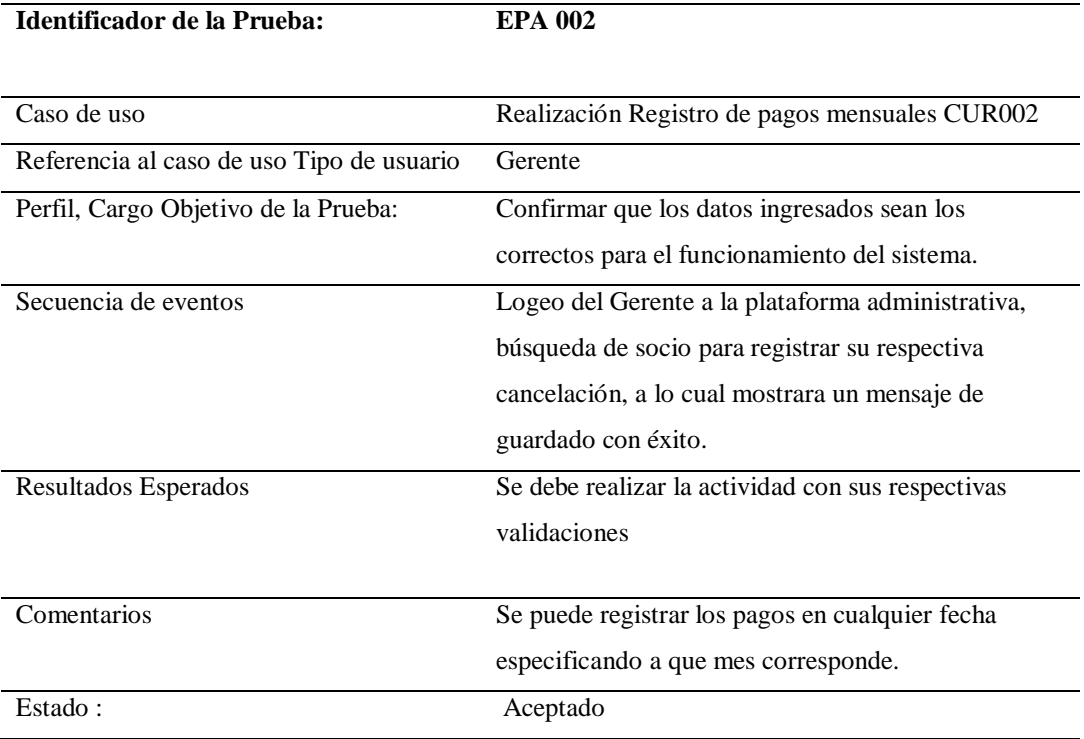

**Nota:** Prueba de aceptación para el registro de pagos de los socios del sistema para la Cooperativa "9 de agosto".

## **5.05. Especificación de pruebas de carga.**

## **Tabla 38**

*Ingreso al Sistema.*

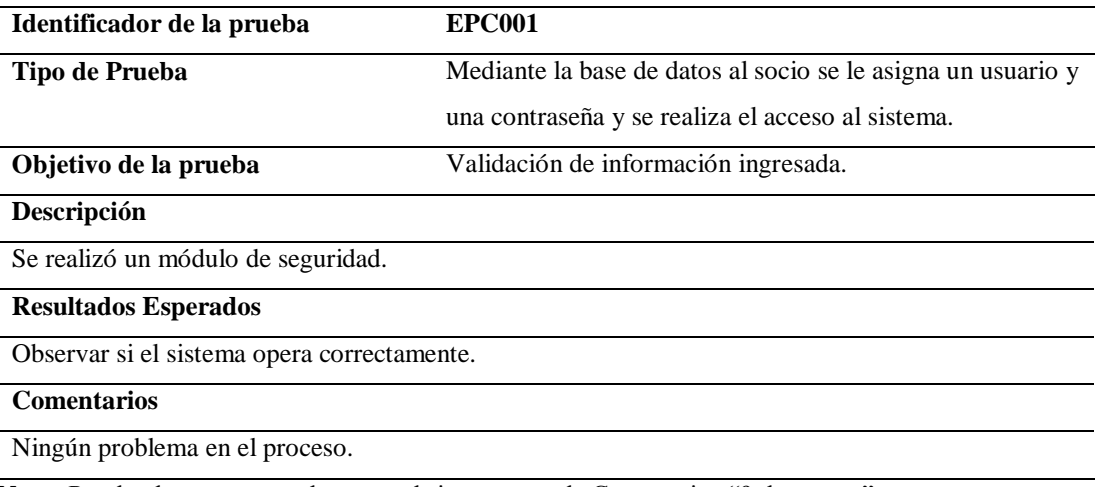

**Nota:** Prueba de carga para el acceso al sistema para la Cooperativa "9 de agosto".

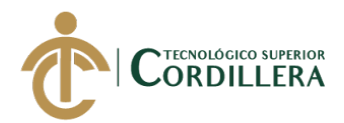

## **5.06. Configuración del ambiente mínimo.**

Para llevar a cabo la configuración del ambiente, se toma en cuenta los siguientes

puntos:

- Software
- Hardware

Y todos los requerimientos mínimos para el funcionamiento ideal del sistema.

Datos generales para el servidor:

- Aviso de posibles errores
- Contar con controles de acceso lógico
- Contar con controles físicos
- Contar con controles ambientales

Datos mínimos generales para software:

- Apache servidor
- Motor de base de datos Mysql.
- Navegador Google Opera Chrome

Datos mínimos generales de la estación de trabajo:

- Procesador: Core i3 2.50 GHz
- Memoria del sistema: 4 GB
- Disco Duro: 10 GB

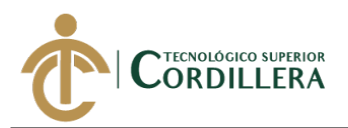

# **CAPÍTULO VI**

## **6. Aspectos administrativos:**

## **6.01 Recursos.**

Se detalla todos los recursos que fueron empleados para la elaboración de este

proyecto.

## **Tabla 39**

*Descripción de recursos humanos.*

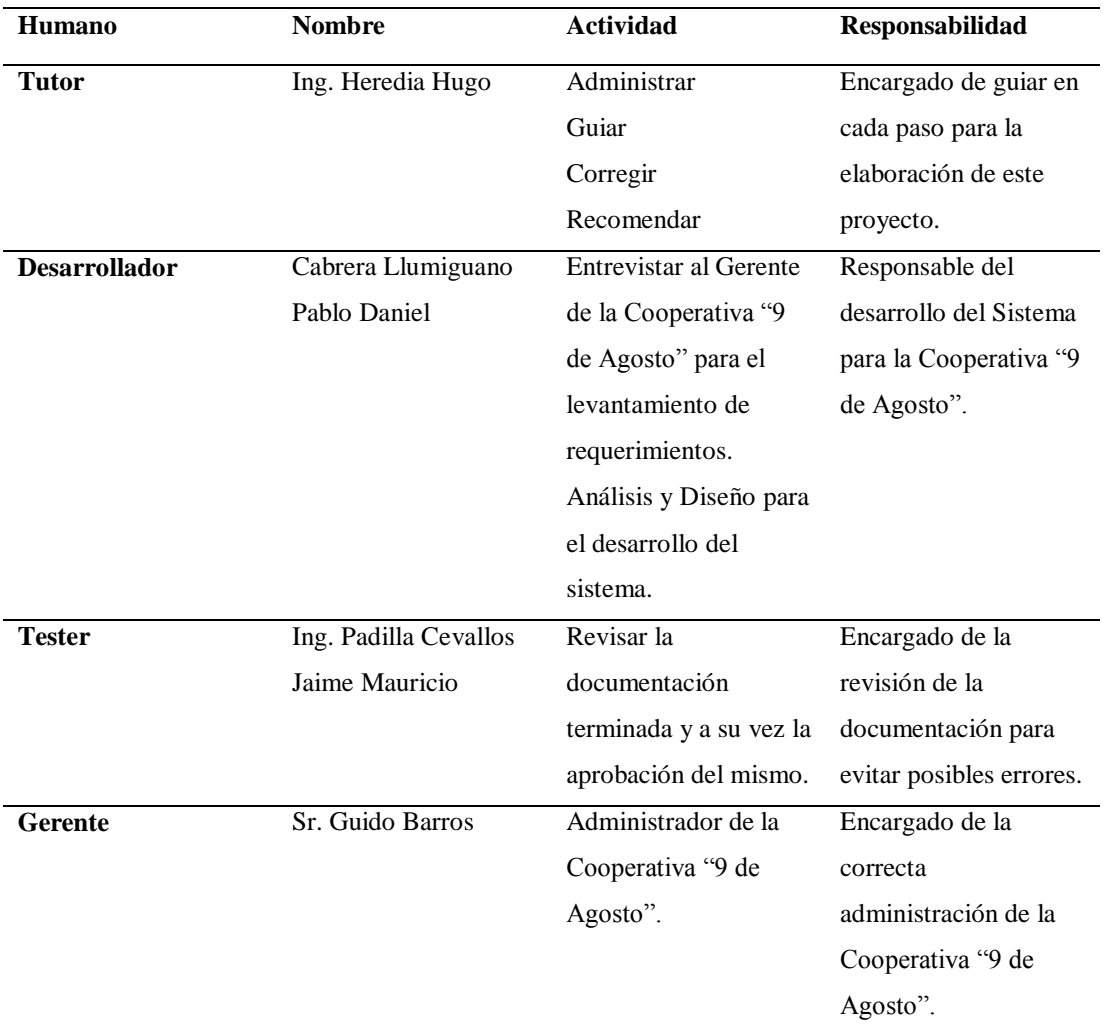

**Nota:** En la tabla de recursos humanos observamos las personas involucradas para le elaboración del proyecto de titulación.

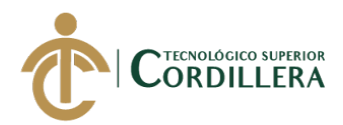

## **6.02 Presupuesto.**

El presupuesto está basado en los recursos utilizados para la creación del proyecto como son herramientas físicas, tecnológicos al cual se realizará un análisis de los precios unitarios para obtener un costo de producción total.

## **Tabla 40**

*Recursos tecnológicos y Económicos para la elaboración del Proyecto de Titulación.*

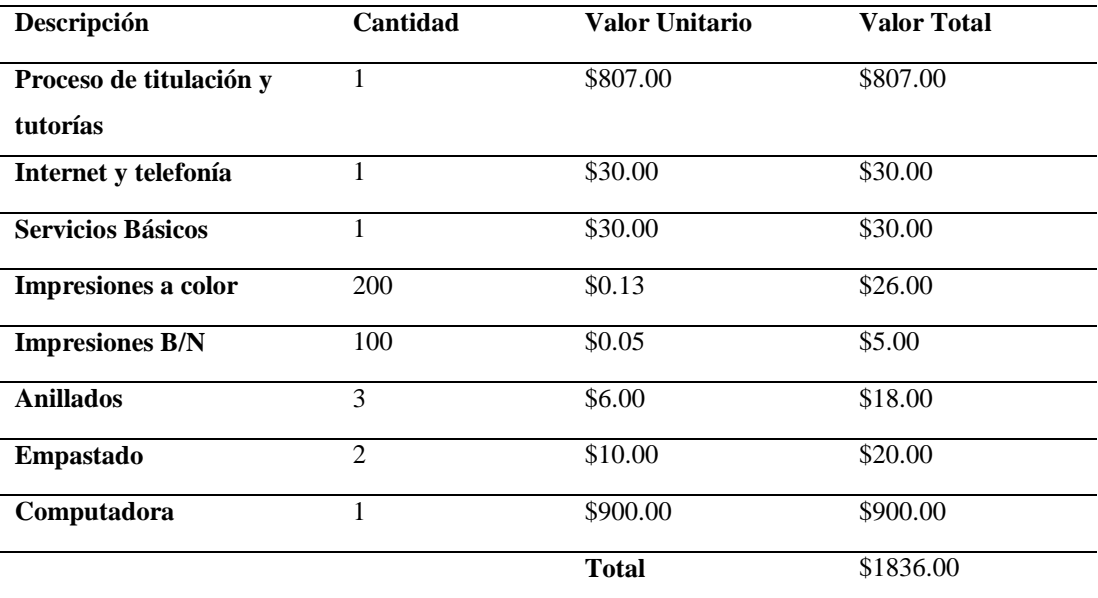

**Nota:** Se detalla el presupuesto del recurso tecnológico y económico para la realización del proyecto de titulación.

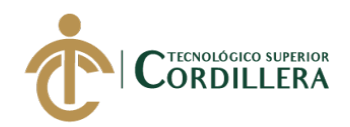

## **6.03 Cronograma.**

|                   |                | $\mathbf \theta$        | Nombre de tarea                           | Duración | Comienzo     | Fin          |  |
|-------------------|----------------|-------------------------|-------------------------------------------|----------|--------------|--------------|--|
|                   | 1              | u                       | ▲ Primera etapa                           | 14 días  | mié 18/04/18 | lun 07/05/18 |  |
|                   | $\overline{2}$ |                         | Entrevista                                | 3 días   | mié 18/04/18 | vie 20/04/18 |  |
|                   | 3              |                         | Levantamiento de 5 días<br>requerimientos |          | lun 23/04/18 | vie 27/04/18 |  |
|                   | 4              | 51<br>Análisis y Diseño |                                           | 6 días   | lun 30/04/18 | lun 07/05/18 |  |
|                   | 5              | ▲ Segunda Etapa         |                                           | 137 días | mar 08/05/18 | mié 14/11/18 |  |
|                   | 6              |                         | Diseño de Base<br>de Datos                | 13 días  | mar 08/05/18 | jue 24/05/18 |  |
| DIAGRAMA DE GANTI | $\overline{7}$ |                         | Elaboración de<br>Diagramas de<br>Clases  | 10 días  | vie 25/05/18 | jue 07/06/18 |  |
|                   | 8              | 亜                       | Elaboración del<br>Sistema                | 110 días | lun 11/06/18 | vie 09/11/18 |  |
|                   | 9              |                         | Pruebas e<br>Implementación               | 3 días   | lun 12/11/18 | mié 14/11/18 |  |
|                   | 10             | <b>HH</b>               | Tercera Etapa                             | 137 días | mar 08/05/18 | mié 14/11/18 |  |
|                   |                |                         |                                           |          |              |              |  |

**Figura 31** *Diagrama de Gantt - cronograma de actividades para la elaboración de este proyecto de* 

*titulación.*

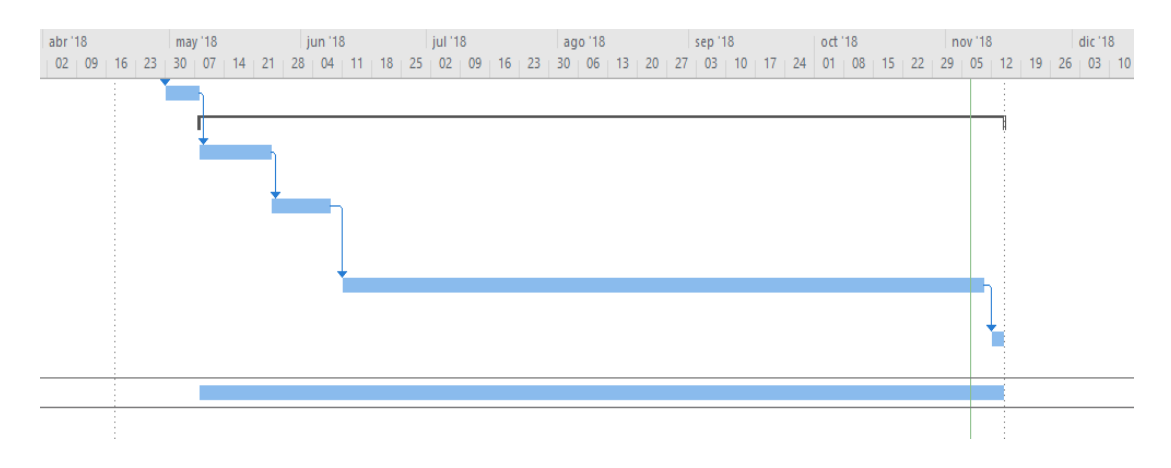

**Figura 32** *Fechas y tiempo de duración para la elaboración de este proyecto de titulación.*

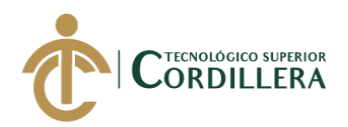

# **CAPÍTULO VII**

## **7. Conclusiones y recomendaciones.**

## **7.01 Conclusiones**

Al aplicar los conocimientos para la elaboración del proyecto se consiguió avanzar tecnológicamente como institución ya que no se contaba con un sistema para los socios y Gerente que nos ayuda con la problemática de perdida de información y tampoco con una página web con información que permita proyectar lo que la institución hace para con la sociedad.

Se tiene una aceptación por parte de los socios y usuarios al poder interactuar con una página web y plataforma de información de la cooperativa.

 Se mejoró y adapto una nueva modalidad de verificación de pagos usando la tecnología llegando así a motivar a los socios.

Se implementó un nuevo método para que los socios activos puedan solicitar un préstamo virtualmente, disminuyendo así el tiempo que anteriormente se usaba para solicitar dicho préstamo.

La utilización de un sistema en software libre, es significativo ya que contribuye en la reducción de costos en la implementación y funcionamiento.

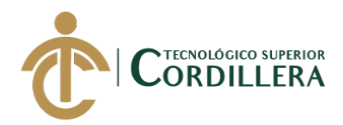

## **7.02 Recomendaciones.**

Es importante la elaboración de los manuales tanto como técnico y de usuario y la documentación que redacte los procesos que hará el sistema para evitar inconvenientes al momento de su manejo.

Los usuarios podrán hacer uno de la plataforma web sin problema alguno siempre y cuando se mantenga online ayudando así a mejorar los procesos e ir actualizado con las nuevas tecnologías.

Los socios podrán hacer uso del sistema y página web sin restricciones algunas siempre y cuando sean socios actuales de la institución.

 El sistema ofrece a los socios crear una solicitud en línea desde su propia plataforma dando lugar así al uso confiable de la información.

 Usar un software libre nos garantiza el costo excesivo en su mantenimiento e implementación evitando así gastos significativos a la empresa al momento de implementar el sistema.

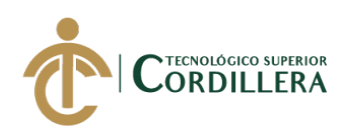

# **BIBLIOGRAFIA**

- IEPS. (2012). *MIES.* Obtenido de Ministerio de inclusión económica y social: https://www.inclusion.gob.ec/wpcontent/uploads/downloads/2012/07/ley\_economia\_popular\_solidaria.pdf
- IEPS. (2012). *Ministerio de inclusión económica y social.* Obtenido de https://www.inclusion.gob.ec/wpcontent/uploads/downloads/2012/07/ley\_economia\_popular\_solidaria.pdf

Ríos, M. (2015). Obtenido de rraae: http://repositorio.puce.edu.ec/handle/22000/9273

Tom Preston-Werner y Chris Wanstrath (8 de febrero de 2008). Estándares de programación Obtenido de https://github.com/jatubio/5minutos\_laravel/wiki/Estandares-de-programacion.-PSR-1-y-PSR-4

Davey Shafik, Lorna Mitchell, Matthew Turland (2011) PHP Master: Escribir código de vanguardia Recuperado de https://books.google.com.ec/books/about/PHP\_Master.html?id=DjgKJL0q1i 0C&source=kp\_cover&redir\_esc=y

Martín Ramos Monso (Mp Ediciones Corporation, 2004) Programacion Php Recuperado de https://books.google.com.ec/books?id=cOkBAAAACAAJ&dq=programacio n+php&hl=es&sa=X&ved=0ahUKEwjm35nmnbnWAhVFTCYKHQjaAcgQ 6AEIKjAB

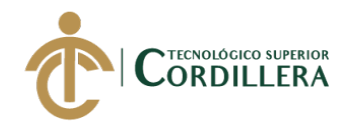

# **ANEXOS**

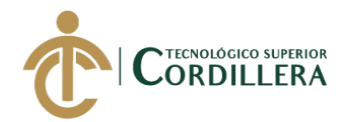

## **Anexo 1.** *Requerimientos Funcionales*

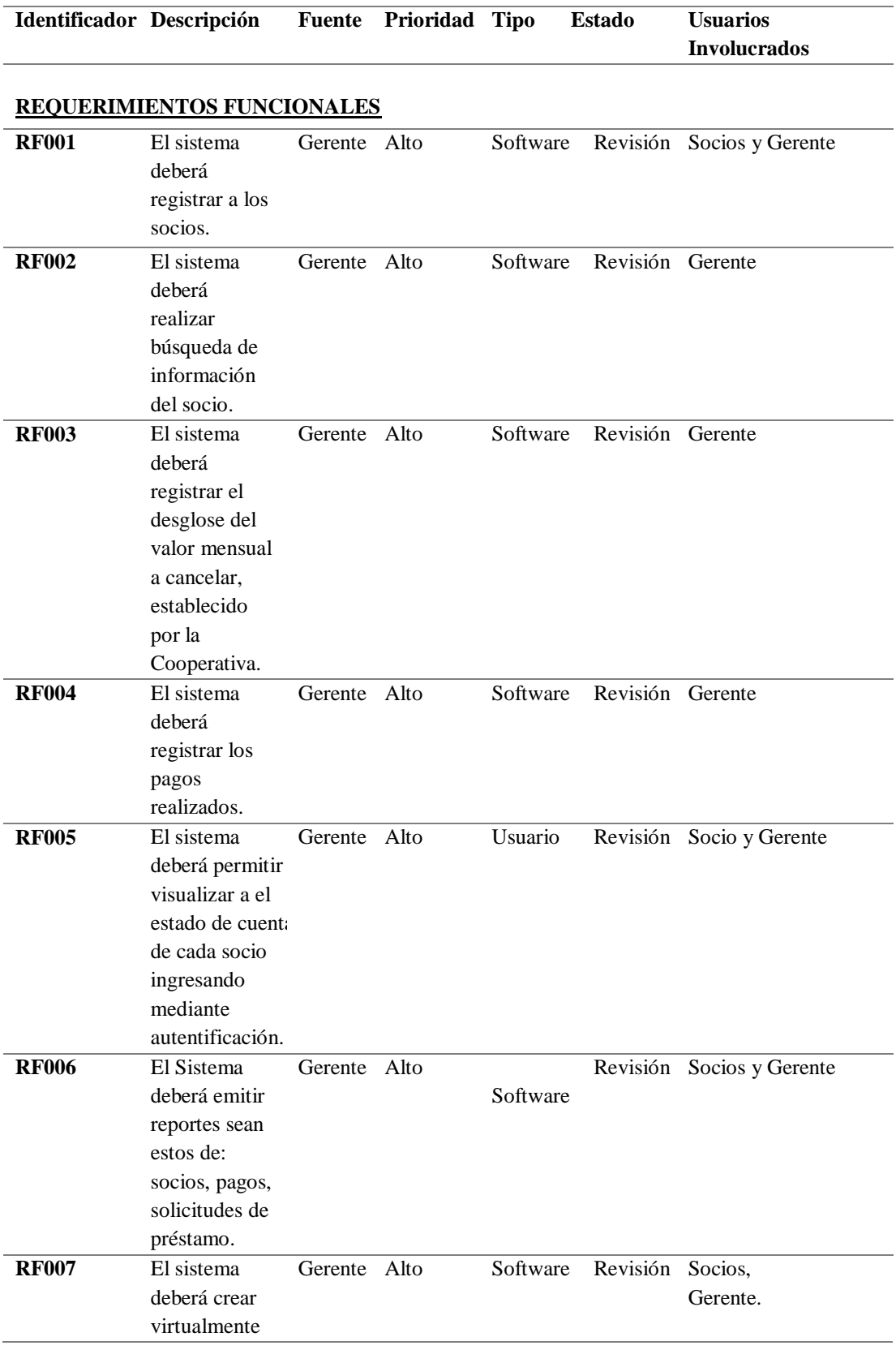

DESARROLLO E IMPLEMENTACIÓN DE UN SISTEMA WEB PARA PROCESOS ADMINISTRATIVOS DE CAJA DE AHORRO Y CRÉDITO EN LA COOPERATIVA DE CAMIONETAS "9 DE AGOSTO" UBICADA EN EL D.M.Q.

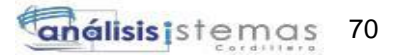

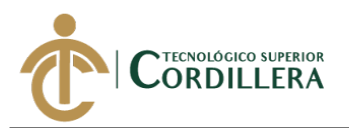

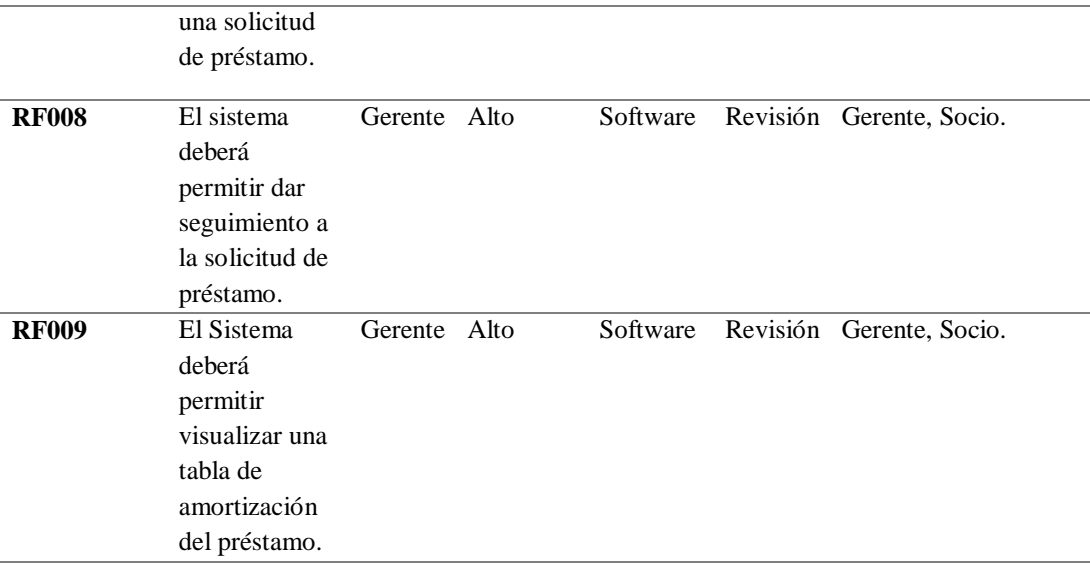

**Nota:** Requerimientos funcionales que serán empleados para la elaboración del proyecto para la Cooperativa "9 de Agosto".

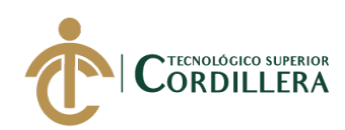

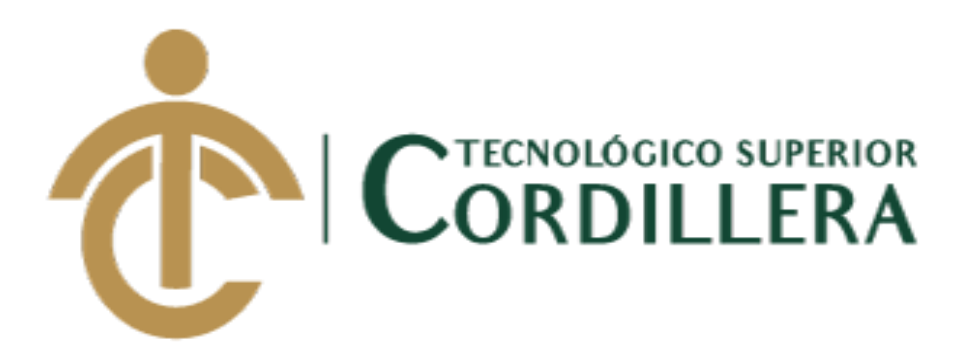

# **CARRERA DE ANÁLISIS DE SISTEMAS**

# **DESARROLLO E IMPLEMENTACIÓN DE UN SISTEMA WEB PARA PROCESOS ADMINISTRATIVOS DE CAJA DE AHORRO Y CRÉDITO EN LA COOPERATIVA DE CAMIONETAS "9 DE AGOSTO" UBICADA EN EL DISTRITO METROPOLITANO DE QUITO.**

# **MANUAL DE USUARIO**

Pablo Daniel Cabrera Llumiguano

Tutor: Ing. Heredia Hugo

Quito, 2018.

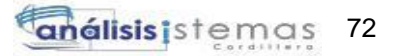

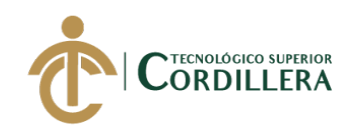

# **Índice general**

## **Contenido**

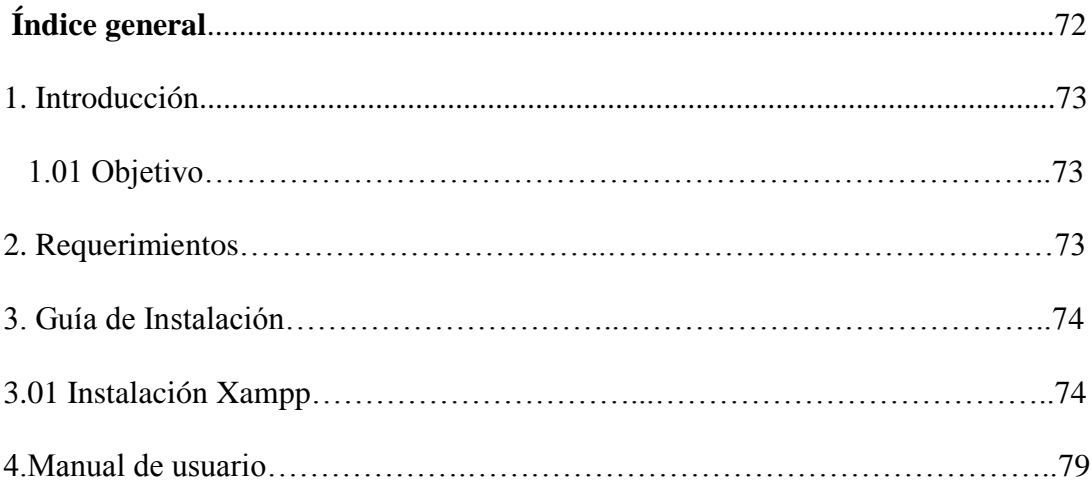

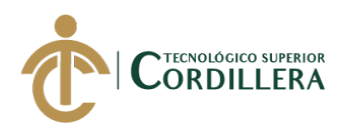

## **MANUAL DE USUARIO**

## **1.-Introducción**

La elaboración del manual se ejecuta tomando en cuenta los objetivos de la Cooperativa "9 de Agosto" para que el manejo del sistema sea el adecuado, para aquello se realiza la guía en donde nos permita entender las funcionalidades del sistema.

Programas instalados:

- Motor de Base de Datos MYSQL.
- Lenguaje de programación PHP.

## **1.01.-Objetivos**

Conceder a los usuarios una pauta de cómo manejar el sistema de una forma tal que sea entendible y manejable.

Aportar con normas que sirvan a los usuarios del manejo de la información en el sistema.

## **2.-Requerimientos**

Para el uso del sistema en la Cooperativa "9 de Agosto" tanto en software como

hardware son los siguientes.

## **Requerimientos mínimos en hardware:**

- Computador con Sistema Operativo Windows 7 o superior.
- CPU con Procesador i3 con velocidad de 2.5 Ghz.
- Memoria del sistema 4gb de ram.

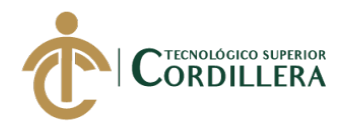

## **Requerimientos mínimos para el Software:**

Plataforma: Linux o Windows,

Motor de Base de Datos: MySQL

Lenguaje de programación: PHP

Servidor web: Apache

Navegadores web: Chrome, Firefox, Opera

## **3.-Guía de Instalación**

## **3.01.- Instalación de Xampp**

Nos dirigimos a la página oficial para descargar el archivo de instalación:

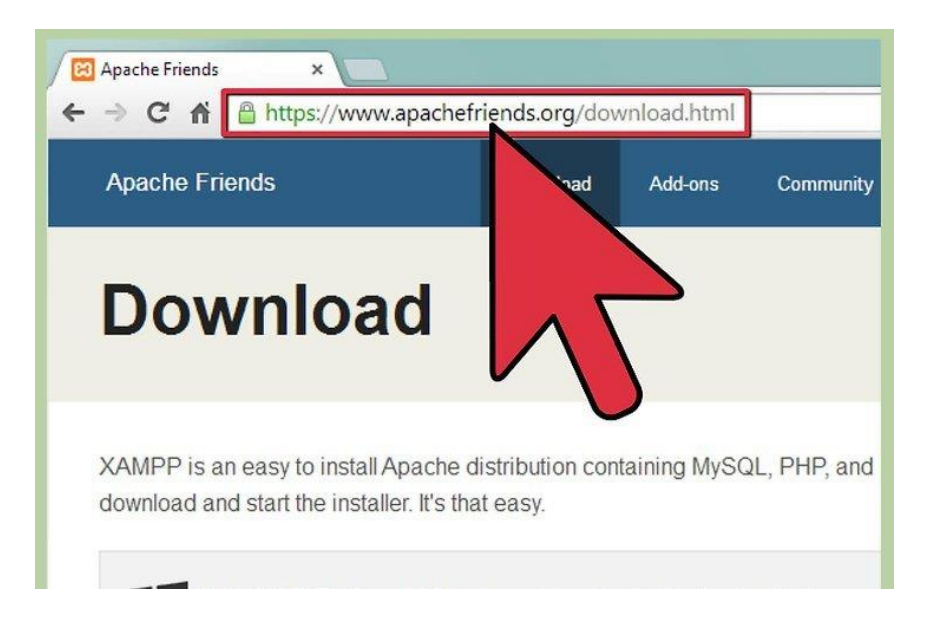

**Figura 33** *Ingresamos a la página oficial del gesto de base de datos. Como se muestra en la figura debemos ir a la página oficial para descargar el archivo instalador del gestor de base de datos que vamos a usar.*

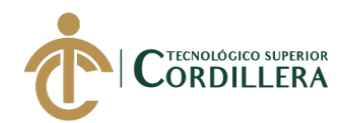

Seleccionamos el archivo de instalación:

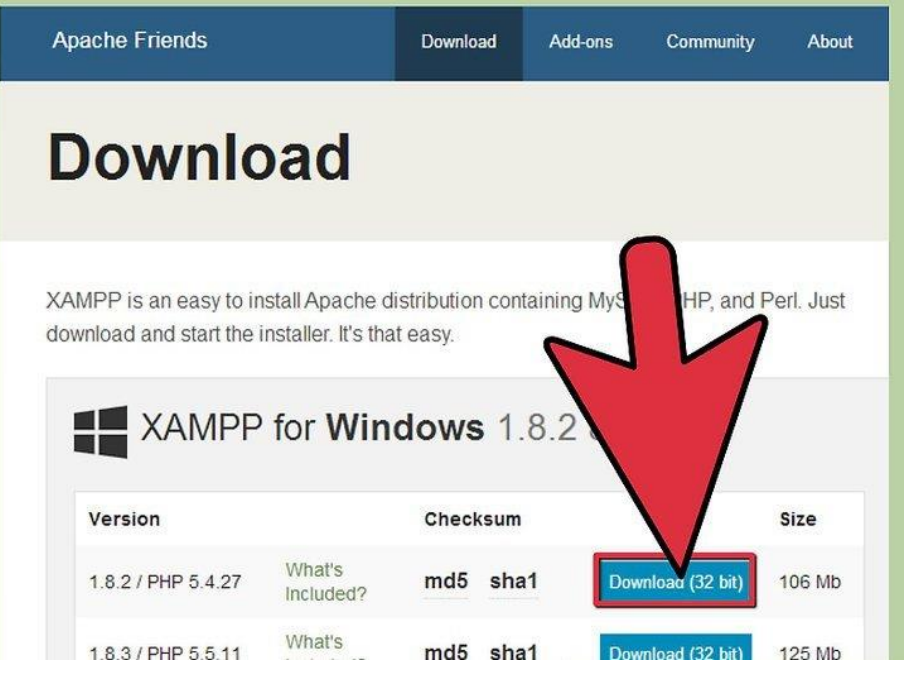

**Figura 34** *Descarga del archivo instalador.*

*Seleccionamos el enlace para descargar según las opciones mostradas dependiendo nuestra necesidad y sistema operativo a ejecutar ya se 64 bit o 32 bit como se muestra en la imagen.*

Seleccionamos los componentes a instalar:

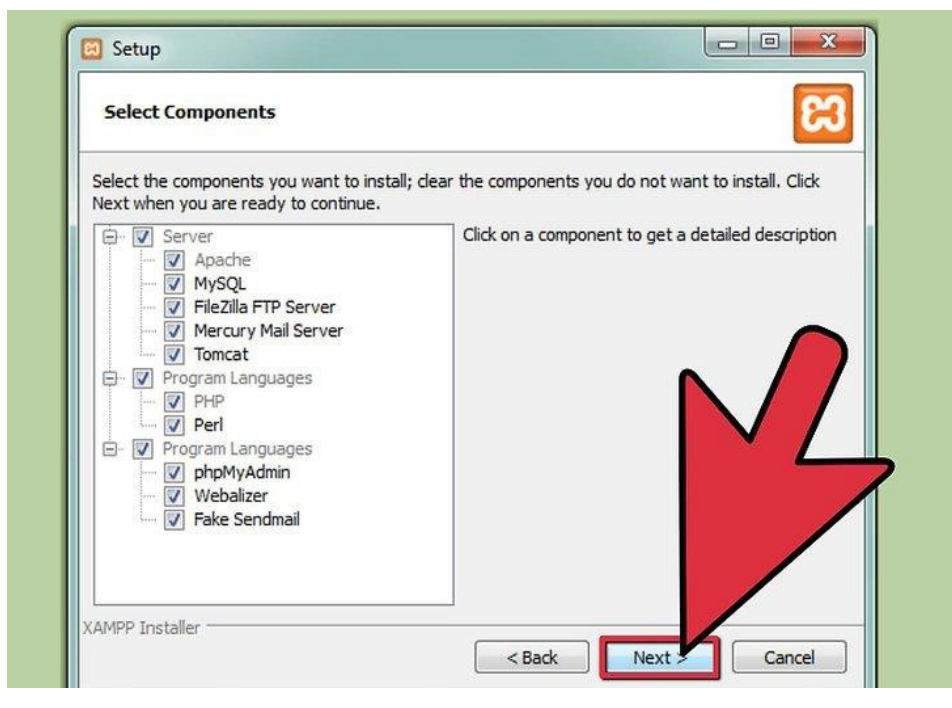

**Figura 35** *Proceso de instalación del gestor de base de datos XAMPP. Como se muestra en la figura, una vez ejecutado el archivo instalador se procede al proceso de instalación en donde seleccionamos los componentes que vamos a usar y presionamos el botón next.*

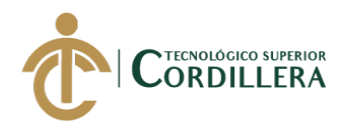

Iniciamos el proceso de instalación de xampp:

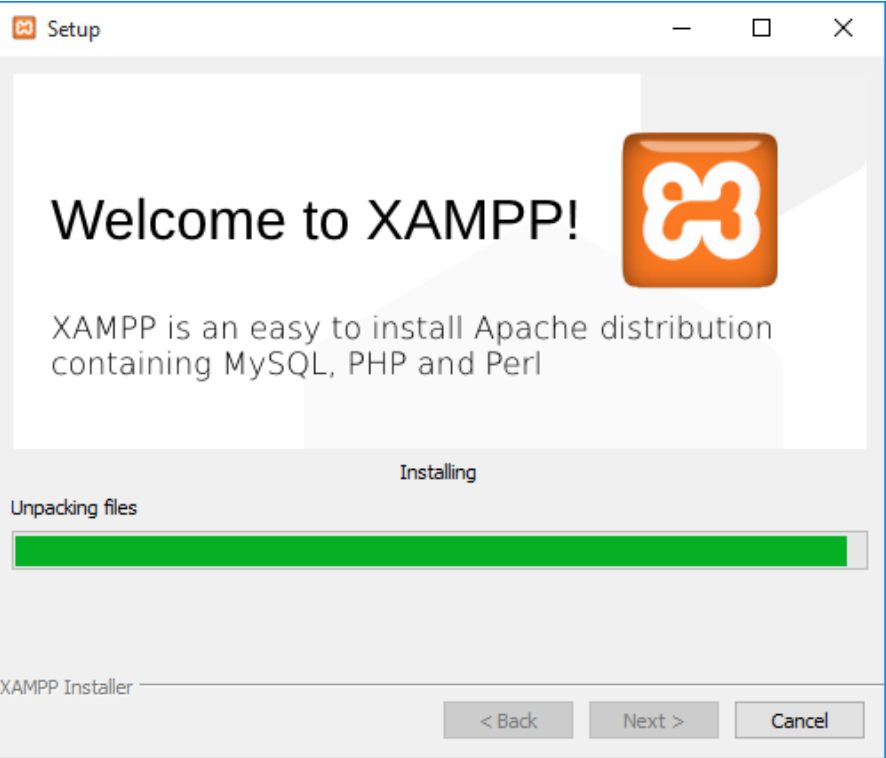

**Figura 36** *Instalación del gestor de base de datos.*

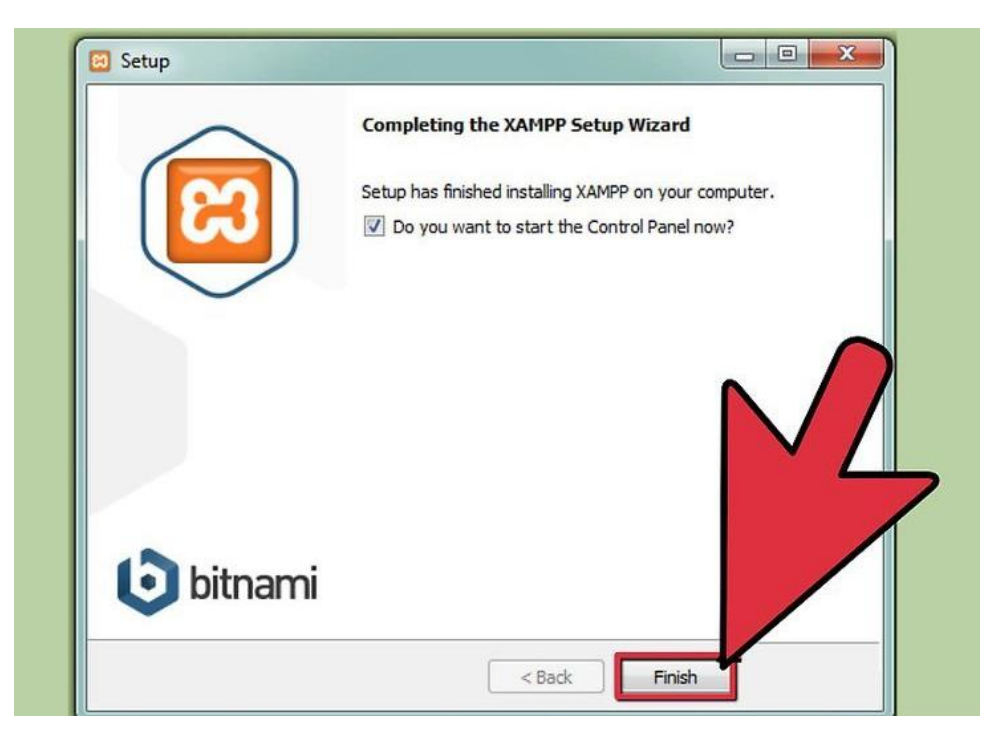

Una vez ya instalada la aplicación con éxito procedemos a terminar:

**Figura 37** *Proceso de instalación del gestor de base de datos terminado.*

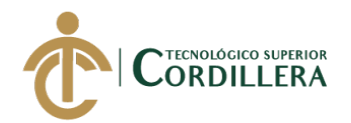

Una vez terminada la instalación la iniciamos:

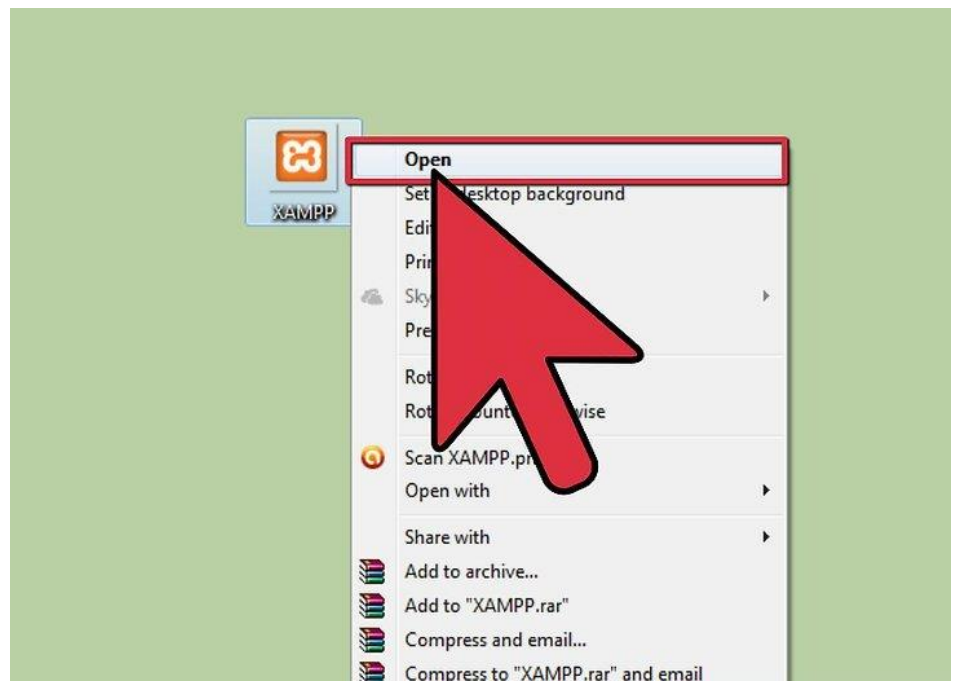

**Figura 38** *Ejecución del gestor de base de datos.*

*Una vez terminado el proceso de instalación con éxito, procedemos a ejecutar nuestro gestor de base de datos.*

Una vez ejecutado el programa procedemos a iniciar los servicios de servidor local y nuestro motor de base de datos:

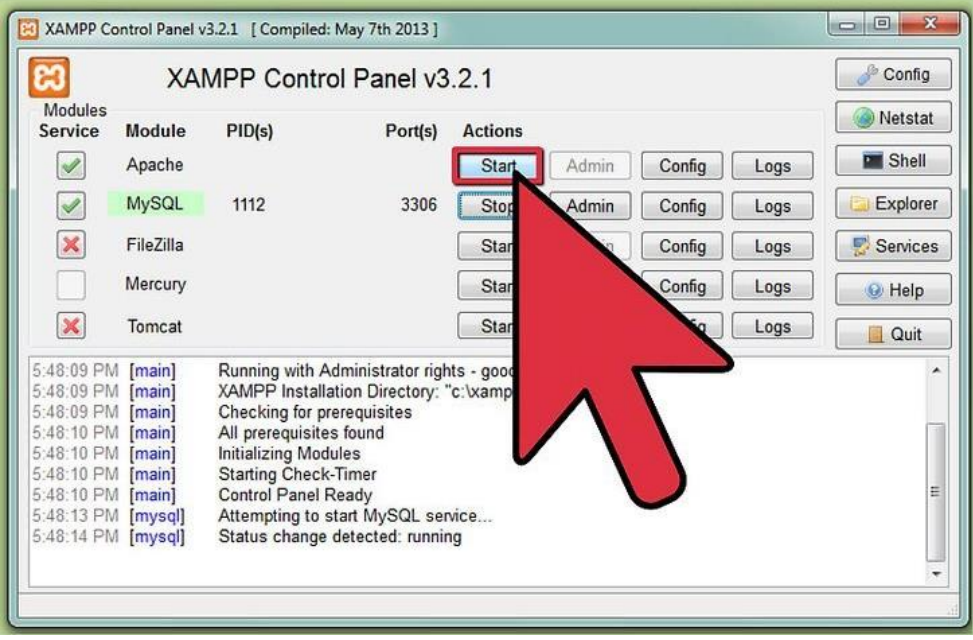

**Figura 39** *Ejecución de servicios de XAMPP - APACHE.*

*Como se muestra en la figura, iniciamos el servidor APACHE en el botón start como se muestra en la imagen.*

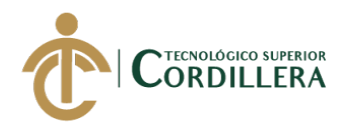

Procedemos a iniciar el motor de base de datos para poder acceder a nuestra base de datos dando clic en admin:

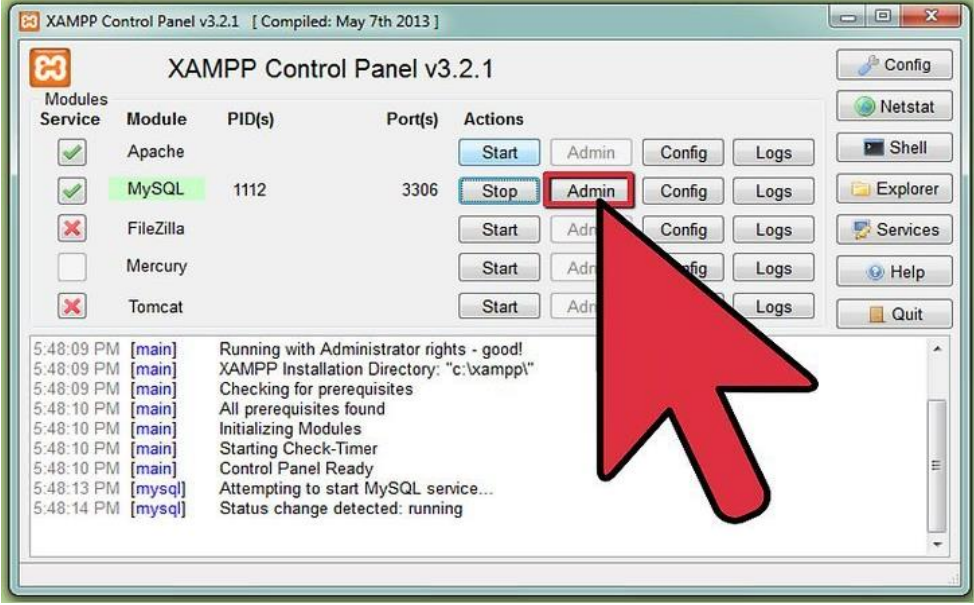

**Figura 40** *Ejecución de servicios de XAMPP- MYSQL*

*Procedemos a ejecutar nuestro servicio de base de datos MYSQL e ingresamos en Admin, cual nos dará acceso al manejo de nuestra base de datos e información que se encuentra en ella.*

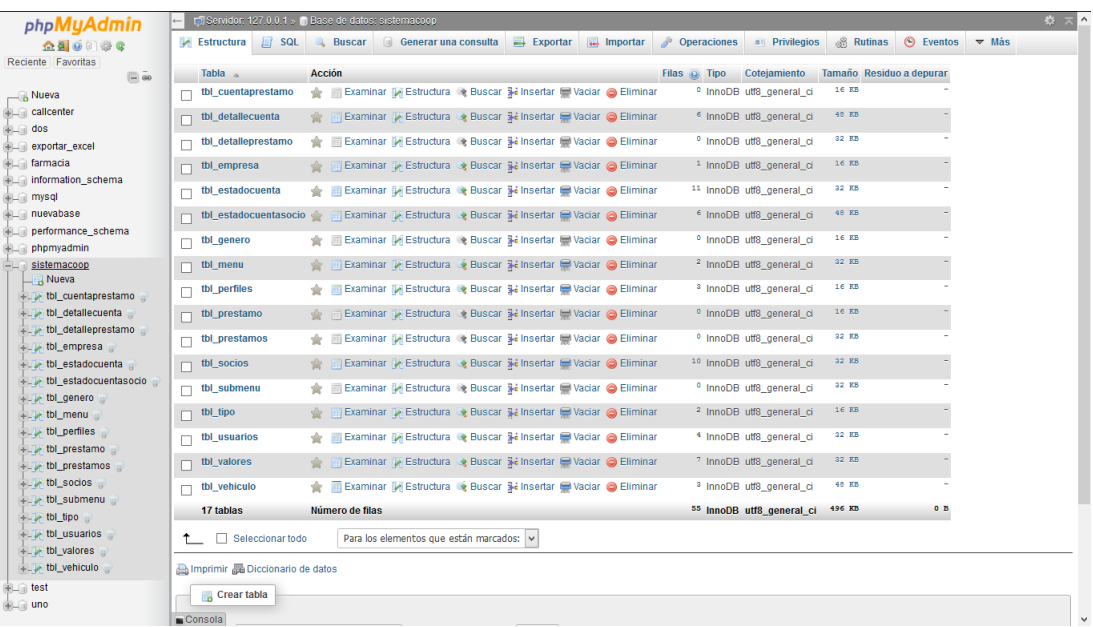

Se procede a la visualización de las tablas de la base de datos:

## **Figura 41** *Bases de datos en MYSQL.*

*Como se muestra en la imagen, una vez ingresado a Admin nos dará la facilidad de manejar nuestra base de datos con sus diferentes tablas.*

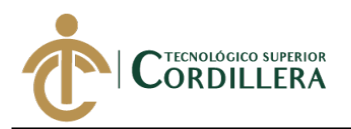

# **4.-Manual de Usuario**

## **Ingreso al login del Sistema**

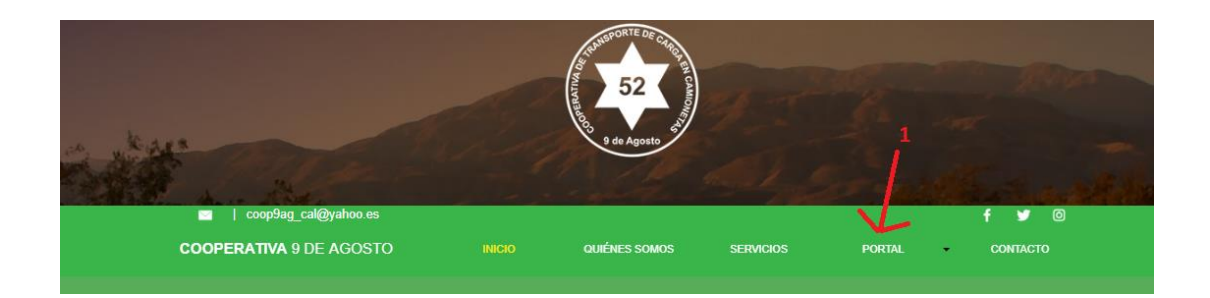

**Figura 42** *Menú en la página principal de la Cooperativa.*

Para el ingreso al login del Sistema se deberá primero acceder a la página web principal de la Cooperativa, en donde se podría visualizar un menú de opciones y a la cual debemos ingresar es a portal.

## **Componentes**

**1.** Enlace: para poder acceder al login del Sistema deberemos ingresar a la opción PORTAL en el menú de enlaces que nos da la página principal de la cooperativa, la cual nos dirigirá al login para poder acceder dependiendo el rol de usuario GERENTE o SOCIO.

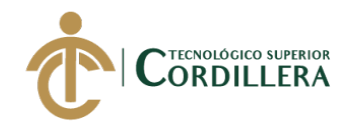

## **Ingreso al sistema**

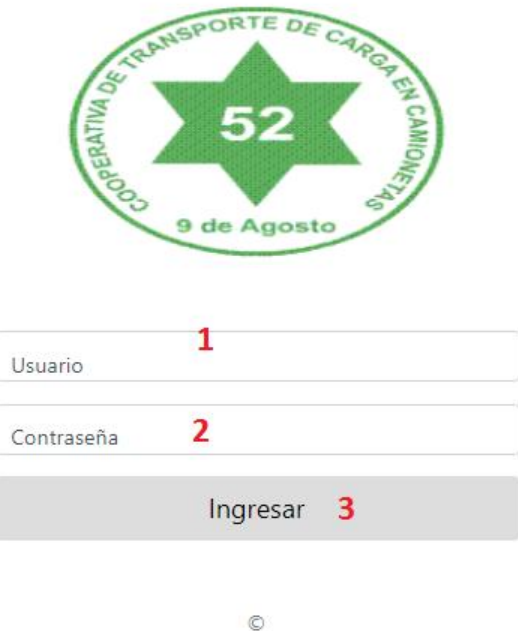

**Figura 43** *Login de ingreso al Sistema de la Cooperativa 9 de Agosto.*

## **Componentes**

- **1.** Usuario: en la caja de texto usuario procedemos a ingresar el nombre de usuario asignado para el ingreso al Sistema.
- **2.** Contraseña: en la caja de texto se debe ingresar la clave asignada al usuario.
- **3.** Botón ingresar: al dar clic se procede al ingreso al sistema ya sea esta plataforma Gerente o plataforma Socio.

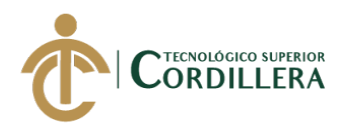

# **Menú Gerente**

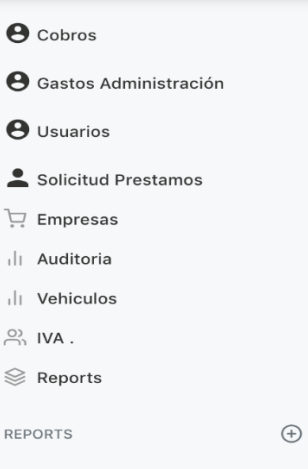

**Figura 44** *Menú Gerente.*

## **Componentes**

Menú de opciones, encontramos todas las acciones que se podrán realizar dentro de la interfaz del usuario GERENTE, en los cuales encontraremos.

- **1.** Cobros: registro de pagos mensuales realizados por los socios pertenecientes a la Cooperativa.
- **2.** Gastos administración: desglose del valor total a cancelar mensual por parte de los socios, en el cual se podrá modificar dependiendo las decisiones de la Cooperativa.
- **3.** Usuarios: Se podrá encontrar todos los socios registrados en el Sistema. Incluyendo la opción registrar nuevo socio.
- **4.** Empresas: Descripción de la Cooperativa con datos importantes, tales como razón social, RUC, teléfonos de contacto y dirección.
- **5.** Auditoría: se registra todos los movimientos dentro de la plataforma por parte de los usuarios.
- **6.** Vehículos: listado de vehículos registrados por parte de los usuarios.
- **7.** IVA: registro de Impuesto sobre el valor agregado, que tiene que ver con los préstamos ya que si en el caso de la Cooperativa decide actuar añadiendo un valor de impuesto sobre los préstamos se lo podrá realizar.
- **8.** Reportes: Reportes de las actividades realizadas por parte de la Cooperativa.

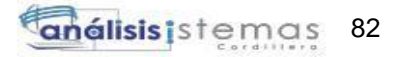

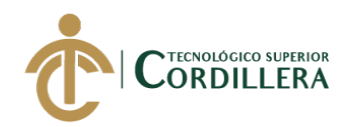

## **Registro de Pagos Mensuales – Interfaz Gerente - Cobros**

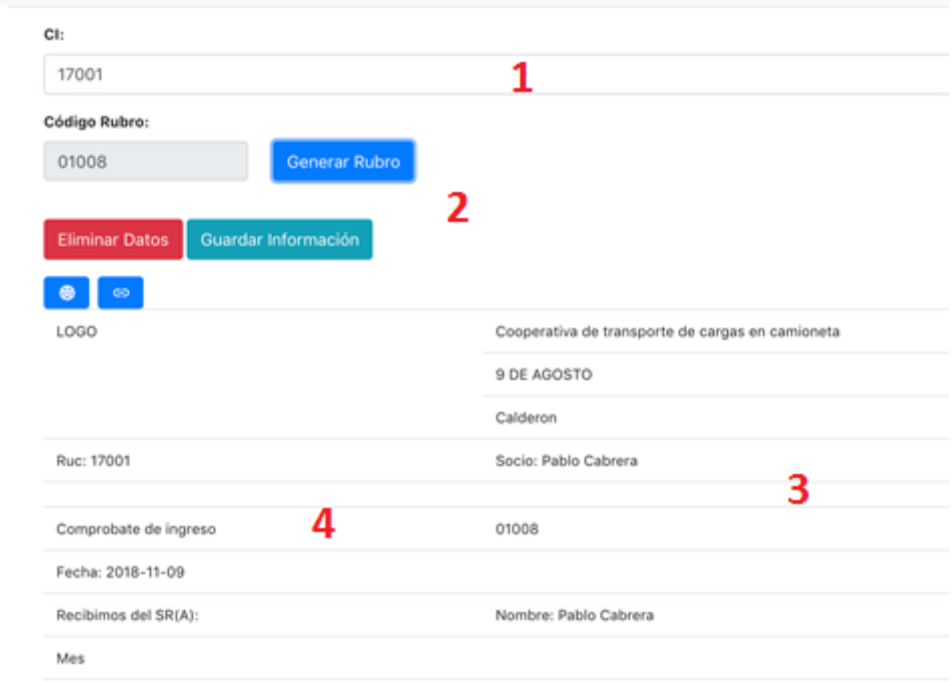

**Figura 45** *Registro de pagos mensuales.*

## **Componentes**

En el menú de cobros se podrá registrar el pago mensual que realiza cada socio con los siguientes controles.

- **1.** Caja de texto, número de cédula del socio que realiza el pago. Y caja de texto Código de Rubro el cual es el identificador único del pago registrado en el sistema.
- **2.** Botones, Generar rubro hace referencia a crear el identificador para poder registrar posteriormente el pago. Eliminar datos hace referencia a borrar los datos registrados. Guardar Información hace referencia a salvar los datos y registrar con éxito el pago en el sistema.
- **3.** Datos del Comprobante de ingresos, que constan de los datos de la Cooperativa y los datos del socio que realiza el pago mensual.

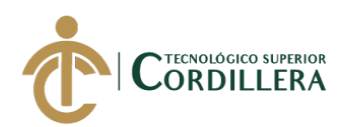

**4.** Etiquetas del Comprobante de ingresos en el cual podemos ver la fecha de cancelación cédula de identidad y mes correspondiente del pago realizado por parte del socio.

## **Gastos administración – Interfaz Gerente**

| <b><i>A</i></b> Cobros         |            |                                     |               |                |   |
|--------------------------------|------------|-------------------------------------|---------------|----------------|---|
| <b>O</b> Gastos Administración |            | Agregar Cuota                       |               |                |   |
| <b>O</b> Usuarios              |            | <b><i><u>Systematics</u></i></b>    | <b>ERECOR</b> |                |   |
| 5 Solicitud Prestamos          |            | GASTOS DE ADMINISTRACION            | 5             | $\circledcirc$ | 7 |
| T Empresas                     |            |                                     |               |                |   |
| Auditoria                      |            | COUOTA AHORRO DICIEMBRE             | 30            | $\bullet$      |   |
| Vehiculos                      |            | CUOTA FONDO ACCIDENTES              | 10            |                |   |
| $\mathcal{R}_1$ not.           |            |                                     |               | $\bullet$      |   |
| <b>B</b> Reports               |            | CUOTA AHORRO NAVIDAD                | 12            | $\bullet$      |   |
| REPORTS                        | $_{\odot}$ | CUOTA ANORRO PASEO                  | 6             | $\circ$        |   |
|                                |            | CUOTA AHORRO ENFERMEDAD             | $\kappa$      | $\bullet$      |   |
|                                |            | CUOTA FONDO HURTO/ROBO              | 72            | $\bullet$      |   |
|                                |            | table title and/or explanatory text |               |                |   |
|                                |            |                                     |               |                |   |
|                                |            |                                     |               |                |   |
|                                |            |                                     |               |                |   |

**Figura 46** *Desglose del pago mensual.*

## **Componentes**

En la opción de Gastos Administración encontraremos lo siguiente.

- **1.** Botón agregar cuota, en esta opción se podrá añadir un valor adicional a los que ya están registrados, el cual este luego se sumará y aumentará el pago mensual que los socios realizan.
- **2.** Listado de valores, desglose del valor total a pagar mensual por parte de los socios.

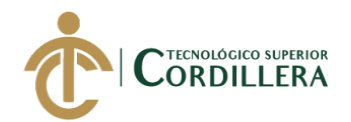

# **Gastos Administración – Interfaz Gerente**

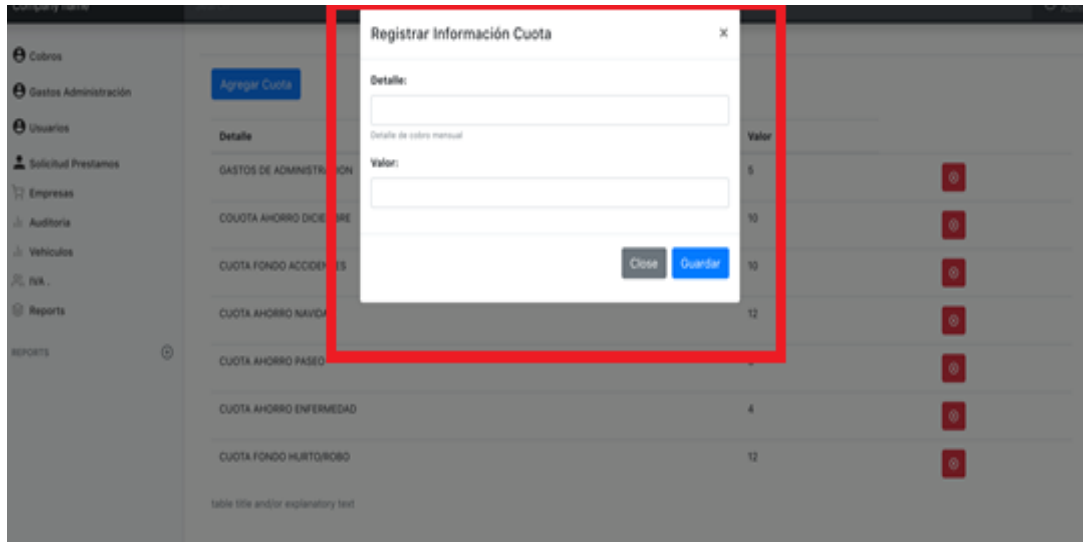

**Figura 47** *Añadir valor a Gastos Administración.*

## **Componentes**

Una vez presionado el botón AGREGAR CUOTA en la ventana de Gastos Administración, podremos añadir un valor y nos aparecerá un pequeño formulario en donde introduciremos la siguiente información, detalle: referencia del valor, valor: cantidad en dólares de dicha cuota añadida.

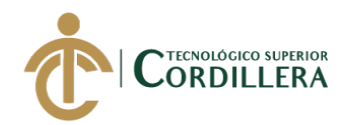

# **Usuarios – Interfaz Gerente**

| <b>O</b> Cobros            | Usuarios   | 1         |                         |        |        |       |             |          |        |   |              |
|----------------------------|------------|-----------|-------------------------|--------|--------|-------|-------------|----------|--------|---|--------------|
| <b>O</b> Usuarios          |            |           |                         |        |        |       |             |          |        |   | 3            |
| Solicitud Prestamos        | Registrar  |           |                         |        |        | 2     |             |          |        |   |              |
| R Empresas                 | 1750       | Admin     | Admin.                  | Quita  | 333999 | 42223 |             | ч.       | Admin. |   |              |
| Auditoria                  |            |           |                         |        |        |       |             |          |        | ٠ | $\bullet$    |
| Vehiculos<br><b>R. NA.</b> | 171921     | Pablo     | Cabrera                 | Quite  | 25     | 4534  | polympuni   | 1        | Secio  | × | o            |
| C Reports                  | 17001      | Social    | Society                 | Quita  | 9999   | 2993  | img/ing.png | 1        | Socio  | ٠ | $\mathbf{r}$ |
| $_{\odot}$<br>REPORTS      | 18330011   | Prueba    | Prueba                  | Quito  | 54645  | 9079  | pol.pmg/mg  | 1        | Socio  | ٠ | o            |
|                            | 17003      | Serie2    | Seciez                  | Quita  | 133    | 32323 | img/ing.png | 1        | Socio  | ٠ | $\mathbf{u}$ |
|                            | 1750649038 | <b>BH</b> | $\overline{\mathbf{X}}$ | ASDASD | 25     | o     |             | <b>T</b> | Socio  | o | $\mathbf{u}$ |
|                            |            |           |                         |        |        |       |             |          |        |   |              |

**Figura 48** *Ventana Usuarios de la Interfaz Gerente.*

## **Componentes**

- **1.** Botón registrar, al presionar el botón registrar tendremos un formulario en donde podremos ingresar la información del usuario para registrarlo al Sistema.
- **2.** Listado de usuarios, se encuentran todos los usuarios registrados con éxito en el Sistema con la siguiente información, número de cédula, nombre, apellido dirección etc.
- **3.** Botones, opción de administración de los usuarios.

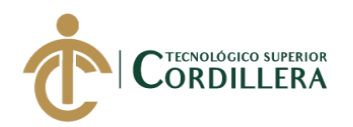

## **Registrar usuario – Interfaz Gerente - Usuarios**

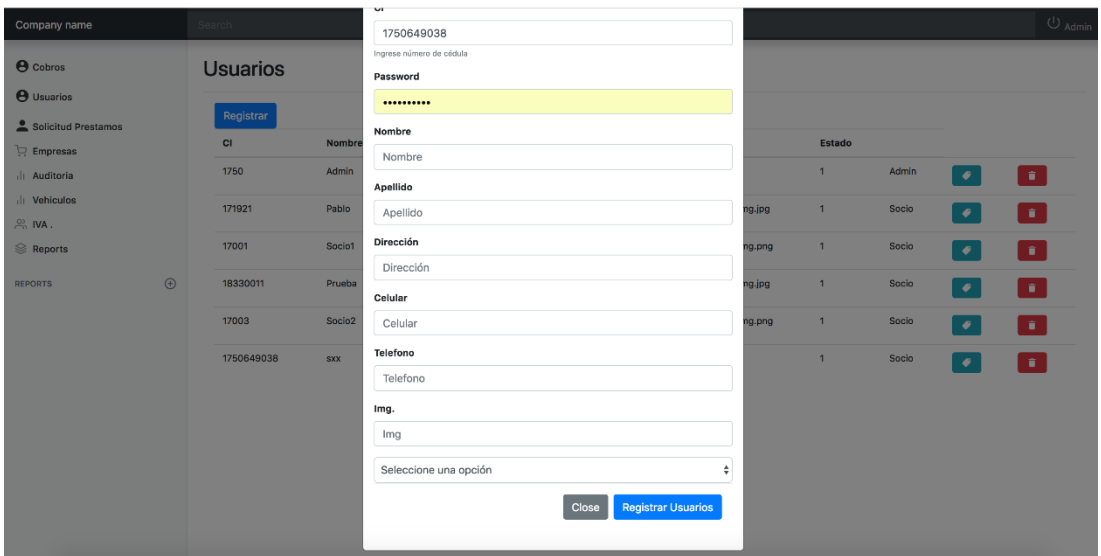

**Figura 49** *Registro de usuario nuevo.*

## **Componentes**

En la pantalla de usuarios tendremos un botón el cual nos permitirá registrar un usuario nuevo en el Sistema, una vez realizado el clic en el botón el Sistema muestra un formulario para ingresar la información necesaria los cuales son número de cédula, nombre, apellido, contraseña, dirección etc. Una vez ingresado todos los datos en las cajas de texto tendremos las opciones Cerrar para cancelar el registro y Registrar usuario para que el registro se realice con éxito

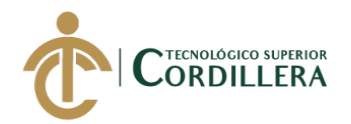

# **Auditoría – Interfaz Gerente**

| Search                  |           |                        |         |                     |                          | $\bigcup$ Admin |  |  |  |  |  |
|-------------------------|-----------|------------------------|---------|---------------------|--------------------------|-----------------|--|--|--|--|--|
|                         | Auditoria |                        |         |                     |                          |                 |  |  |  |  |  |
|                         | Registrar |                        |         |                     |                          |                 |  |  |  |  |  |
|                         |           | accion                 | detalle | fecha_accion        |                          |                 |  |  |  |  |  |
| п.                      |           | <b>INGRESO SISTEMA</b> |         | 2018-08-25 16:36:09 | - 1<br>$\sim$            |                 |  |  |  |  |  |
| $\overline{\mathbf{z}}$ |           | <b>INGRESO SISTEMA</b> |         | 2018-08-25 16:36:32 | - 1<br>$\bullet$         |                 |  |  |  |  |  |
| з                       |           | <b>INGRESO SISTEMA</b> |         | 2018-08-25 16:36:35 | - 1<br>$\bullet$         |                 |  |  |  |  |  |
| 4                       |           | <b>INGRESO SISTEMA</b> |         | 2018-08-25 16:37:18 | - 1<br>$\bullet$         |                 |  |  |  |  |  |
| 6                       |           | <b>INGRESO SISTEMA</b> |         | 2018-08-25 16:37:55 | a and<br>$\bullet$       |                 |  |  |  |  |  |
| $\epsilon$              |           | <b>INGRESO SISTEMA</b> |         | 2018-08-25 16:38:29 | <b>COLL</b><br>$\bullet$ |                 |  |  |  |  |  |
| $\overline{z}$          |           | <b>INGRESO SISTEMA</b> |         | 2018-08-25 17:37:52 | - 1<br>$\bullet$         |                 |  |  |  |  |  |
| 8                       |           | <b>INGRESO SISTEMA</b> |         | 2018-08-28 20:46:42 | <b>COL</b><br>$\bullet$  |                 |  |  |  |  |  |
| s.                      |           | <b>INGRESO SISTEMA</b> |         | 2018-09-04 21:23:22 | <b>COL</b><br>$\bullet$  |                 |  |  |  |  |  |
| 10 <sup>1</sup>         |           | <b>INGRESO SISTEMA</b> |         | 2018-09-05 08:35:49 | <b>SEC</b><br>$\bullet$  |                 |  |  |  |  |  |
| 11                      |           | <b>INGRESO SISTEMA</b> |         | 2018-09-05 09:09:03 | <b>COL</b><br>$\bullet$  |                 |  |  |  |  |  |

**Figura 50** *Registros de ingreso al Sistema.*

## **Componentes**

En la ventana de Auditoria encontraremos todos los ingresos al Sistema por parte de los usuarios registrados, con la siguiente información, Acción que detalla que ingreso al Sistema y la respectiva fecha con hora de ingreso.

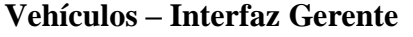

| Search    |                |              |          |         |            |            |            |           |               | U Admin |  |  |
|-----------|----------------|--------------|----------|---------|------------|------------|------------|-----------|---------------|---------|--|--|
| Vehiculos |                |              |          |         |            |            |            |           |               |         |  |  |
|           | Registrar      |              |          |         |            |            |            |           |               |         |  |  |
|           | N              | vin          | n_chasis | n_motor | modelo     | marca      | year       | Edit      | <b>Delete</b> |         |  |  |
|           | $\mathbf 2$    | $\mathbf{z}$ | 3ww      | 42dd    | <b>BMW</b> | <b>BMW</b> | 2018-02-10 | $\bullet$ | Π.            |         |  |  |
|           | $\overline{7}$ | asx          | 3ww      | 42dd    | <b>BMW</b> | <b>BMW</b> | 2018-02-10 | $\bullet$ | $\mathcal{L}$ |         |  |  |
|           | 8              | Prueb        | 3ww      | 42dd    | <b>BMW</b> | <b>BMW</b> | 2018-02-10 | $\bullet$ | $\mathbf{u}$  |         |  |  |
|           |                |              |          |         |            |            |            |           |               |         |  |  |
|           |                |              |          |         |            |            |            |           |               |         |  |  |
|           |                |              |          |         |            |            |            |           |               |         |  |  |
|           |                |              |          |         |            |            |            |           |               |         |  |  |

**Figura 51** *Vehículos registrados en el Sistema.*

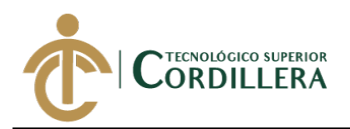

## **Componentes**

En la pantalla vehículos podremos observar la información registrada de los vehículos por parte de los socios, un listado que nos muestra a que unidad pertenece e información del vehículo con las opciones a su vez en cada registro de EDITAR o ELIMINAR.

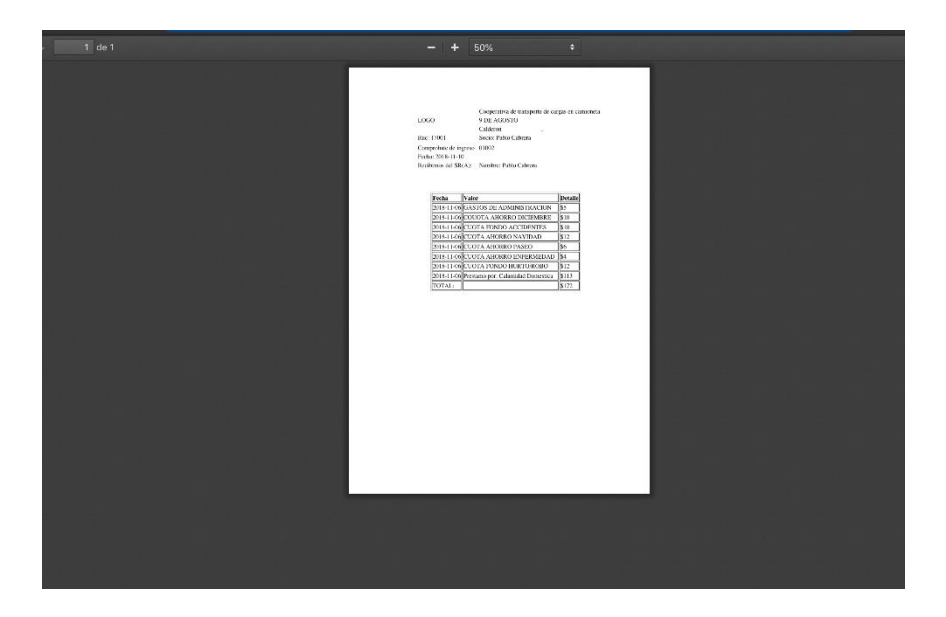

## **Reportes – Interfaz Gerente**

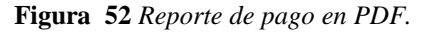

## **Componentes**

En reportes tendremos la opción de generar un PDF tipo factura del pago realizado por parte del socio que está registrado anteriormente en el Sistema.
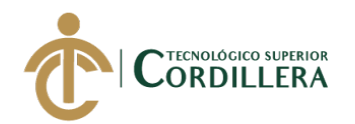

# **Solicitudes de Préstamo**

| $\leftarrow$ $\rightarrow$ $\leftarrow$ $\leftarrow$ $\leftarrow$ 0 localhost coop/Solicitud Prestamo.php<br>ol Panel 图 Subtitutes Spectr_ 图 Encuestas > 图 Otros favoritos |                                                               |        |                     |                                                         |        |           |               |                |
|----------------------------------------------------------------------------------------------------|---------------------------------------------------------------|--------|---------------------|---------------------------------------------------------|--------|-----------|---------------|----------------|
| Company name                                                                                                    | Aplicaciones (M Juegos Friv (1) C America's Got Tal., @ Dashb |        |                     | localhost dice<br>Esta seguro de aprobar este credito ? |        |           |               | <b>U</b> Admin |
| <b>O</b> Cobros                                                                                                    | Solicitud de Presta                                           |        |                     | Cancelar<br>Aceptar                                     |        |           |               |                |
| <b><i>A Usuarios</i></b><br>5 Solicitud Prestamos                                                                                                    | Lista de Prestamos En Proceso                                 |        |                     |                                                         |        |           |               |                |
| 32 Empresas                                                                                                    | C)                                                            | Nombre | <b>F.Emision</b>    | Tiempo                                                  | Vision | Aprobar   | Cancelar      |                |
| Auditoria<br>$\boldsymbol{a}$                                                                                                    | 1750649038                                                    | to:    | 2018-10-15 22:18:58 | ٠                                                       | 600    | $\bullet$ | $\circledast$ |                |
| Vehiculos                                                                                                    |                                                               |        |                     |                                                         |        |           |               |                |
| 凡 NA.                                                                                                    | Lista de prestamos Aprobados                                  |        |                     |                                                         |        |           |               |                |
| <b>El Reports</b>                                                                                                    | $^{6}$                                                        |        | Nombre              | F.Emision                                               |        | Tiempo    | Valer         |                |
| $^{(i)}$<br>REPORTS                                                                                                    | No existe información                                         |        |                     |                                                         |        |           |               |                |
|                                                                                                    |                                                               |        |                     |                                                         |        |           |               |                |
|                                                                                                    |                                                               |        |                     |                                                         |        |           |               |                |
|                                                                                                    |                                                               |        | ว                   |                                                         |        |           |               |                |
|                                                                                                    |                                                               |        |                     |                                                         |        |           |               |                |
|                                                                                                    |                                                               |        |                     |                                                         |        |           |               |                |
|                                                                                                    |                                                               |        |                     |                                                         |        |           |               |                |
|                                                                                                    |                                                               |        |                     |                                                         |        |           |               |                |
|                                                                                                    |                                                               |        |                     |                                                         |        |           |               |                |
|                                                                                                    |                                                               |        |                     |                                                         |        |           |               |                |

**Figura 53** *Solicitudes de Préstamo*

## **Componentes**

En la pantalla de Solicitud Préstamos tenemos las siguientes indicaciones.

- **1.** Aviso de seguridad de aprobación del préstamo en el sistema.
- **2.** Botones, los cuales son los indicadores de aprobar o negar el préstamo en la bandeja de préstamos en proceso, diferenciados por el color verde de APROBAR y el color rojo de CANCELAR o NEGAR.
- **3.** Listado de préstamos aprobados por parte del gerente después del análisis correspondiente, con las siguientes etiquetas, cédula del solicitante, tiempo a pagar, valor solicitado, fecha de emisión de la solicitud y fecha de aprobación de la solicitud.
- **4.** Listado de préstamos en proceso de ser aprobados o negados por parte de Gerencia según sea el caso después del análisis del mismo, con las siguientes

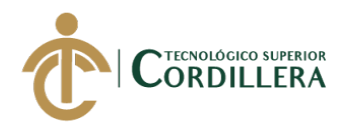

etiquetas, cédula del solicitante, tiempo a pagar, valor solicitado, fecha de emisión de la solicitud.

# **Prestamos aprobados – Interfaz Gerente – Solicitud de Préstamos**

| <b>A</b> Cubros          | Solicitud de Prestamos        |                        |           |                     |          |                 |          |  |  |  |
|--------------------------|-------------------------------|------------------------|-----------|---------------------|----------|-----------------|----------|--|--|--|
| e Gastos Administración  |                               |                        |           |                     |          |                 |          |  |  |  |
| <b><i>e</i></b> Usuarios | Lista de Prestamos En Proceso |                        |           |                     |          |                 |          |  |  |  |
| 5 Solicitud Prestamos    | c                             | Nombre                 | F.English | Tiempo              | Valer    | Aprobar         | Cancelar |  |  |  |
| <b>IT Empresas</b>       | No existe información         |                        |           |                     |          |                 |          |  |  |  |
| Auditoria                | Lista de prestamos Aprobados  |                        |           |                     |          |                 |          |  |  |  |
| Vehiculos                | G                             | Nombre                 |           | F.Emision           |          | Valor<br>Tiempo |          |  |  |  |
| 20, NK                   | 17                            | Pablo Cabrera          |           | 2018-10-04 10:12:17 | $\Delta$ | 460             | ۰        |  |  |  |
| <b>B</b> Reports         | 1750649038                    | Prueba Cabrera Cabrera |           |                     |          |                 |          |  |  |  |
| $_{\odot}$<br>REPORTS    |                               |                        |           | 2018-10-11 18:04:26 |          | 550             | ۰        |  |  |  |
|                          |                               |                        |           |                     |          |                 |          |  |  |  |
|                          |                               |                        |           |                     |          |                 |          |  |  |  |

**Figura 54** *Listado de préstamos aprobados.*

## **Componentes**

- **1.** Listado de préstamos aprobados por parte de gerencia.
- **2.** En cada préstamo aprobado tendremos un botón en el cual podremos emitir un documento PDF de la solicitud de préstamo.

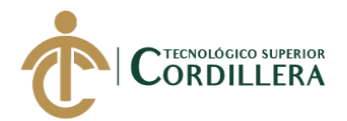

**Documento PDF de solicitud de préstamo – Interfaz Gerente – Solicitud de** 

#### **Préstamos**

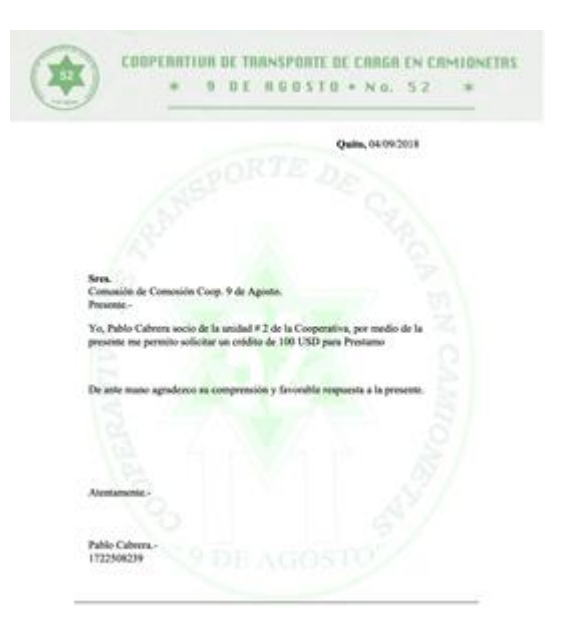

**Figura 55** *Emisión de PDF de la solicitud de préstamo.*

## **Componentes**

En la pantalla de Solicitud de Préstamos en la interfaz de Gerencia podremos emitir un documento PDF que servirá como respaldo una vez el préstamo sea aprobado ya que éste documento una vez impreso deberá ser firmado y servirá como respaldo físico para el gerente a su vez que ya queda registrado en el Sistema como constancia de la solicitud.

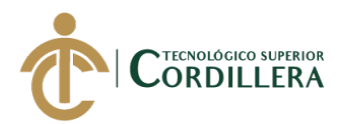

# **Menú Socio**

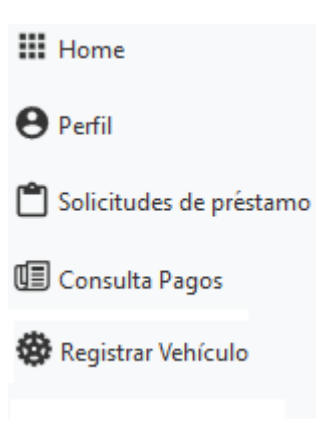

**Figura 56** *Menú socio.*

#### **Componentes**

Menú de opciones del socio, encontramos todas las acciones que se podrán realizar dentro de la interfaz del usuario SOCIO, en los cuales encontraremos.

- **1.** Perfil: encontraremos los datos personales del socio registrado por parte de Gerencia en el Sistema.
- **2.** Solicitud de Préstamo: El socio podrá crear una solicitud de préstamo en línea la cual después de ser emitida será revisada por parte de Gerencia para su aprobación o negación.
- **3.** Consulta de Pagos: Se podrá visualizar los pagos registrados.
- **4.** Registro Vehículo: se podrá registrar la información del vehículo del socio para mantenerla actualizada.

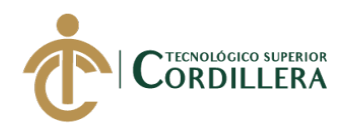

# **Menú Socio – Perfil**

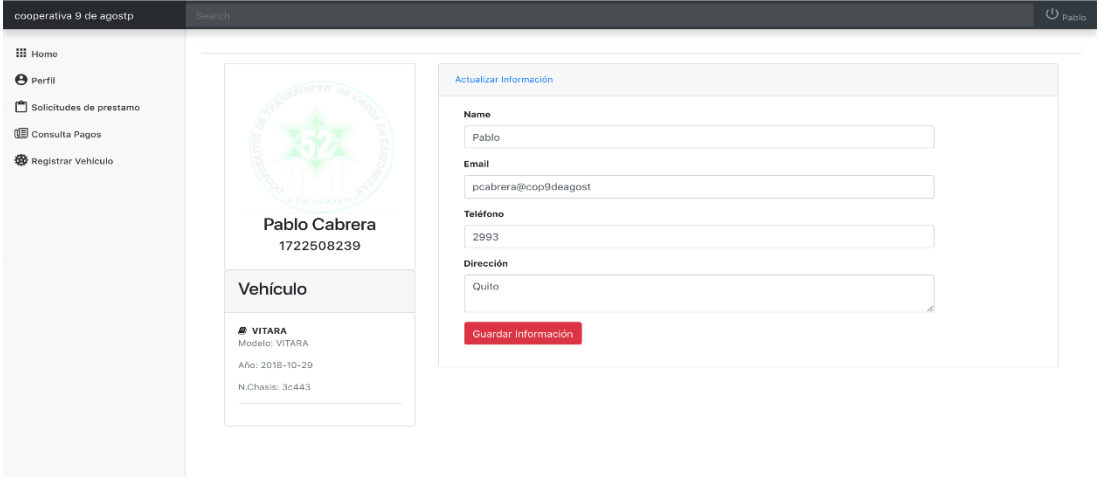

**Figura 57** *Perfil del socio.*

#### **Componentes**

En la pantalla del perfil en la interfaz del socio podremos visualizar los datos personales del socio y también la información correspondiente a su vehículo registrado en el sistema.

# **Menú Socio – Solicitud de Préstamo**

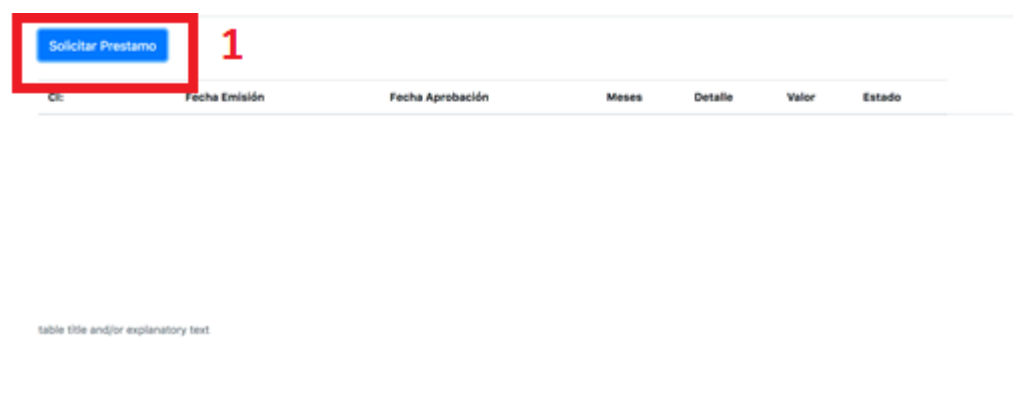

**Figura 58** *Solicitud de préstamos en línea.*

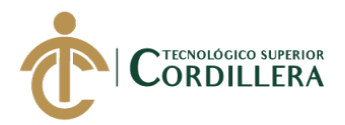

# **Componentes**

**1.** Botón solicitar préstamo, al dar clic en el botón de solicitar tendremos la opción se crear una solicitud virtual en donde llenaremos un formulario que el Sistema nos mostrara.

# **Menú Socio – Solicitud Préstamo – Formulario**

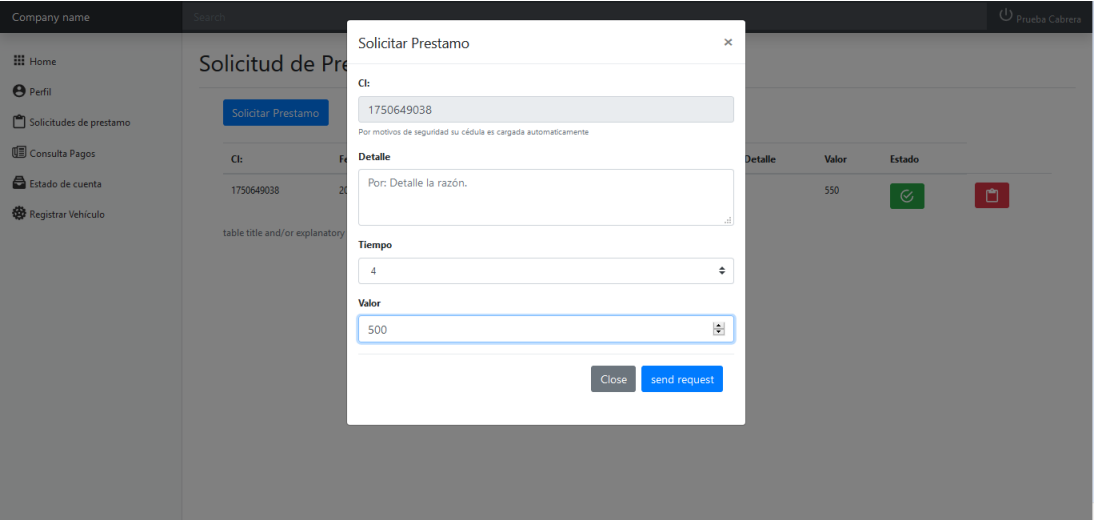

**Figura 59** *Formulario de solicitud de préstamo.*

## **Componentes**

En la pantalla de solicitud de préstamo tendremos el botón de SOLICITAR PRÉSTAMO, una vez procedido a dar clic en dicho botón tendremos un formulario en el cual se deberá ingresar la información solicitada, tal como, detalle del por qué se solicita el préstamo, tiempo a pagar y el valor o cantidad solicitada. A su vez tendremos dos opciones más dentro del formulario, CLOSE que nos permitirá cancelar la solicitud en proceso y también ENVIAR la cual nos permitirá guardar la solicitud en el Sistema para que sea posteriormente revisada por parte de Gerencia para su validación.

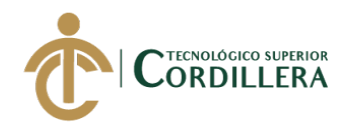

# **Menú Socio – Consulta de pagos**

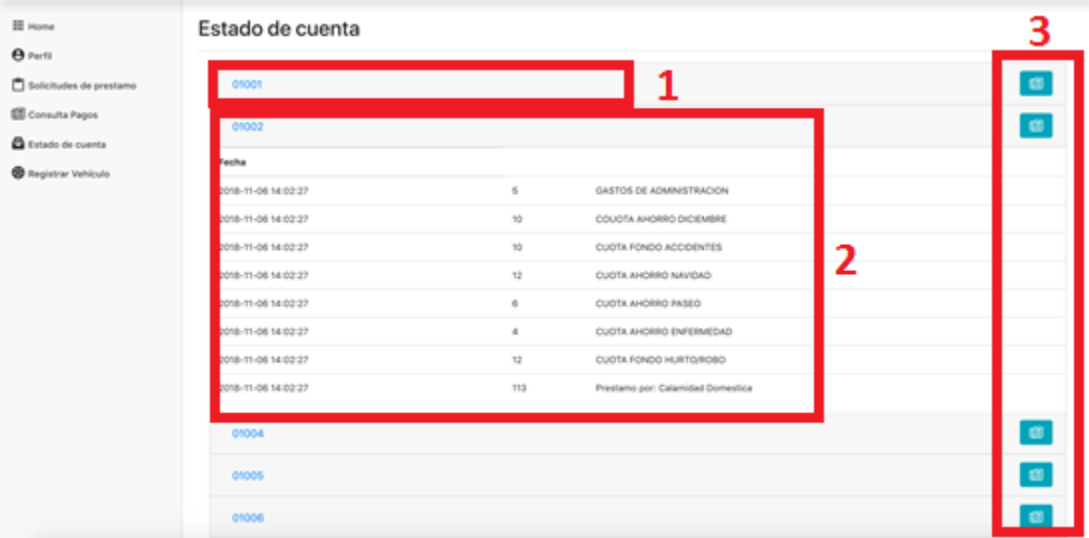

#### **Figura 60** *Pagos Registrados.*

## **Componentes**

- **1.** Número único de pago registrado que es la constancia del pago realizado en Gerencia.
- **2.** Detalle del pago realizado en Gerencia por parte del socio.
- **3.** Botón para emitir un reporte del pago realizado.

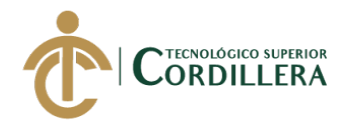

# **Menú Socio - Registro del vehículo**

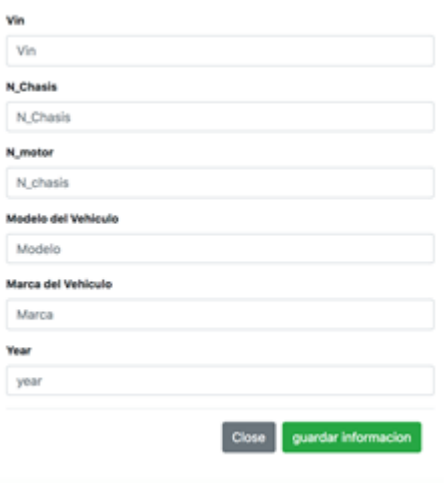

**Figura 61** *Formulario de registro de vehículo por parte del socio.*

## **Componentes**

En la plataforma del socio, si no tiene registrado el vehículo con el cual está habilitado en la Cooperativa el socio podrá registrar en el cual el Sistema le mostrará un formulario en donde se deberá ingresar la información solicitada. Y nos mostrará dos botones en los cuales podremos tener la opción de CERRAR la ventana de formulario de registro y guardar la información ingresada.

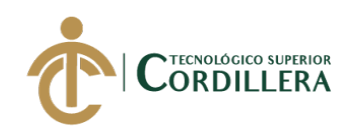

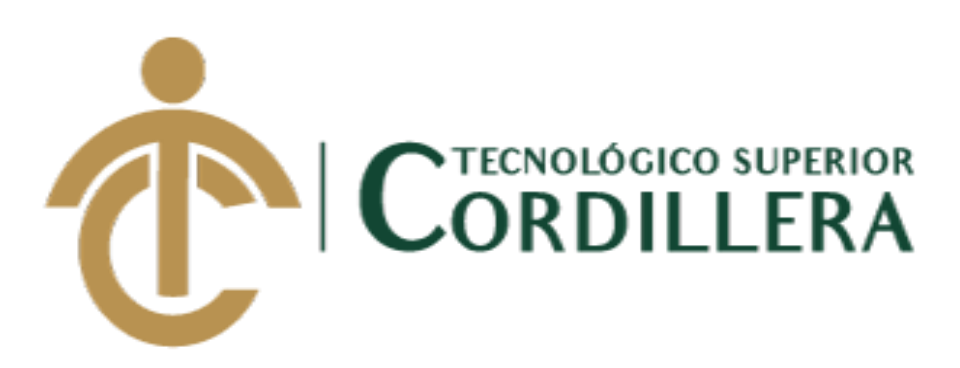

**CARRERA DE ANÁLISIS DE SISTEMAS**

# **DESARROLLO E IMPLEMENTACIÓN DE UN SISTEMA WEB PARA PROCESOS ADMINISTRATIVOS DE CAJA DE AHORRO Y CRÉDITO EN LA COOPERATIVA DE CAMIONETAS "9 DE AGOSTO" UBICADA EN EL DISTRITO METROPOLITANO DE QUITO.**

MANUAL TÉCNICO

Pablo Daniel Cabrera Llumiguano

Tutor: Ing. Heredia Hugo

Quito, 2018.

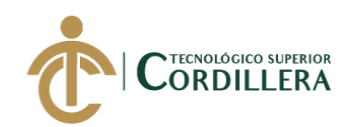

# **Contenido**

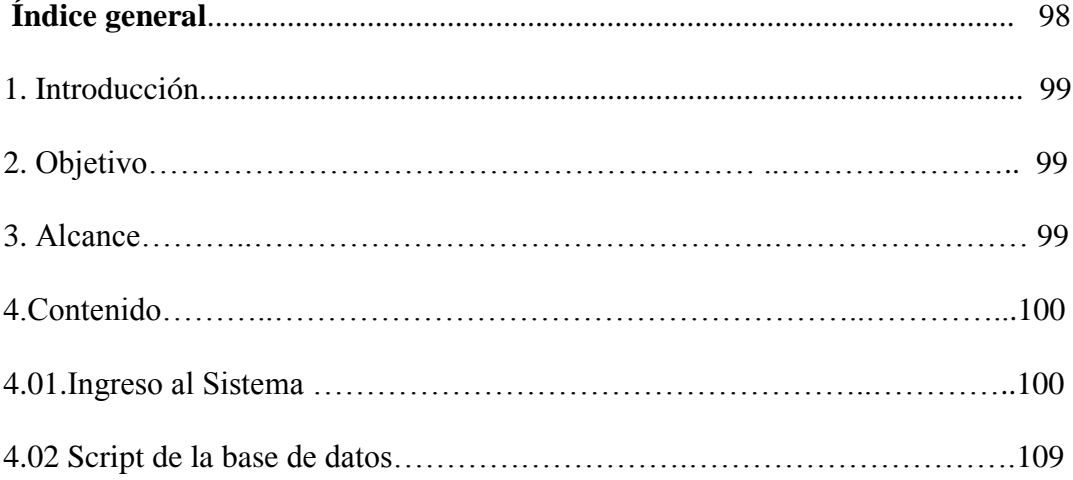

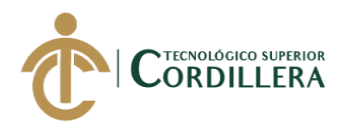

# **MANUAL TÉCNICO**

# **1.-Introducción.**

El manual técnico tiene como fin exponer el detalle del código fuente que ha sido desarrollado en PHP, con su respectiva base de datos desarrollada en MySQL.

# **2.-Objetivos.**

Dar a conocer las especificaciones del código y la información técnica con el fin de dar mantenimiento en caso de que se requiera por parte del administrador.

Proveer de la información para el técnico y comprender como ha sido desarrollado el sistema.

# **3.-Alcance.**

Tener el manual técnico a disposición de la persona encargada de su mantenimiento tomando en cuenta la generación de la base de datos y código fuente con sus respectivos estándares debidamente explicados anteriormente.

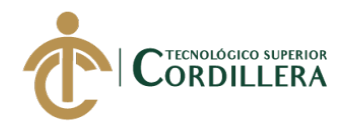

# **4. Contenido.**

## **4.01 Ingreso al Sistema**

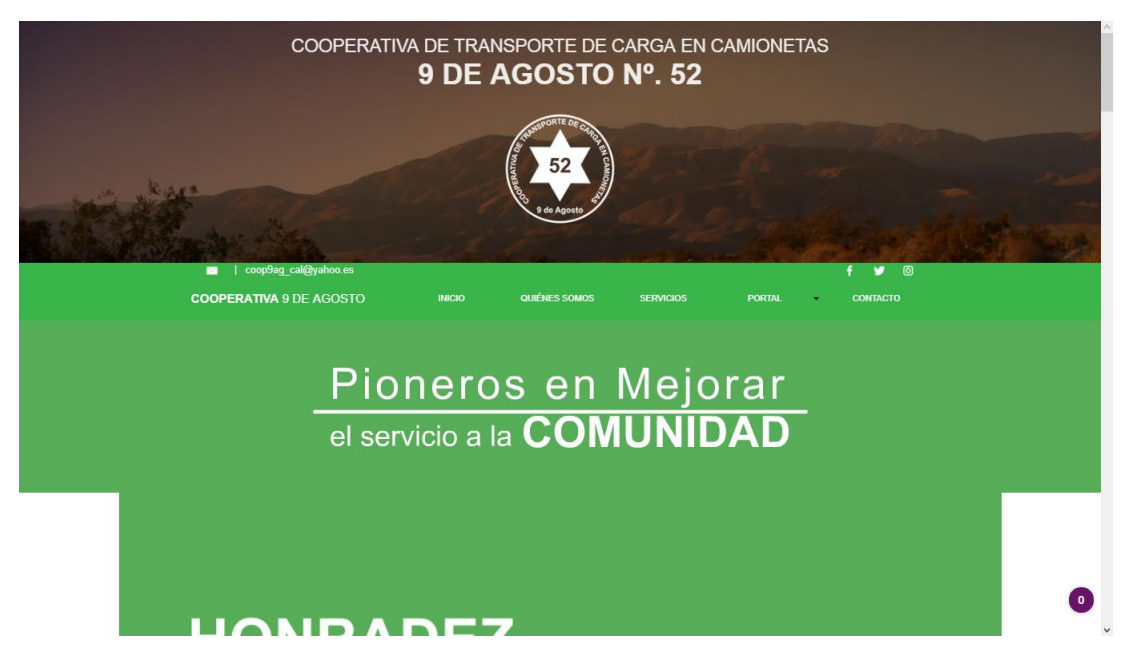

**Figura 62** *Presentación de la Cooperativa por medio de la Página web.*

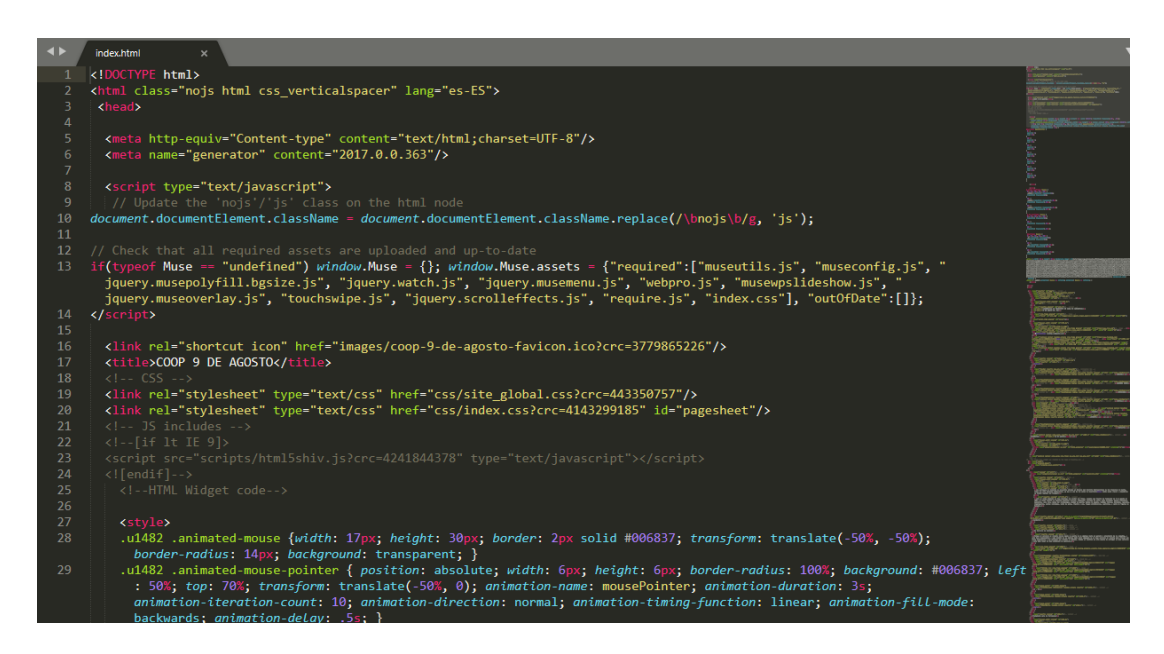

**Figura 63** *Código de elaboración de la Página Web.*

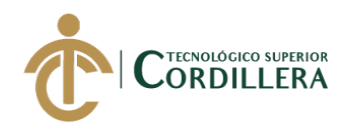

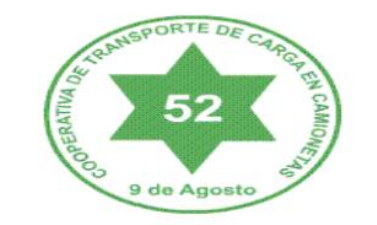

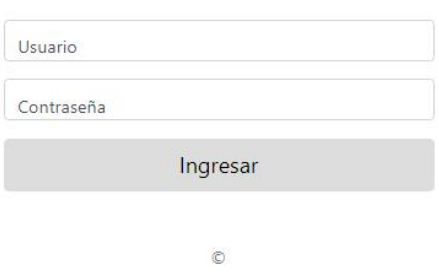

**Figura 64** *Login del Sistema de la Cooperativa.*

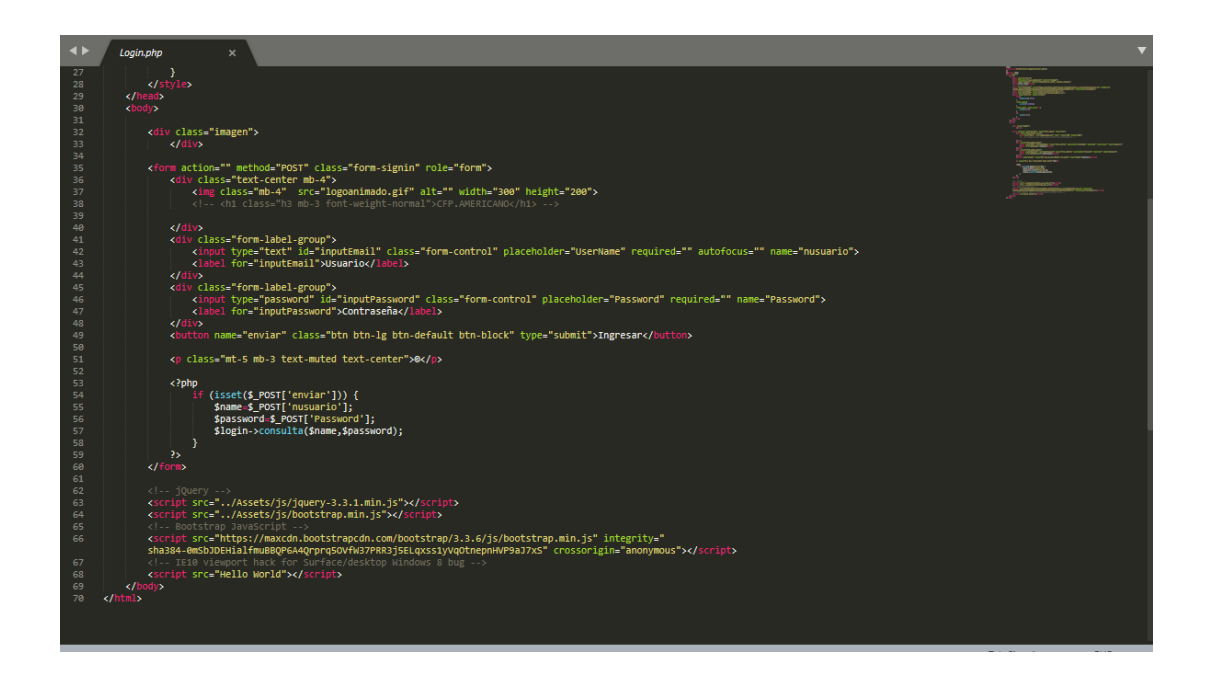

**Figura 65** *Código para la elaboración del Login para la Cooperativa "9 de Agosto".*

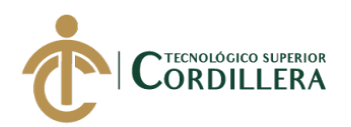

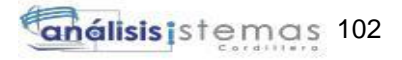

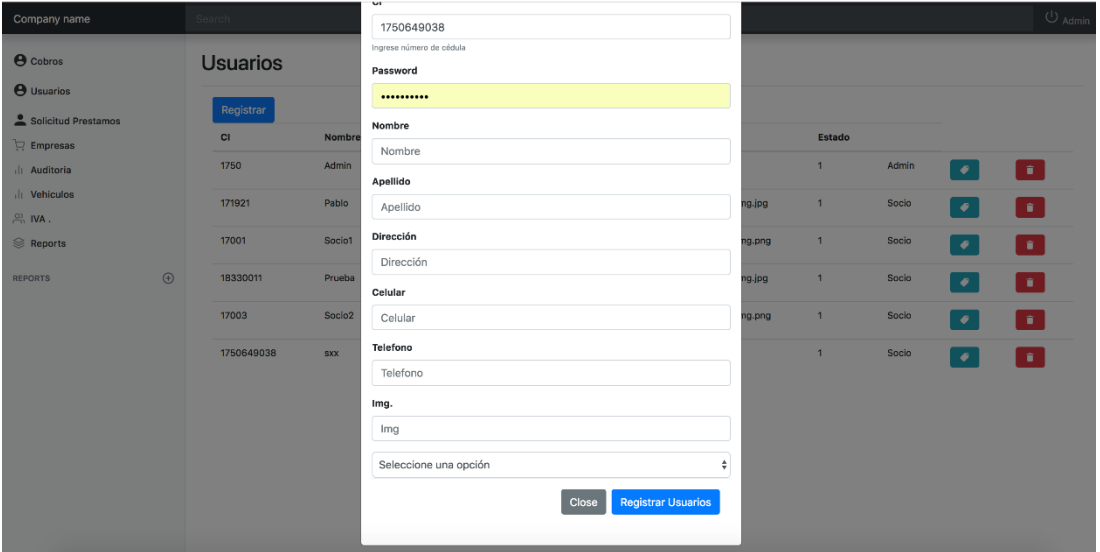

**Figura 66** *Formulario de registro de socios.*

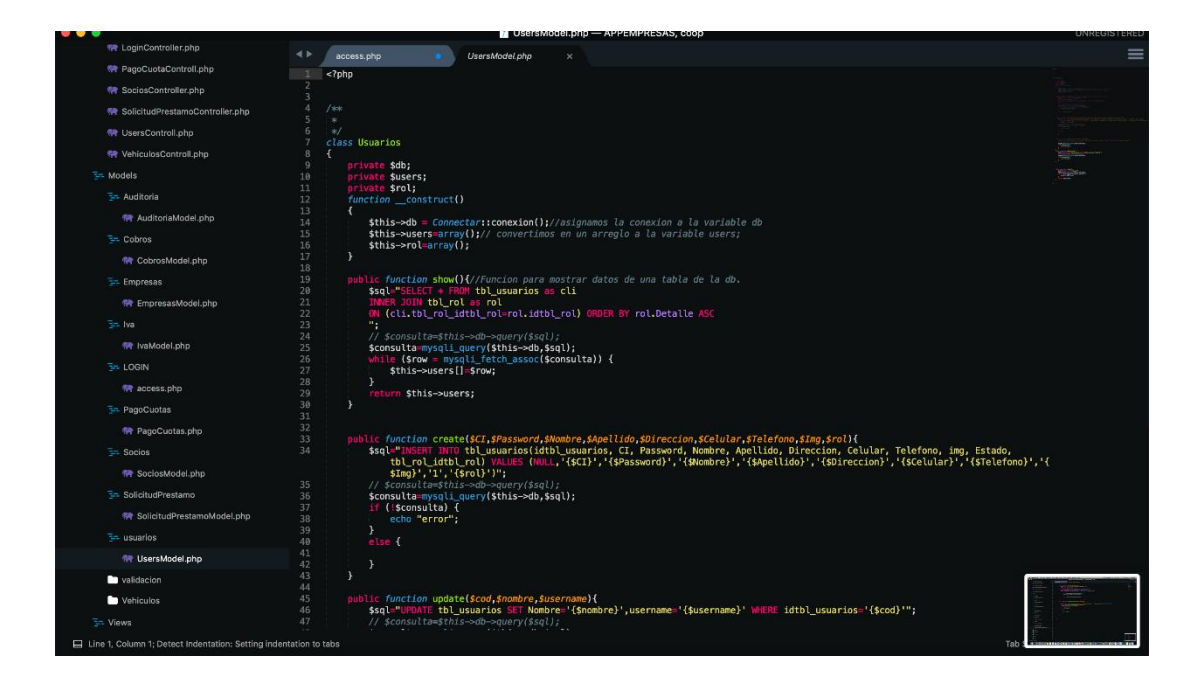

**Figura 67** *Código para la elaboración del registro de socios.*

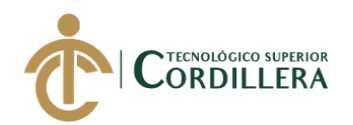

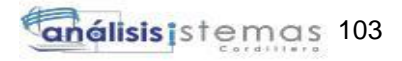

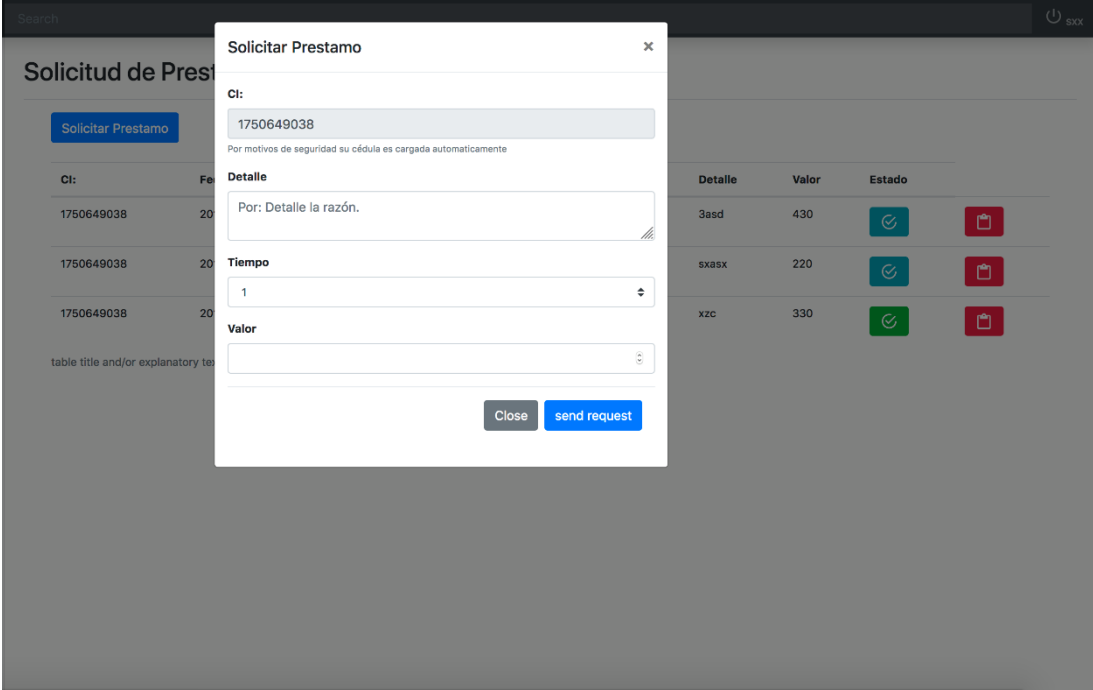

**Figura 68** *Formulario para Solicitar Préstamo.*

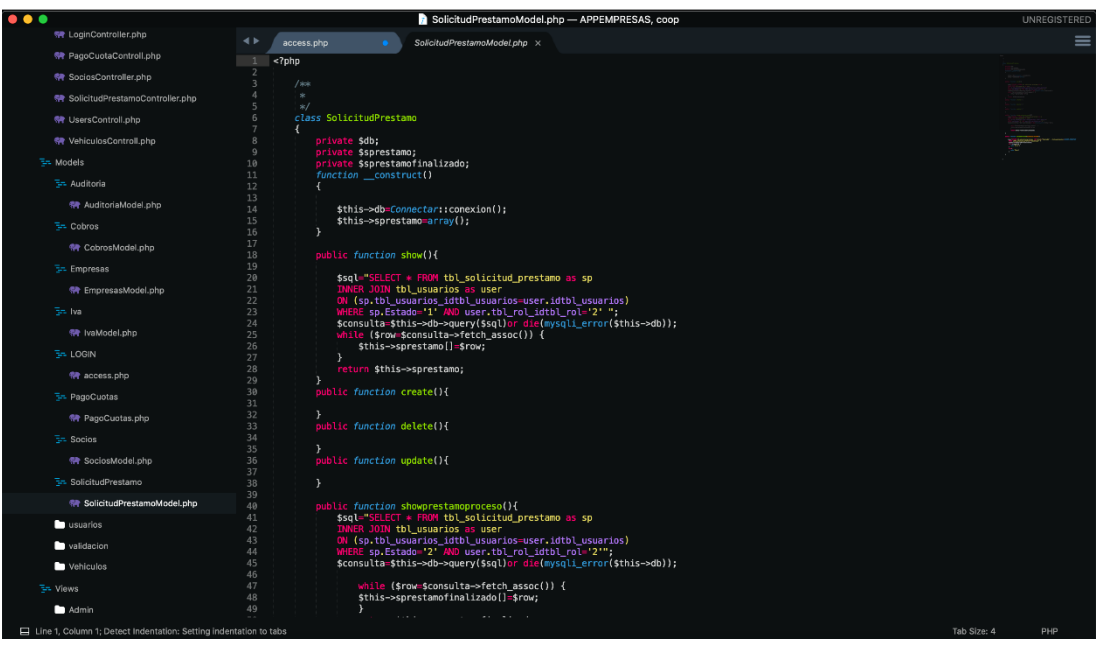

**Figura 69** *Código para la elaboración de solicitudes de préstamo.*

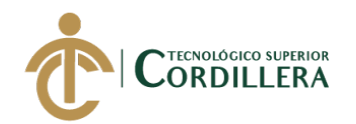

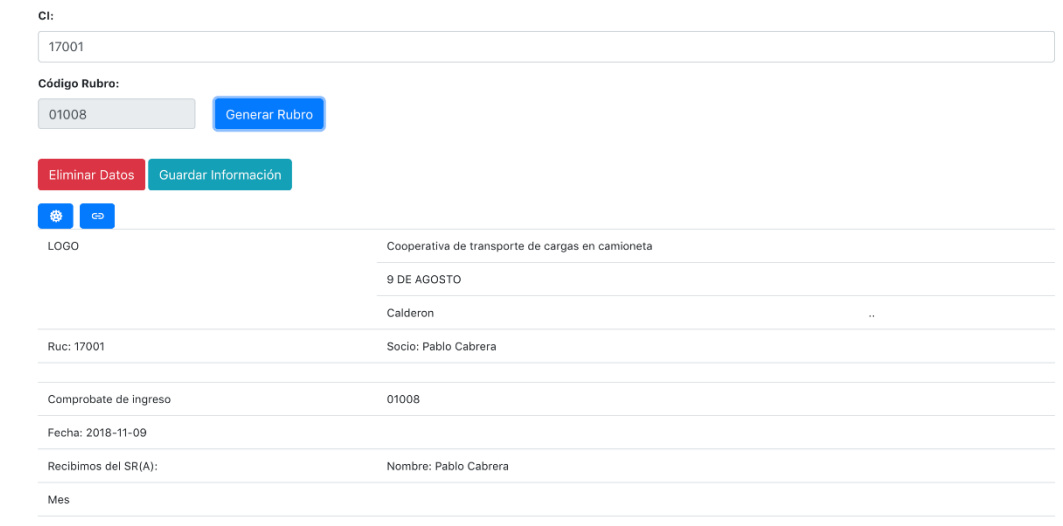

**Figura 70** *Registro de pagos en el Sistema.*

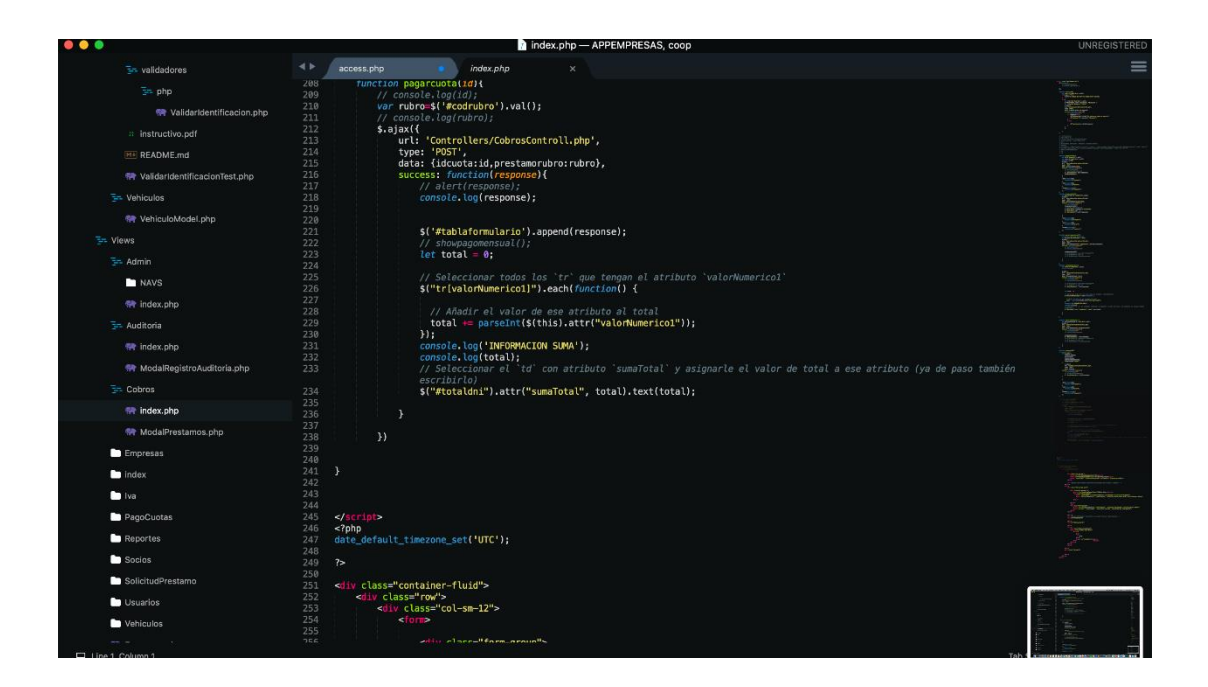

**Figura 71** *Código para la elaboración de Registro de Pagos en el Sistema.*

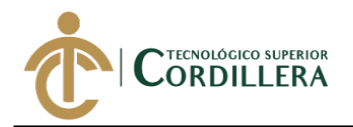

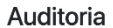

| Registrar      | accion                 | detalle | fecha_accion        |           |                    |
|----------------|------------------------|---------|---------------------|-----------|--------------------|
| $\mathbf{1}$   | <b>INGRESO SISTEMA</b> |         | 2018-08-25 16:36:09 | $\bullet$ | $\mathbf{u}$       |
| $\overline{2}$ | <b>INGRESO SISTEMA</b> |         | 2018-08-25 16:36:32 | $\bullet$ | $\mathbf{0}$ .     |
| 3              | <b>INGRESO SISTEMA</b> |         | 2018-08-25 16:36:35 | $\bullet$ | œ.                 |
| 4              | <b>INGRESO SISTEMA</b> |         | 2018-08-25 16:37:18 | $\bullet$ | n.                 |
| 5              | <b>INGRESO SISTEMA</b> |         | 2018-08-25 16:37:55 | $\bullet$ | $\mathbf{u}$       |
| 6              | <b>INGRESO SISTEMA</b> |         | 2018-08-25 16:38:29 | $\bullet$ | ÷                  |
| $\overline{7}$ | <b>INGRESO SISTEMA</b> |         | 2018-08-25 17:37:52 | $\bullet$ | $\hat{\mathbf{u}}$ |
| 8              | <b>INGRESO SISTEMA</b> |         | 2018-08-28 20:46:42 | $\bullet$ | $\mathbf{r}$       |
| 9              | <b>INGRESO SISTEMA</b> |         | 2018-09-04 21:23:22 | $\bullet$ | n.                 |
| 10             | <b>INGRESO SISTEMA</b> |         | 2018-09-05 08:35:49 | $\bullet$ | n.                 |
| 11             | <b>INGRESO SISTEMA</b> |         | 2018-09-05 09:09:03 | $\bullet$ | î                  |

**Figura 72** *Visualización de ingresos al Sistema.*

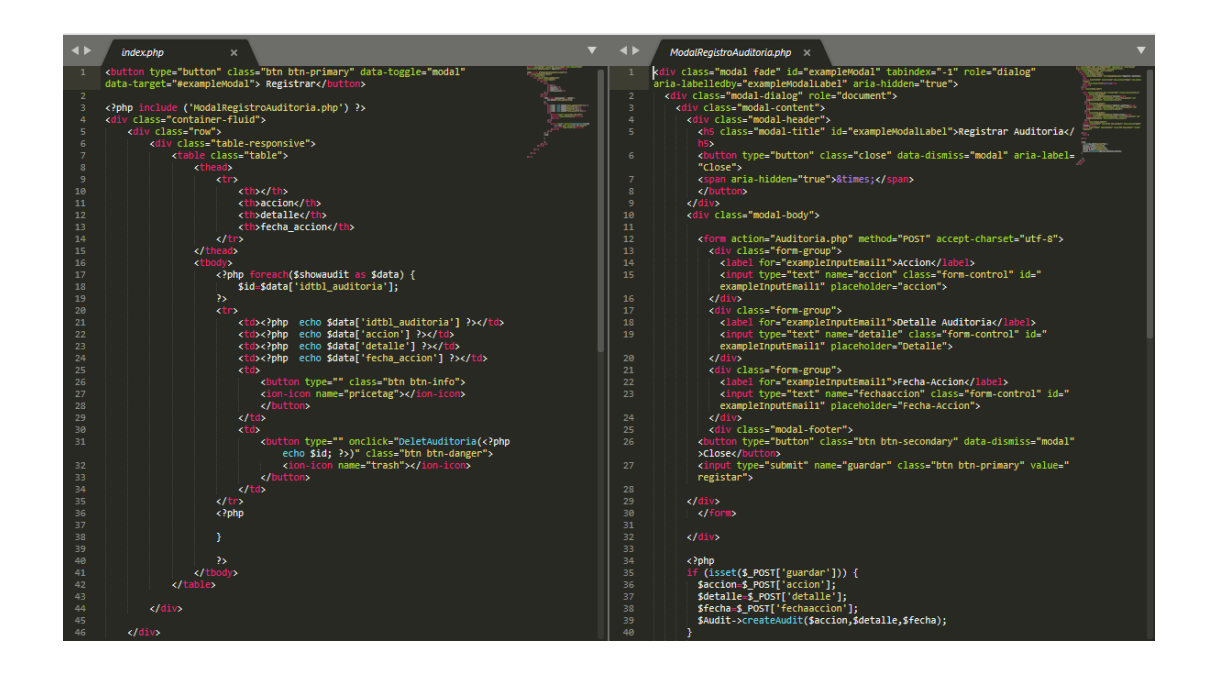

**Figura 73** *Código de elaboración para la visualización de Auditoria para ingresos al Sistema.*

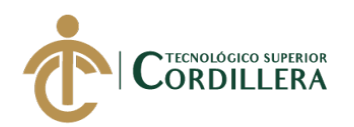

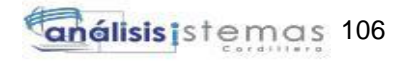

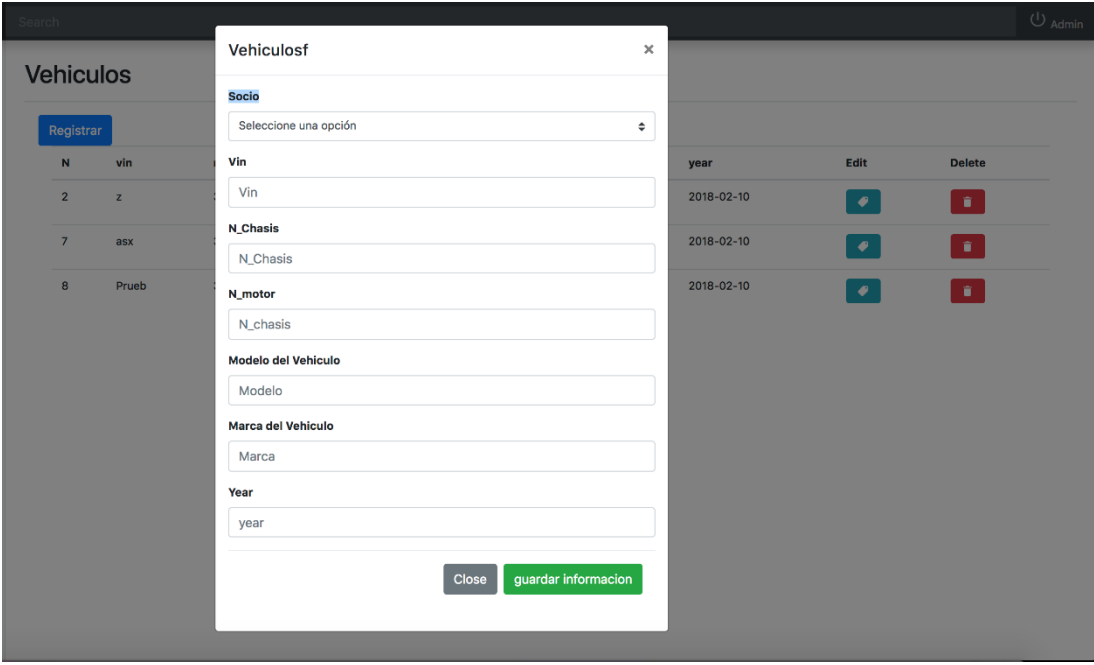

**Figura 74** *Registro de vehículos por parte de Gerencia.*

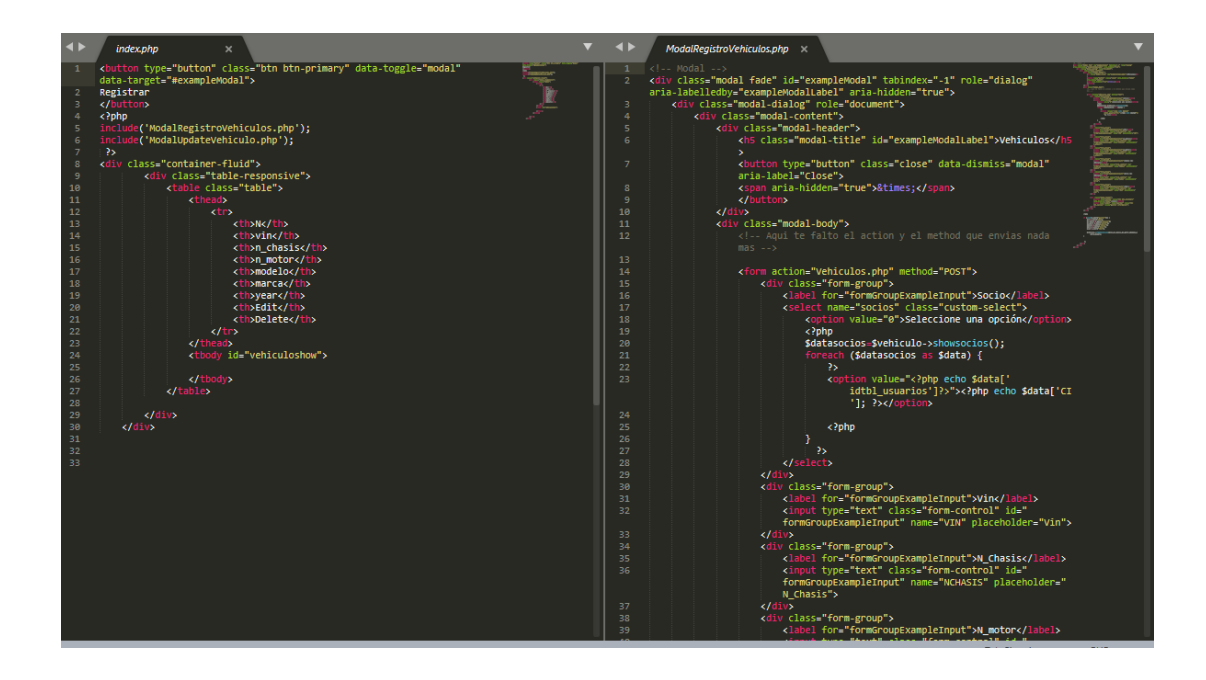

**Figura 75** *Código para la elaboración de registro de vehículos.*

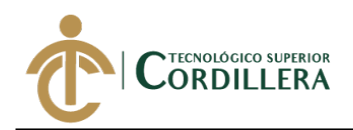

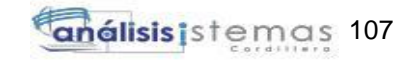

| 10 localhost/coop/Solicitud_Prestamo.php<br>$\circledcirc$<br>☆<br>$\leftarrow$ $\rightarrow$<br>C<br>$\cdot$ :<br>ৌ |           |                                                               |               |                                       |                     |             |                   |                                           |                    |
|----------------------------------------------------------------------------------------------------|-----------|---------------------------------------------------------------|---------------|---------------------------------------|---------------------|-------------|-------------------|-------------------------------------------|--------------------|
| <b>III</b> Aplicaciones                                                                                              |           | <b>AV</b> Juegos Friv   <b>D</b> America's Got Tal @ Dashboar |               | localhost dice                        |                     | ntrol Panel | Subtitulos Spectr | <b>Encuestas</b><br>$\boldsymbol{\aleph}$ | Otros favoritos    |
| Company name                                                                                                    | Search    |                                                               |               | Esta seguro de aprobar este credito ? |                     |             |                   |                                           | $U_{\text{Admin}}$ |
| <b>O</b> Cobros                                                                                                    |           | Solicitud de Prestan                                          |               |                                       | Cancelar<br>Aceptar |             |                   |                                           |                    |
| <b>e</b> Usuarios                                                                                                    |           |                                                               |               |                                       |                     |             |                   |                                           |                    |
| Solicitud Prestamos                                                                                                  |           | Lista de Prestamos En Proceso                                 |               |                                       |                     |             |                   |                                           |                    |
| $\Box$ Empresas                                                                                                    | <b>CI</b> |                                                               | <b>Nombre</b> | <b>F.Emision</b>                      | Tiempo              | Valor       | Aprobar           | Cancelar                                  |                    |
| Il Auditoria                                                                                                    |           | 1750649038                                                    | <b>SXX</b>    | 2018-10-15 22:18:58                   | 4                   | 500         | $\bullet$         | $\circ$                                   |                    |
| Il Vehiculos                                                                                                    |           |                                                               |               |                                       |                     |             |                   |                                           |                    |
| $\stackrel{\circledcirc}{\cap}$ IVA.                                                                                 |           | Lista de prestamos Aprobados                                  |               |                                       |                     |             |                   |                                           |                    |
| $\mathcal{L}$ Reports                                                                                                | <b>CI</b> |                                                               |               | <b>Nombre</b>                         | <b>F.Emision</b>    |             | Tiempo            | Valor                                     |                    |
| $\bigoplus$<br><b>REPORTS</b>                                                                                        |           | No existe Información                                         |               |                                       |                     |             |                   |                                           |                    |
|                                                                                                    |           |                                                               |               |                                       |                     |             |                   |                                           |                    |
|                                                                                                    |           |                                                               |               |                                       |                     |             |                   |                                           |                    |
|                                                                                                    |           |                                                               |               |                                       |                     |             |                   |                                           |                    |
|                                                                                                    |           |                                                               |               |                                       |                     |             |                   |                                           |                    |
|                                                                                                    |           |                                                               |               |                                       |                     |             |                   |                                           |                    |
|                                                                                                    |           |                                                               |               |                                       |                     |             |                   |                                           |                    |
|                                                                                                    |           |                                                               |               |                                       |                     |             |                   |                                           |                    |
|                                                                                                    |           |                                                               |               |                                       |                     |             |                   |                                           |                    |
|                                                                                                    |           |                                                               |               |                                       |                     |             |                   |                                           |                    |
|                                                                                                    |           |                                                               |               |                                       |                     |             |                   |                                           |                    |

*Figura 76 Aprobación de solicitud de préstamo.*

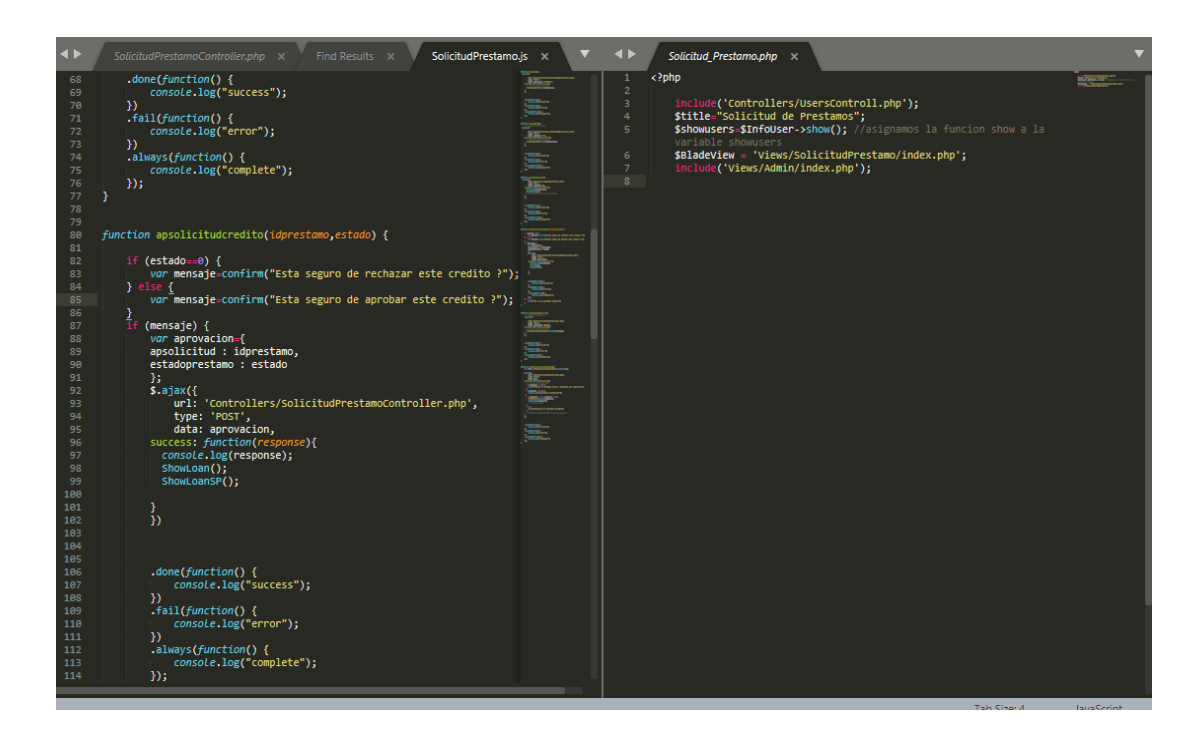

**Figura 77** *Código de elaboración para aceptación o negación de solicitud de préstamo.*

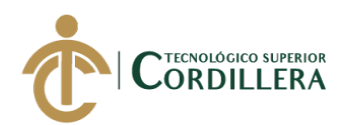

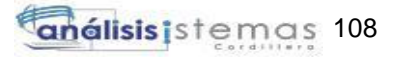

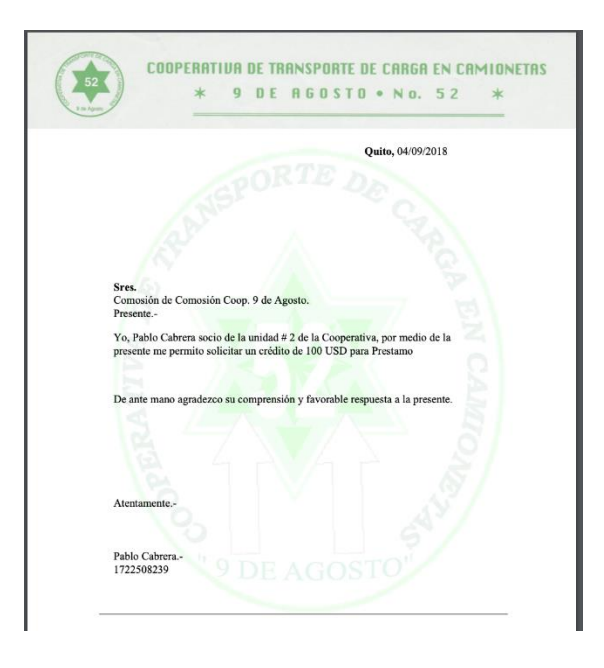

**Figura 78** *Imprimir reporte de solicitud de préstamo.*

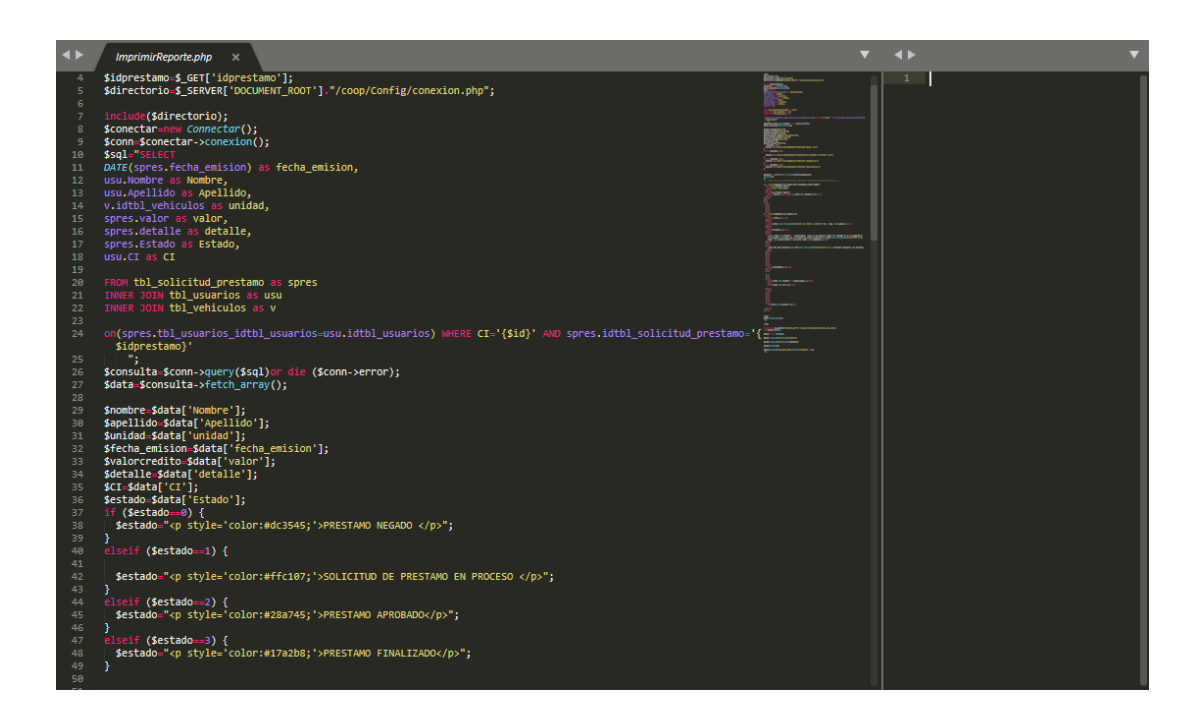

**Figura 79** *Código para imprir solicitud de préstamo.*

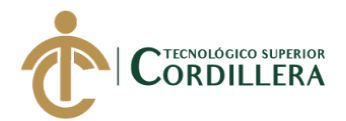

## **4.02 Script de Base de Datos.**

- -- phpMyAdmin SQL Dump
- -- version 4.8.2
- -- https://www.phpmyadmin.net/
- $-$
- -- Servidor: localhost
- -- Tiempo de generación: 05-09-2018 a las 23:42:48
- -- Versión del servidor: 10.1.34-MariaDB
- -- Versión de PHP: 7.2.8

SET SQL\_MODE = "NO\_AUTO\_VALUE\_ON\_ZERO";

SET AUTOCOMMIT = 0;

START TRANSACTION;

SET time zone = "+00:00";

/\*!40101 SET

@OLD\_CHARACTER\_SET\_CLIENT=@@CHARACTER\_SET\_CLIENT \*/;

/\*!40101 SET

@OLD\_CHARACTER\_SET\_RESULTS=@@CHARACTER\_SET\_RESULTS \*/;

/\*!40101 SET

@OLD\_COLLATION\_CONNECTION=@@COLLATION\_CONNECTION \*/;

/\*!40101 SET NAMES utf8mb4 \*/;

--

-- Base de datos: `cooperativa`

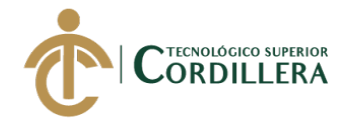

-- Estructura de tabla para la tabla `tbl\_auditoria`

-- --------------------------------------------------------

--

--

--

CREATE TABLE `tbl\_auditoria` (

`idtbl\_auditoria` int(11) NOT NULL,

`tbl\_usuarios\_idtbl\_usuarios` int(11) NOT NULL,

`accion` varchar(45) DEFAULT NULL,

`detalle` varchar(45) DEFAULT NULL,

`fecha\_accion` datetime DEFAULT NULL

) ENGINE=InnoDB DEFAULT CHARSET=utf8;

--

-- Volcado de datos para la tabla `tbl\_auditoria`

--

INSERT INTO `tbl\_auditoria` (`idtbl\_auditoria`, `tbl\_usuarios\_idtbl\_usuarios`,

`accion`, `detalle`, `fecha\_accion`) VALUES

(1, 1, 'INGRESO SISTEMA', '', '2018-08-25 16:36:09'),

(2, 1, 'INGRESO SISTEMA', '', '2018-08-25 16:36:32'),

(3, 1, 'INGRESO SISTEMA', '', '2018-08-25 16:36:35'),

(4, 1, 'INGRESO SISTEMA', '', '2018-08-25 16:37:18'),

(5, 1, 'INGRESO SISTEMA', '', '2018-08-25 16:37:55'),

(6, 1, 'INGRESO SISTEMA', '', '2018-08-25 16:38:29'),

(7, 1, 'INGRESO SISTEMA', '', '2018-08-25 17:37:52'),

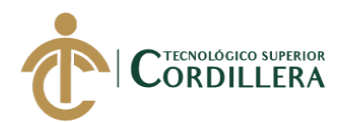

(8, 1, 'INGRESO SISTEMA', '', '2018-08-28 20:46:42'), (9, 1, 'INGRESO SISTEMA', '', '2018-09-04 21:23:22'), (10, 1, 'INGRESO SISTEMA', '', '2018-09-05 08:35:49'), (11, 1, 'INGRESO SISTEMA', '', '2018-09-05 09:09:03'), (12, 1, 'INGRESO SISTEMA', '', '2018-09-05 09:11:56'), (13, 2, 'INGRESO SISTEMA', '', '2018-09-05 11:14:05'), (14, 1, 'INGRESO SISTEMA', '', '2018-09-05 15:53:43'), (15, 1, 'INGRESO SISTEMA', '', '2018-09-05 15:53:48'), (16, 1, 'INGRESO SISTEMA', '', '2018-09-05 15:57:14'), (17, 5, 'INGRESO SISTEMA', '', '2018-09-05 16:30:40'); -- --------------------------------------------------------

--

-- Estructura de tabla para la tabla `tbl\_detalle\_cobro\_mensual`

--

--

--

CREATE TABLE `tbl\_detalle\_cobro\_mensual` (

`idtbl\_cobro\_mensual` int(11) NOT NULL,

`detaller` varchar(45) DEFAULT NULL,

`valor` varchar(45) DEFAULT NULL,

`Estado` varchar(45) DEFAULT NULL

) ENGINE=InnoDB DEFAULT CHARSET=utf8;

-- --------------------------------------------------------

-- Estructura de tabla para la tabla `tbl\_detalle\_prestamos`

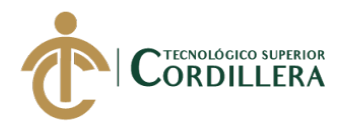

CREATE TABLE `tbl\_detalle\_prestamos` (

`idtbl\_prestamos` int(11) NOT NULL,

`fecha\_emision` datetime DEFAULT NULL,

`fecha\_cierre` datetime DEFAULT NULL,

`valor` int(11) DEFAULT NULL,

`detalle` varchar(45) DEFAULT NULL,

`tbl\_iva\_idtbl\_iva` int(11) NOT NULL,

`tbl\_solicitud\_prestamo\_idtbl\_solicitud\_prestamo` int(11) NOT NULL

) ENGINE=InnoDB DEFAULT CHARSET=utf8;

-- --------------------------------------------------------

--

-- Estructura de tabla para la tabla `tbl\_documentos`

--

--

--

CREATE TABLE `tbl\_documentos` (

`idtbl\_documentos` int(11) NOT NULL,

`nombre` varchar(45) DEFAULT NULL,

`detalle` varchar(45) DEFAULT NULL,

`url` varchar(45) DEFAULT NULL,

`Estado` int(11) DEFAULT NULL

) ENGINE=InnoDB DEFAULT CHARSET=utf8;

-- --------------------------------------------------------

-- Estructura de tabla para la tabla `tbl\_empresa`

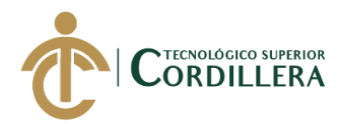

CREATE TABLE `tbl\_empresa` (

`idtbl\_empresa` int(11) NOT NULL,

`Nombre` varchar(45) DEFAULT NULL,

`Direccion` varchar(45) DEFAULT NULL,

`Ruc` varchar(45) DEFAULT NULL,

`Razon\_Social` varchar(45) DEFAULT NULL,

`Telefono` varchar(45) DEFAULT NULL

) ENGINE=InnoDB DEFAULT CHARSET=utf8;

-- --------------------------------------------------------

-- Estructura de tabla para la tabla `tbl\_estado\_cuenta`

--

--

CREATE TABLE `tbl\_estado\_cuenta` (

`idtbl\_estado\_cuenta` int(11) NOT NULL,

`fecha\_pago` datetime DEFAULT NULL,

`detalle` varchar(45) DEFAULT NULL,

`tbl\_detalle\_prestamos\_idtbl\_prestamos` int(11) NOT NULL

) ENGINE=InnoDB DEFAULT CHARSET=utf8;

-- --------------------------------------------------------

--

-- Estructura de tabla para la tabla `tbl\_iva`

--

CREATE TABLE `tbl\_iva` (

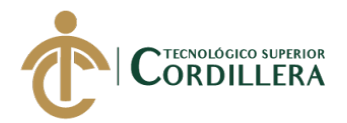

`idtbl\_iva` int(11) NOT NULL,

`detalle` varchar(45) DEFAULT NULL,

`Estado` int(11) DEFAULT NULL

) ENGINE=InnoDB DEFAULT CHARSET=utf8;

-- --------------------------------------------------------

--

-- Estructura de tabla para la tabla `tbl\_rol`

--

CREATE TABLE `tbl\_rol` (

`idtbl\_rol` int(11) NOT NULL,

`detalle` varchar(45) DEFAULT NULL,

`Estado` int(3) DEFAULT NULL

) ENGINE=InnoDB DEFAULT CHARSET=utf8;

--

-- Volcado de datos para la tabla `tbl\_rol`

--

INSERT INTO `tbl\_rol` (`idtbl\_rol`, `detalle`, `Estado`) VALUES

(1, 'Admin', 1),

(2, 'Socio', 1);

-- --------------------------------------------------------

--

--

-- Estructura de tabla para la tabla `tbl\_solicitud\_prestamo`

CREATE TABLE `tbl\_solicitud\_prestamo` (

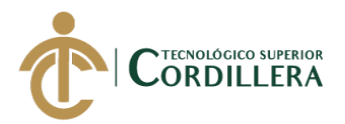

`idtbl\_solicitud\_prestamo` int(11) NOT NULL,

`tbl\_usuarios\_idtbl\_usuarios` int(11) NOT NULL,

`fecha\_emision` datetime DEFAULT NULL,

`fecha\_aprobacion` datetime DEFAULT NULL,

`tiempo` int(11) DEFAULT NULL,

`detalle` varchar(300) DEFAULT NULL,

`valor` varchar(45) NOT NULL,

`Estado` int(11) DEFAULT NULL

) ENGINE=InnoDB DEFAULT CHARSET=utf8;

-- Volcado de datos para la tabla `tbl\_solicitud\_prestamo`

--

--

--

--

INSERT INTO `tbl\_solicitud\_prestamo` (`idtbl\_solicitud\_prestamo`,

`tbl\_usuarios\_idtbl\_usuarios`, `fecha\_emision`, `fecha\_aprobacion`, `tiempo`,

`detalle`, `valor`, `Estado`) VALUES

(1, 2, '2018-09-04 00:00:00', '2018-09-12 00:00:00', 6, 'Prestamo', '100', 0),

(3, 3, '2018-09-05 00:00:00', NULL, 4, 'Prestamo por ', '340', 1),

(4, 2, '2018-09-05 00:00:00', NULL, 4, 'Detalle', '400', 1),

(5, 2, '2018-09-05 00:00:00', NULL, 3, 'calamidad', '500', 3),

(6, 2, '2018-06-12 00:00:00', '2018-09-12 00:00:00', 3, 'Prestamo', '500', 2);

-- --------------------------------------------------------

-- Estructura de tabla para la tabla `tbl\_usuarios`

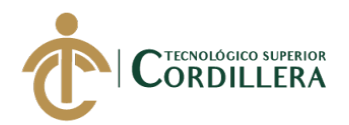

CREATE TABLE `tbl\_usuarios` (

`idtbl\_usuarios` int(11) NOT NULL,

`CI` int(13) DEFAULT NULL,

`Password` varchar(45) DEFAULT NULL,

`Nombre` varchar(45) DEFAULT NULL,

`Apellido` varchar(45) DEFAULT NULL,

`Direccion` varchar(45) DEFAULT NULL,

`Celular` int(11) DEFAULT NULL,

`Telefono` int(11) DEFAULT NULL,

`img` varchar(45) DEFAULT NULL,

`Estado` int(11) DEFAULT NULL,

`tbl\_rol\_idtbl\_rol` int(11) NOT NULL

) ENGINE=InnoDB DEFAULT CHARSET=utf8;

--

-- Volcado de datos para la tabla `tbl\_usuarios`

--

INSERT INTO `tbl\_usuarios` (`idtbl\_usuarios`, `CI`, `Password`, `Nombre`,

`Apellido`, `Direccion`, `Celular`, `Telefono`, `img`, `Estado`, `tbl\_rol\_idtbl\_rol`) VALUES

(1, 1750, '12345', 'Admin', 'Admin', 'Quito', 333999, 42223, NULL, 1, 1),

(2, 17001, '12345', 'Socio1', 'Socio1', 'Quito', 9999, 2993, 'img/img.png', 1, 2),

(3, 17003, '1234', 'Socio2', 'Socio2', 'Quito', 133, 32323, 'img/img.png', 1, 2),

(4, 171921, 'prueba', 'Pablo', 'Cabrera', 'Quito', 25, 4534, 'img/img.jpg', 1, 2),

(5, 18330011, '12345', 'Prueba', 'Prueba', 'Quito', 54645, 9079, 'img/img.jpg', 1, 2);

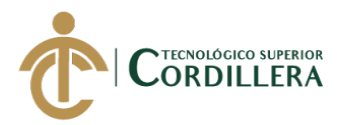

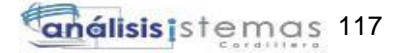

-- Estructura de tabla para la tabla `tbl\_usuario\_cobro`

-- --------------------------------------------------------

--

--

CREATE TABLE `tbl\_usuario\_cobro` (

`idtbl\_usuario\_cobro` int(11) NOT NULL,

`tbl\_usuarios\_idtbl\_usuarios` int(11) NOT NULL,

`tbl\_cobro\_mensual\_idtbl\_cobro\_mensual` int(11) NOT NULL,

`fecha\_cobro` datetime DEFAULT NULL,

`detalle` varchar(100) DEFAULT NULL,

`n\_comprobante` varchar(45) DEFAULT NULL

) ENGINE=InnoDB DEFAULT CHARSET=utf8;

-- --------------------------------------------------------

--

-- Estructura de tabla para la tabla `tbl\_vehiculos`

--

CREATE TABLE `tbl\_vehiculos` (

`idtbl\_vehiculos` int(11) NOT NULL,

`vin` varchar(45) DEFAULT NULL,

`n\_chasis` varchar(45) DEFAULT NULL,

`n\_motor` varchar(45) DEFAULT NULL,

`modelo` varchar(45) DEFAULT NULL,

`marca` varchar(45) DEFAULT NULL,

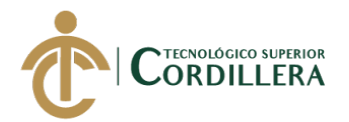

 `year` date DEFAULT NULL, `Estado` int(11) DEFAULT NULL, `tbl\_usuarios\_idtbl\_usuarios` int(11) NOT NULL ) ENGINE=InnoDB DEFAULT CHARSET=utf8; -- -- Volcado de datos para la tabla `tbl\_vehiculos` -- INSERT INTO `tbl\_vehiculos` (`idtbl\_vehiculos`, `vin`, `n\_chasis`, `n\_motor`, `modelo`, `marca`, `year`, `Estado`, `tbl\_usuarios\_idtbl\_usuarios`) VALUES (1, '9800', ' 3ls99', 'mn888', 'msadk', 'chevrolet', '2018-09-04', 1, 1), (2, '3das', '3ww', '42dd', 'BMW', 'BMW', '2018-02-10', 1, 1); -- -- Índices para tablas volcadas -- -- -- Indices de la tabla `tbl\_auditoria`

--

--

--

ALTER TABLE `tbl\_auditoria`

ADD PRIMARY KEY (`idtbl\_auditoria`),

ADD KEY `fk\_tbl\_seguimiento\_tbl\_usuarios1\_idx` (`tbl\_usuarios\_idtbl\_usuarios`);

-- Indices de la tabla `tbl\_detalle\_cobro\_mensual`

ALTER TABLE `tbl\_detalle\_cobro\_mensual`

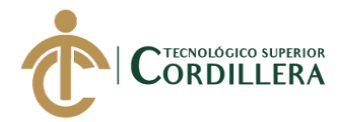

ADD PRIMARY KEY (`idtbl\_cobro\_mensual`);

-- Indices de la tabla `tbl\_detalle\_prestamos`

--

--

ALTER TABLE `tbl\_detalle\_prestamos`

ADD PRIMARY KEY (`idtbl\_prestamos`),

ADD KEY `fk\_tbl\_prestamos\_tbl\_iva1\_idx` (`tbl\_iva\_idtbl\_iva`),

ADD KEY `fk\_tbl\_prestamos\_tbl\_solicitud\_prestamo1\_idx`

(`tbl\_solicitud\_prestamo\_idtbl\_solicitud\_prestamo`);

--

--

-- Indices de la tabla `tbl\_documentos`

ALTER TABLE `tbl\_documentos`

ADD PRIMARY KEY (`idtbl\_documentos`);

--

--

-- Indices de la tabla `tbl\_empresa`

ALTER TABLE `tbl\_empresa`

ADD PRIMARY KEY (`idtbl\_empresa`);

--

-- Indices de la tabla `tbl\_estado\_cuenta`

--

ALTER TABLE `tbl\_estado\_cuenta`

ADD PRIMARY KEY (`idtbl\_estado\_cuenta`),

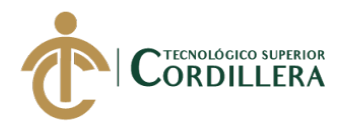

ADD KEY `fk\_tbl\_estado\_cuenta\_tbl\_detalle\_prestamos1\_idx`

(`tbl\_detalle\_prestamos\_idtbl\_prestamos`);

-- Indices de la tabla `tbl\_iva`

--

--

ALTER TABLE `tbl\_iva`

ADD PRIMARY KEY (`idtbl\_iva`);

--

-- Indices de la tabla `tbl\_rol`

--

ALTER TABLE `tbl\_rol`

ADD PRIMARY KEY (`idtbl\_rol`);

--

-- Indices de la tabla `tbl\_solicitud\_prestamo`

--

ALTER TABLE `tbl\_solicitud\_prestamo`

ADD PRIMARY KEY (`idtbl\_solicitud\_prestamo`),

ADD KEY `fk\_tbl\_solicitud\_prestamo\_tbl\_usuarios1\_idx`

(`tbl\_usuarios\_idtbl\_usuarios`);

--

-- Indices de la tabla `tbl\_usuarios`

--

ALTER TABLE `tbl\_usuarios`

ADD PRIMARY KEY (`idtbl\_usuarios`),

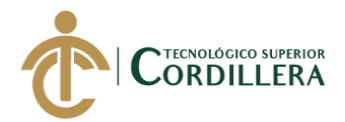

ADD KEY `fk\_tbl\_usuarios\_tbl\_rol1\_idx` (`tbl\_rol\_idtbl\_rol`);

-- Indices de la tabla `tbl\_usuario\_cobro`

--

--

ALTER TABLE `tbl\_usuario\_cobro`

ADD PRIMARY KEY (`idtbl\_usuario\_cobro`),

ADD KEY `fk\_tbl\_usuario\_cobro\_tbl\_usuarios1\_idx`

(`tbl\_usuarios\_idtbl\_usuarios`),

ADD KEY `fk\_tbl\_usuario\_cobro\_tbl\_cobro\_mensual1\_idx`

(`tbl\_cobro\_mensual\_idtbl\_cobro\_mensual`);

--

-- Indices de la tabla `tbl\_vehiculos`

--

ALTER TABLE `tbl\_vehiculos`

ADD PRIMARY KEY (`idtbl\_vehiculos`),

ADD KEY `fk\_tbl\_vehiculos\_tbl\_usuarios1\_idx` (`tbl\_usuarios\_idtbl\_usuarios`);

-- AUTO\_INCREMENT de las tablas volcadas

--

--

--

-- AUTO\_INCREMENT de la tabla `tbl\_auditoria`

--

ALTER TABLE `tbl\_auditoria`

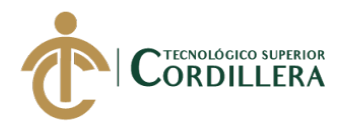

 MODIFY `idtbl\_auditoria` int(11) NOT NULL AUTO\_INCREMENT, AUTO\_INCREMENT=18;

-- AUTO\_INCREMENT de la tabla `tbl\_detalle\_cobro\_mensual`

ALTER TABLE `tbl\_detalle\_cobro\_mensual`

MODIFY `idtbl\_cobro\_mensual` int(11) NOT NULL AUTO\_INCREMENT;

-- AUTO\_INCREMENT de la tabla `tbl\_detalle\_prestamos`

--

--

--

--

ALTER TABLE `tbl\_detalle\_prestamos`

MODIFY `idtbl\_prestamos` int(11) NOT NULL AUTO\_INCREMENT;

-- AUTO\_INCREMENT de la tabla `tbl\_documentos`

--

--

ALTER TABLE `tbl\_documentos`

MODIFY `idtbl\_documentos` int(11) NOT NULL AUTO\_INCREMENT;

--

-- AUTO\_INCREMENT de la tabla `tbl\_empresa`

--

--

ALTER TABLE `tbl\_empresa`

MODIFY `idtbl\_empresa` int(11) NOT NULL AUTO\_INCREMENT,

AUTO\_INCREMENT=6;

DESARROLLO E IMPLEMENTACIÓN DE UN SISTEMA WEB PARA PROCESOS ADMINISTRATIVOS DE CAJA DE AHORRO Y CRÉDITO EN LA COOPERATIVA DE CAMIONETAS "9 DE AGOSTO" UBICADA EN EL D.M.Q.

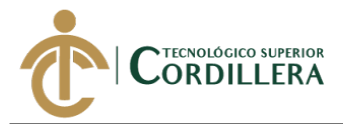

-- AUTO\_INCREMENT de la tabla `tbl\_estado\_cuenta`

ALTER TABLE `tbl\_estado\_cuenta`

MODIFY `idtbl\_estado\_cuenta` int(11) NOT NULL AUTO\_INCREMENT;

--

--

-- AUTO\_INCREMENT de la tabla `tbl\_iva`

--

ALTER TABLE `tbl\_iva`

MODIFY `idtbl\_iva` int(11) NOT NULL AUTO\_INCREMENT;

--

-- AUTO\_INCREMENT de la tabla `tbl\_rol`

--

ALTER TABLE `tbl\_rol`

MODIFY `idtbl\_rol` int(11) NOT NULL AUTO\_INCREMENT,

```
AUTO_INCREMENT=3;
```
--

-- AUTO\_INCREMENT de la tabla `tbl\_solicitud\_prestamo`

--

ALTER TABLE `tbl\_solicitud\_prestamo`

MODIFY `idtbl\_solicitud\_prestamo` int(11) NOT NULL AUTO\_INCREMENT,

AUTO\_INCREMENT=7;

--

--

-- AUTO\_INCREMENT de la tabla `tbl\_usuarios`

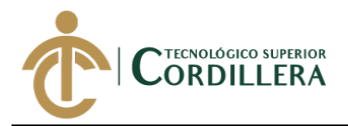

ALTER TABLE `tbl\_usuarios`

MODIFY `idtbl\_usuarios` int(11) NOT NULL AUTO\_INCREMENT,

AUTO\_INCREMENT=6:

--

-- AUTO\_INCREMENT de la tabla `tbl\_usuario\_cobro`

--

ALTER TABLE `tbl\_usuario\_cobro`

MODIFY `idtbl\_usuario\_cobro` int(11) NOT NULL AUTO\_INCREMENT;

--

-- AUTO\_INCREMENT de la tabla `tbl\_vehiculos`

--

ALTER TABLE `tbl\_vehiculos`

MODIFY `idtbl\_vehiculos` int(11) NOT NULL AUTO\_INCREMENT,

AUTO\_INCREMENT=3;

--

-- Restricciones para tablas volcadas

- --
- --

-- Filtros para la tabla `tbl\_auditoria`

--

ALTER TABLE `tbl\_auditoria`

 ADD CONSTRAINT `fk\_tbl\_seguimiento\_tbl\_usuarios1` FOREIGN KEY (`tbl\_usuarios\_idtbl\_usuarios`) REFERENCES `tbl\_usuarios` (`idtbl\_usuarios`) ON DELETE NO ACTION ON UPDATE NO ACTION;
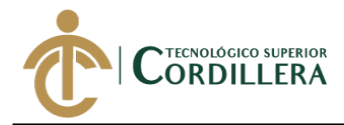

-- Filtros para la tabla `tbl\_detalle\_prestamos`

ALTER TABLE `tbl\_detalle\_prestamos`

ADD CONSTRAINT `fk\_tbl\_prestamos\_tbl\_iva1` FOREIGN KEY

(`tbl\_iva\_idtbl\_iva`) REFERENCES `tbl\_iva` (`idtbl\_iva`) ON DELETE NO

ACTION ON UPDATE NO ACTION,

 ADD CONSTRAINT `fk\_tbl\_prestamos\_tbl\_solicitud\_prestamo1` FOREIGN KEY (`tbl\_solicitud\_prestamo\_idtbl\_solicitud\_prestamo`) REFERENCES `tbl\_solicitud\_prestamo` (`idtbl\_solicitud\_prestamo`) ON DELETE NO ACTION

ON UPDATE NO ACTION;

--

--

--

-- Filtros para la tabla `tbl\_estado\_cuenta`

--

ALTER TABLE `tbl\_estado\_cuenta`

 ADD CONSTRAINT `fk\_tbl\_estado\_cuenta\_tbl\_detalle\_prestamos1` FOREIGN KEY (`tbl\_detalle\_prestamos\_idtbl\_prestamos`) REFERENCES

`tbl\_detalle\_prestamos` (`idtbl\_prestamos`) ON DELETE NO ACTION ON

UPDATE NO ACTION;

--

--

-- Filtros para la tabla `tbl\_solicitud\_prestamo`

ALTER TABLE `tbl\_solicitud\_prestamo`

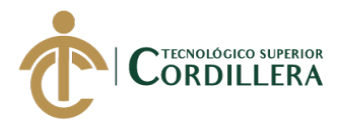

 ADD CONSTRAINT `fk\_tbl\_solicitud\_prestamo\_tbl\_usuarios1` FOREIGN KEY (`tbl\_usuarios\_idtbl\_usuarios`) REFERENCES `tbl\_usuarios` (`idtbl\_usuarios`) ON DELETE NO ACTION ON UPDATE NO ACTION;

--

-- Filtros para la tabla `tbl\_usuarios`

--

ALTER TABLE `tbl\_usuarios`

ADD CONSTRAINT `fk\_tbl\_usuarios\_tbl\_rol1` FOREIGN KEY (`tbl\_rol\_idtbl\_rol`) REFERENCES `tbl\_rol` (`idtbl\_rol`) ON DELETE NO

ACTION ON UPDATE NO ACTION;

--

-- Filtros para la tabla `tbl\_usuario\_cobro`

--

--

--

ALTER TABLE `tbl\_usuario\_cobro`

ADD CONSTRAINT `fk\_tbl\_usuario\_cobro\_tbl\_cobro\_mensual1` FOREIGN

KEY (`tbl\_cobro\_mensual\_idtbl\_cobro\_mensual`) REFERENCES

`tbl\_detalle\_cobro\_mensual` (`idtbl\_cobro\_mensual`) ON DELETE NO ACTION

ON UPDATE NO ACTION,

ADD CONSTRAINT `fk\_tbl\_usuario\_cobro\_tbl\_usuarios1` FOREIGN KEY (`tbl\_usuarios\_idtbl\_usuarios`) REFERENCES `tbl\_usuarios` (`idtbl\_usuarios`) ON DELETE NO ACTION ON UPDATE NO ACTION;

-- Filtros para la tabla `tbl\_vehiculos`

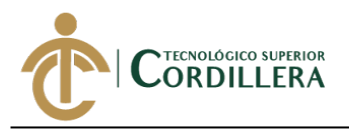

ALTER TABLE `tbl\_vehiculos`

ADD CONSTRAINT `fk\_tbl\_vehiculos\_tbl\_usuarios1` FOREIGN KEY

(`tbl\_usuarios\_idtbl\_usuarios`) REFERENCES `tbl\_usuarios` (`idtbl\_usuarios`) ON

DELETE NO ACTION ON UPDATE NO ACTION;

COMMIT;

/\*!40101 SET

CHARACTER\_SET\_CLIENT=@OLD\_CHARACTER\_SET\_CLIENT \*/;

/\*!40101 SET

CHARACTER\_SET\_RESULTS=@OLD\_CHARACTER\_SET\_RESULTS \*/;

/\*!40101 SET

COLLATION\_CONNECTION=@OLD\_COLLATION\_CONNECTION \*/;

COOPERATIVA DE TRANSPORTE DE CARGA EN CAMIONETAS

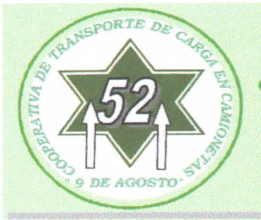

# DE AGOSTO N

### CERTIFICADO DE FUNCIONAMIENTO E IMPLEMENTACIÓN

Quito 28 de diciembre de 2018

#### Señores

INSTITUTO TECNOLÓGICO SUPERIOR CORDILLERA

Presente.

De mi consideración

Me permito emitir el siguiente certificado, correspondiente a la entrega e implementación del Software desarrollado en el Instituto Tecnológico Superior Cordillera, ya que se ha cumplido con los requisitos solicitados por parte de nuestra institución (Cooperativa de Camionetas "9 de Agosto") y me permito implementar el sistema de Procesos Administrativos de Caja de Ahorro y Crédito de manera profesional al Sr. Pablo Daniel Cabrera Llumiguano con el CI. 172250823-9.

El trabajo sobre DESARROLLO E IMPLEMENTACIÓN DE UN SISTEMA WEB PARA PROCESOS ADMINISTRATIVOS DE CAJA DE AHORRO Y CRÉDITO EN LA COOPERATIVA DE CAMIONETAS "9 DE AGOSTO" UBICADA EN EL D.M.Q, Se encuentra terminado e implementado satisfactoriamente en la institución desde el 03 de diciembre del 2018.

Es todo cuanto puedo decir en honor a la verdad.

Atentamente.

COOP.9 DE AGOSTO

Sr. Guido Barros **GERENTE GENERAL** 

2821-747 / 2821-841 E-mail: coop9ag\_cal@yahoo.es

# URKUND

# **Urkund Analysis Result**

**Analysed Document:** Submitted: Submitted By: Significance:

1

Pablo Cabrera - Tesis - 2018.pdf (D43715795) 11/9/2018 3:55:00 AM pcabrera\_58@hotmail.com 1 %

Sources included in the report:

HENRY GUSTAVO PULUPA PUETATE 2017 TESIS.pdf (D30551285)

Instances where selected sources appear:

SRERI INSTITUTO TECNOLÓGICO SUPERIOR ORDILLERA" DIRECCIÓN DE CARRERA

Análisis de Sistemas

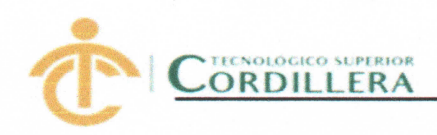

## **INSTITUTO TECNOLÓGICO SUPERIOR CORDILLERA**

### **ANÁLISIS DE SISTEMAS**

#### **ORDEN DE EMPASTADO**

Una vez verificado el cumplimiento de los requisitos establecidos para el proceso de Titulación, se AUTORIZA realizar el empastado del trabajo de titulación, del alumno(a) CABRERA LLUMIGUANO PABLO DANIEL, portador de la cédula de identidad Nº 1722508239, previa validación por parte de los departamentos facultados.

INSTITUTO TECNOLÓGICO SUPERIOR à. EDILLERA" Quito, 19 de noviembre del 2018 'CORDILLERA" **NOV 20 NOV** COORDINACIÓN PRÁCTICAS Sra. Mariela Balseca NCIERO Ing. Samira Villalba PRÁCTICAS PREPROFESIONALES **CAJA** INSTITUTO TECNOLÓGICO SUPERIOR DIRI  $\Gamma$ Ing. Johnny Coronel Ing. Hugo Heredia DELL'GADO DEL SINIMBOSD DE TITULACIÓN **DIRECTOR DE CARRERA** INSTITUTO TECNOLOGICO SUP ORDILIERA' **ATECA** TECNOLOGICA ORDILLERA **Tela Carolina** Hiam Parra SECRETARIA ACADÉMICA **BIBLIOTECA** 

Nuestro reto formar seres humanos con iguales derechos, deberes y obligaciones